**ΤΕΙ ΚΕΝΤΡΙΚΗΣ ΜΑΚΕΔΟΝΙΑΣ ΣΧΟΛΗ ΤΕΧΝΟΛΟΓΙΚΩΝ ΕΦΑΡΜΟΓΩΝ ΤΜΗΜΑ ΜΗΧΑΝΙΚΩΝ ΠΛΗΡΟΦΟΡΙΚΗΣ ΤΕ**

**2013 ΣΕΡΡΕΣ**

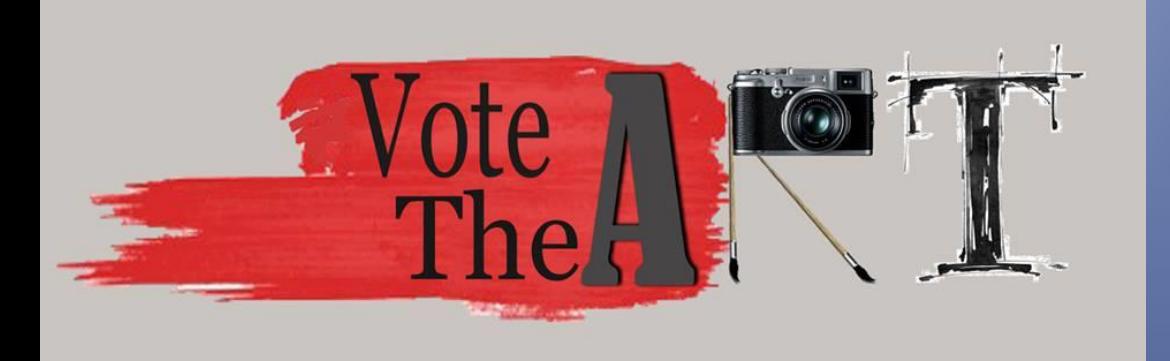

# **ΠΡΟΓΡΑΜΜΑΤΙΣΜΟΣ ΔΙΑΔΙΚΤΥΟΥ ΚΑΙ SOCIAL MEDIA INTEGRATION ΥΛΟΠΟΙΗΣΗ ΣΥΣΤΗΜΑΤΟΣ ΔΙΑΧΕΙΡΙΣΗΣ ΕΚΘΕ-ΣΗΣ/ΔΙΑΓΩΝΙΣΜΟΥ ΚΑΛΛΙΤΕΧΝΙΚΗΣ ΔΗΜΙΟΥΡΓΙΑΣ**

*ΠΤΥΧΙΑΚΗ ΕΡΓΑΣΙΑ*

ΔΗΜΗΤΡΗΣ ΦΑΡΓΚΑΝΗΣ

#### **ΤΕΙ ΚΕΝΤΡΙΚΗΣ ΜΑΚΕΔΟΝΙΑΣ ΣΧΟΛΗ ΤΕΧΝΟΛΟΓΙΚΩΝ ΕΦΑΡΜΟΓΩΝ ΤΜΗΜΑ ΜΗΧΑΝΙΚΩΝ ΠΛΗΡΟΦΟΡΙΚΗΣ ΤΕ**

# ΠΡΟΓΡΑΜΜΑΤΙΣΜΟΣ ΔΙΑΔΙΚΤΥΟΥ ΚΑΙ SOCIAL MEDIA INTEGRATION ΥΛΟΠΟΙΗΣΗ ΣΥΣΤΗΜΑΤΟΣ ΔΙΑΧΕΙΡΙΣΗΣ ΕΚΘΕ-ΣΗΣ/ΔΙΑΓΩΝΙΣΜΟΥ ΚΑΛΛΙΤΕΧΝΙΚΗΣ ΔΗΜΙΟΥΡΓΙΑΣ

# *ΠΤΥΧΙΑΚΗ ΕΡΓΑΣΙΑ*

Δημήτρης Φαργκάνης, Α.Μ. 1969

ΣΕΡΡΕΣ, 2013

**Υπεύθυνη Δήλωση:** *Βεβαιώνω ότι είμαι συγγραφέας αυτής της πτυχιακής εργασίας και ότι κάθε βοήθεια την οποία είχα για την προετοιμασία της, είναι πλήρως αναγνωρισμένη και αναφέρεται στην πτυχιακή εργασία. Επίσης έχω αναφέρει τις όποιες πηγές από τις οποίες έκανα χρήση δεδομένων, ιδεών ή λέξεων, είτε αυτές αναφέρονται ακριβώς είτε παραφρασμένες. Επίσης βεβαιώνω ότι αυτή η πτυχιακή εργασία προετοιμάστηκε από εμένα προσωπικά ειδικά για τις απαιτήσεις του προγράμματος σπουδών του Τμήματος Πληροφορικής & Επικοινωνιών του Τ.Ε.Ι. Σερρών.*

Προγραμματισμός διαδικτύου και social media integration – υλοποίηση συστήματος διαχείρισης έκθεσης/διαγωνισμού καλλιτεχνικής δημιουργίας

*ΠΤΥΧΙΑΚΗ ΕΡΓΑΣΙΑ*

Δημήτρης Φαργκάνης, A.M. 1969

Επιβλέπων: Δρ. Γεώργιος Παυλίδης Επιστημονικός Συνεργάτης ΤΕΙ Σερρών

ΤΕΙ ΚΕΝΤΡΙΚΗΣ ΜΑΚΕΔΟΝΙΑΣ ΣΧΟΛΗ ΤΕΧΝΟΛΟΓΙΚΩΝ ΕΦΑΡΜΟΓΩΝ ΤΜΗΜΑ ΜΗΧΑΝΙΚΩΝ ΠΛΗΡΟΦΟΡΙΚΗΣ ΤΕ *Στον αδερφό μου, Αλέξανδρο και στους γονείς μου Νίκο και Αλεξάνδρα Στη Γιάννα και στις αγνές φιλίες των φοιτητικών μου χρόνων Στην Ευαγγελία*

# Περίληψη

Η παρούσα εργασία έχει ως αντικείμενο την ενασχόληση με την τεχνολογία των συστημάτων διαχείρισης περιεχομένου στο διαδίκτυο με ταυτόχρονη διασύνδεση με τα κοινωνικά δίκτυα. Στο πλαίσιο αυτό, επιλέχθηκε ως εφαρμογή η υλοποίηση διαδικτυακής πύλης και συστήματος διαχείρισης περιεχομένου ενός συστήματος προβολής και έκθεσης καλλιτεχνικής δημιουργίας με δυνατότητες διοργάνωσης διαγωνισμών και ψηφοφορίας με την εκμετάλλευση διασύνδεσης με τα μέσα κοινωνικής δικτύωσης. Στο σύστημα αυτό αναγνωρίζονται τρεις βασικοί ρόλοι χρηστών: ο καλλιτέχνης-εκθέτης, ο επισκέπτης-κριτής και ο ανώνυμος επισκέπτης-περιηγητής. Στις δύο πρώτες περιπτώσεις, η συμμετοχή στο σύστημα απαιτεί σύνδεση και ταυτοποίηση του χρήστη μέσω κοινωνικού δικτύου. Στην τρίτη περίπτωση ο χρήστης είναι ανώνυμος αλλά δεν έχει δικαιώματα πέρα της απλής περιήγησης στο σύστημα (δεν έχει δικαίωμα συμμετοχής σε έκθεση/διαγωνισμό ούτε δικαίωμα ψήφου).

Το σύστημα υλοποιήθηκε βασισμένο σε WordPress, το οποίο είναι ένα από τα πλέον διαδεδομένα συστήματα διαχείρισης περιεχομένου στο διαδίκτυο, είναι ανοικτό και ελεύθερο και έχει εξαιρετική τεκμηρίωση και ιδιαίτερα μεγάλη κοινότητα χρηστών και προγραμματιστών που συνεχώς το εμπλουτίζουν με νέες λειτουργικότητες. Το κοινωνικό δίκτυο που επιλέχθηκε για την κοινωνική δικτύωση ήταν το Facebook.

Το αποτέλεσμα της εργασίας είναι πλέον οnline και πλήρως λειτουργικό στον ιστότοπο [http://votetheart.com](http://votetheart.com/) και παρέχει ένα εύχρηστο και λειτουργικό περιβάλλον τόσο για τον εκθέτη όσο και τον επισκέπτη αλλά και τον απλό περιηγητή που έχει ενδιαφέρον στην καλλιτεχνική δημιουργία και ειδικότερα στις εικαστικές τέχνες.

# Abstract

The objective of this work was to engage with the technology of content management systems on the Internet with simultaneous interfacing with the social media. In this context and as a case study, it was chosen to implement a web portal and content management system related with the virtual exhibition of works of visual arts with functionalities to organize artistic competitions and to provide voting by exploiting social media integration. The system recognizes three user roles: the artist/exhibitor, the visitor/critic and the anonymous visitor. In the first two cases, participation requires user authentication via social networks. In the third case the user is completely anonymous, but has no rights beyond mere browsing (not eligible for exhibition/competition or voting).

The system was implemented based on WordPress, which is one of the most popular content management systems on the internet, is open and free and has excellent documentation and particularly large community of users and developers that constantly enriched it with new functionalities. The social network chosen for social networking was the Facebook.

The resulting work is now the online and fully functional website [http://votetheart.com,](http://votetheart.com/) which provides a convenient and functional environment for both exhibitors and visitors, but also the casual visitor who has interest in artistic creation and in particular in visual arts.

# Πρόλογος

Κοινωνικά δίκτυα, τέχνες και επιτεύγματα. Τρεις όροι που μέχρι πρότινος έβρισκαν έδαφος εξέλιξης ο καθένας στο δικό του προσωπικό χώρο. Στην παρούσα εργασία πραγματώθηκε μια σύνδεση των τριών, μέσω υλοποιημένης συστήματος εικονικής έκθεσης και κριτικής για εικαστικές τέχνες στην πλατφόρμα διαχείρισης περιεχομένου "WordPress" και τη διασύνδεση με το Facebook. Η προσπάθεια που έγινε μου απέφερε σημαντικά οφέλη και τεχνογνωσία σχετικά με την τεχνολογία που χρησιμοποιήθηκε τόσο στο επίπεδο των συστημάτων διαχείρισης περιεχομένου όσο και στην κοινωνική δικτύωση, ενώ ευελπιστώ να μου αποκομίσει προσωπικά οφέλη όσον αφορά την περαιτέρω ενασχόληση μου με το web development και, γιατί όχι, να αποτελέσει γενικότερα ένα νέο κύκλο αμφίδρομων διαδρομών μεταξύ των τριών τιτλαναφερθέντων όρων.

Θερμές ευχαριστίες στην Ξενάκη Αλεξάνδρα και Δάφνη Μανουσογιάννη για την επιμέλεια και σχεδίαση του logo της ιστοσελίδας.

Ευχαριστώ τον Κώστα Γεωργομήτρο για την ψηφιακή επεξεργασία εικόνων όπου επιμελήθηκε και επίσης, τη Μαρίνα Λαμπρινουδάκη για το σχεδιασμό του σκίτσου στο post area background photo.

Ειδικές ευχαριστίες στον καθηγητή μου και επιβλέπων της εν λόγω εργασίας Γεώργιο Παυλίδη. Χάρη στην ελευθερία κινήσεων που μου παρείχε αλλά και στην διακριτική του καθοδήγηση, το έργο υλοποιήθηκε επιτυχώς

> *Φαργκάνης Δημήτρης Σέρρες, 2013*

#### **ΕΙΚΟΝΕΣ**

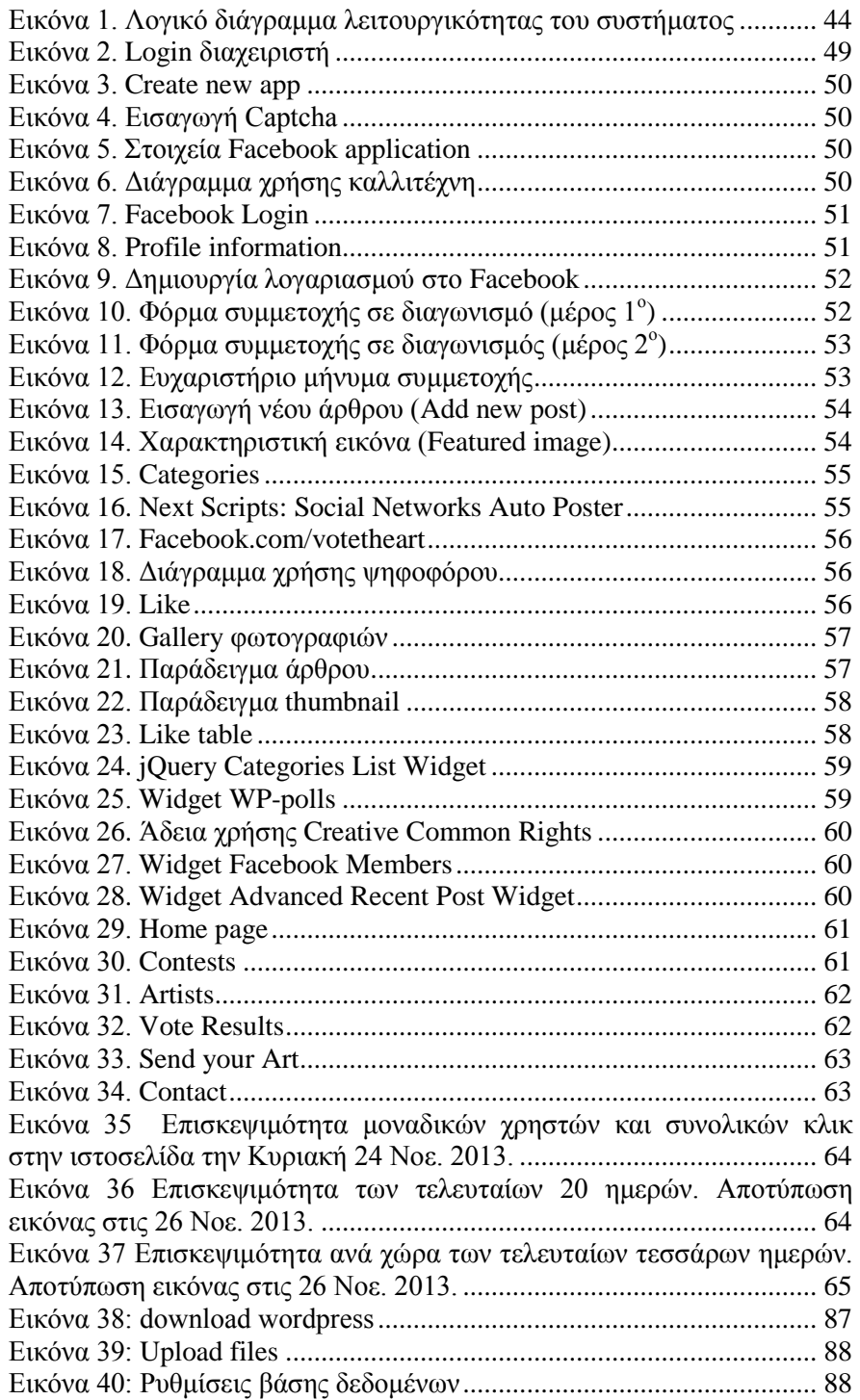

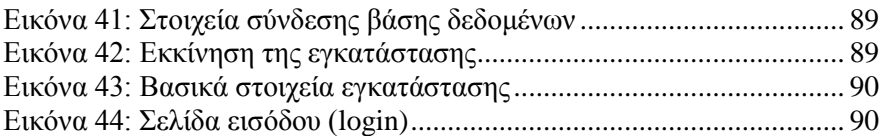

## **ΠΕΡΙΕΧΟΜΕΝΑ**

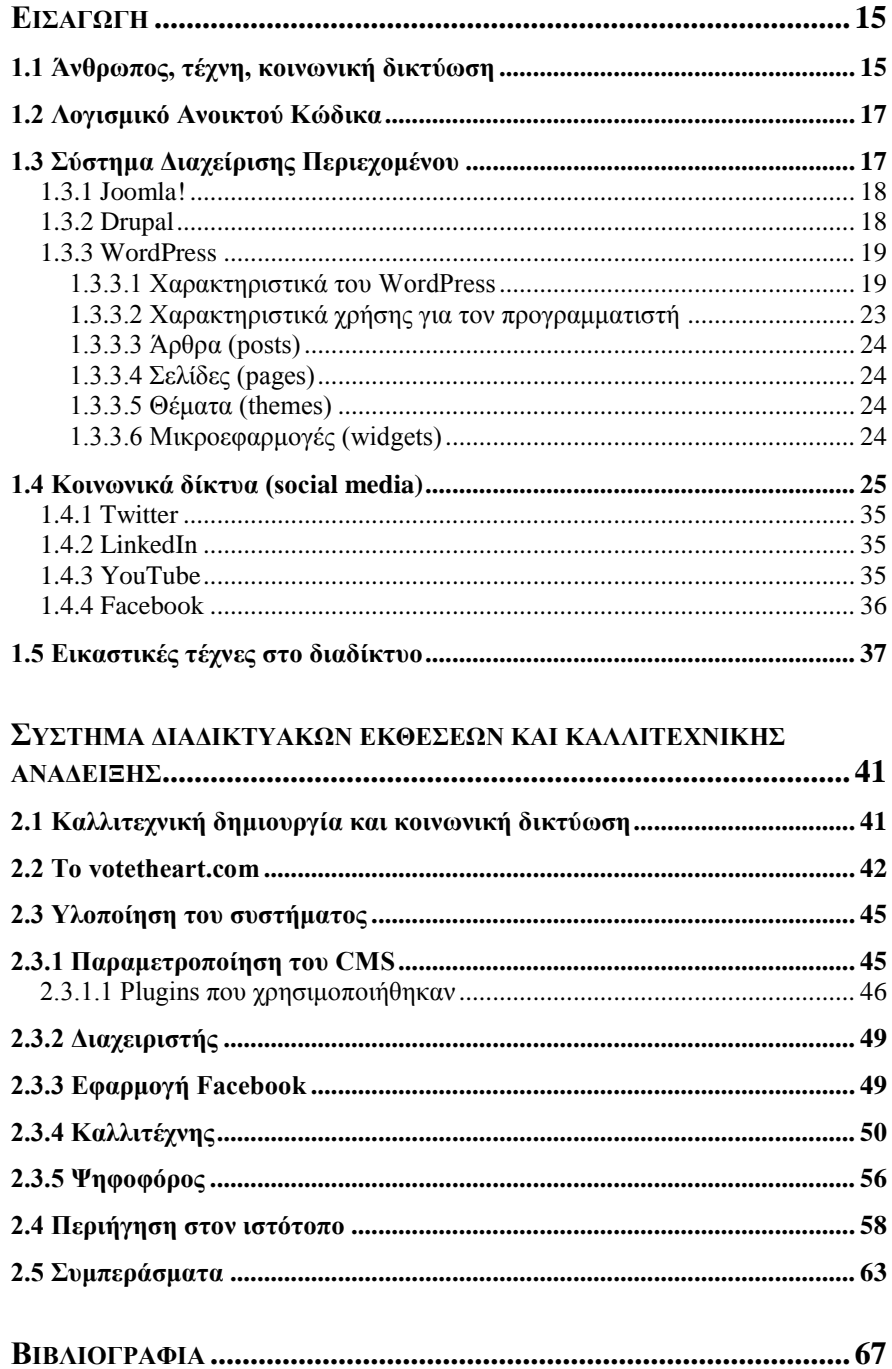

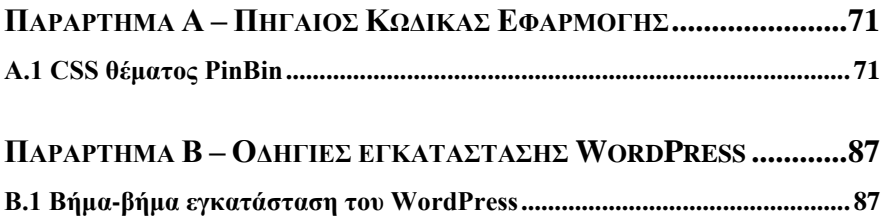

# **Εισαγωγή**

#### <span id="page-14-1"></span><span id="page-14-0"></span>**1.1 Άνθρωπος, τέχνη, κοινωνική δικτύωση**

Άνθρωπος, τέχνη και κοινωνική δικτύωση είναι τρεις έννοιες σε κατάσταση συνεχούς και γρήγορης εξέλιξης, που άλλες φορές ταυτίζονται απόλυτα και άλλες φορές δημιουργούν χάσματα. Αν μη τι άλλο, είναι έννοιες που αλληλεπιδρούν και συνθέτουν τον 21ο αιώνα. Τα μέσα κοινωνικής δικτύωσης δημιουργήθηκαν με στόχο την ικανοποίηση αναγκών, η ακόμα καλύτερα την ικανοποίηση της βασικής ανάγκης της επικοινωνίας. Αυτή παίρνει άλλοτε τη μορφή της εκπαίδευσης ή της τέχνης και άλλοτε της κοινωνικοποίησης και σύναψης σχέσεων μεταξύ των ανθρώπων. Τα social media αποτελούν μια μορφή "υπερδύναμης" της εποχής μας και μπορούν να προωθήσουν τις έννοιες αυτές προς όφελος των ανθρώπων. Περνώντας στον τομέα των τεχνών και ειδικότερα των εικαστικών, όχι μόνο ενισχύουν την προβολή αλλά διαμορφώνουν και την ίδια την τέχνη. Η δύναμη της αμεσότητας που χαρακτηρίζει την εικόνα βρίσκει έδαφος στο διαδικτυακό χώρο και βοηθά τον κάθε καλλιτέχνη ανεξαιρέτως, να επικοινωνήσει την τέχνη του ή ακόμα και να εμπνευστεί από άλλους καλλιτέχνες. Πιο απλά, ένας καλλιτέχνης ανεξαρτήτως του προϋπολογισμού που διαθέτει για την έκθεση των έργων του, ανεξαρτήτως των προνομίων που πιθανόν του παρέχει ο τόπος διαμονής του και ανεξαρτήτως άλλων παραγόντων που θα εμπόδιζαν σε κάθε άλλη περίπτωση την κοινοποίηση της τέχνης του, έχει τη δυνατότητα να αναρτήσει στο διαδίκτυο τα έργα του και να επικοινωνήσει μέσω της τέχνης με ανθρώπους από όλο τον πλανήτη, να αποκτήσει αναγνωρισιμότητα και εν τέλει να καταξιωθεί στο αντικείμενό του. Δεν είναι λίγες οι φορές που συναντάμε καλλιτέχνες, οι οποίοι οφείλουν την αναγνωρισιμότητα τους σε κάποια ιστοσελίδα, μέσω της οποίας βραβεύτηκαν, ανταγωνιζόμενοι άλλους, ήδη καταξιωμένους. Αυτή η διευκόλυνση που παρέχεται από το διαδίκτυο, δίνει επίσης το κίνητρο σε ανθρώπους, ακόμα από τη μικρή τους ηλικία, να ασχοληθούν με την τέχνη. Το γεγονός αυτό αποτελεί σίγουρα θετική εξέλιξη του πολιτισμού, μιας και η τέχνη σε κάθε περίπτωση εξευγενίζει τους ανθρώπους, διαμορφώνει τα ήθη και προάγει τη δημιουργικότητα. Βασιζόμενοι λοιπόν στη δημιουργικότητα και σε αυτό το νέο χαρακτηριστικό της νέας γενιάς, παραδείγματα ανθρώπων εκτός "χώρου", στρέφονται με θαρραλέα βήματα στην ενασχόληση με τον πολιτισμό, εμπνευσμένα από αναρτήσεις κάθε μορφής εικαστικής τέχνης, των μέσων κοινωνικής δικτύωσης.

Ο σύγχρονος άνθρωπος ζει σε μια κοινωνία με γρήγορους ρυθμούς και επιτακτική καθημερινότητα που του παρέχουν ελάχιστο χρόνο για την ενασχόληση με τον πολιτισμό. Παρόλα αυτά η τέχνη αποτελεί αναπόσπαστο συστατικό της δημιουργικής και κοινωνικής ζωής των ανθρώπων και έτσι δεν μπορεί σε καμία περίπτωση να απομονωθεί από αυτούς. Αυτός είναι ο βασικότερος λόγος που ακόμη και σε αυτούς τους καιρούς, η τέχνη ακμάζει και εξελίσσεται συνεχώς. Παντού γύρω μας, πολλές φορές και με τη βοήθεια των τεχνολογιών, υπάρχει και δημιουργείται τέχνη. Η εικόνα αποτελεί σήμερα την πιο άμεση μορφή τέχνης μιας και μεταδίδει πολλαπλά μηνύματα, από την πρώτη επαφή. Για αυτό το λόγο βρίσκεται και παντού γύρω μας. Κατ' αυτό τον τρόπο λοιπόν, προκύπτει μεγάλο πλήθος καλλιτεχνών, συμπεριλαμβανομένου του γεγονότος ότι ο καθένας μας είναι ένας εν δυνάμει καλλιτέχνης. Αυτοί λοιπόν καλούνται να δημιουργήσουν, προκειμένου να καλύπτουν μια εσωτερική τους παρόρμηση και να ικανοποιήσουν τα πολλά και ποικίλα ενδιαφέροντα και αισθητικές προτιμήσεις των συνανθρώπων τους. Μάλιστα όσον αφορά τη στρατευμένη τέχνη, αυτή βρίσκει εκπροσώπους που έχουν να δηλώσουν και να πραγματευτούν για διάφορα ζητήματα που απασχολούν την κοινωνία μας. Απόρροια των παρόντων δεδομένων της τέχνης είναι η μεγάλη πρόοδος που γνωρίζει ο πολιτισμός μας, και οι μεγάλες καινοτομίες που μας εξελίσσουν σε πνευματικό αλλά και πρακτικό επίπεδο.

Τα μέσα κοινωνικής δικτύωσης από την άλλη, αποτελούν μια συνθήκη που ο ίδιος άνθρωπος έχει δημιουργήσει για να επικοινωνεί στη σημερινή κοινωνία. Πάνω σε αυτά στηρίζονται πολλοί τομείς της καθημερινότητας των ανθρώπων, από την απλή ενημέρωση (δίκτυα όπως το twitter), την κοινωνικοποίηση (δίκτυα όπως το Facebook) έως και τις πιο εξειδικευμένες γνώσεις (δίκτυα όπως το LinkedIn). Αρχικά, πρέπει να οριστεί ότι τα μέσα κοινωνικής δικτύωσης είναι ακριβώς ένα μέσο, όπως αναφέρεται και στον τίτλο τους, που συνδέει σχεδόν όλους τους ανθρώπους, από κάθε γωνιά του πλανήτη, με γνώμονα τα κοινά τους ενδιαφέροντα. Η αλληλεπίδραση αυτών των ανθρώπων έχει να τους προσφέρει νέες γνώσεις, ανταλλαγή απόψεων, πολιτισμού και σίγουρα πνευματική διεύρυνση, καθώς έρχονται καθημερινώς σε επαφή με διαφορετικά στοιχεία και πληροφορίες και εν γένει διαφορετικές καθημερινότητες και πραγματικότητες.

Έτσι λοιπόν, η υλοποίηση μια διαδικτυακής εφαρμογής που θα κάλυπτε τις παραπάνω ανάγκες του εκάστοτε καλλιτέχνη, θα αποτελούσε κάτι πολύ σημαντικό και ελπιδοφόρο. Η υλοποίηση μιας τέτοιου είδους ιστοσελίδας θα μπορούσε να πραγματοποιηθεί είτε επιλέγοντας κάποιο επί πληρωμή λογισμικό, είτε κάποιου ανοικτού κώδικα. Τελικά επιλέχθηκε αυτή του ανοικτού κώδικα και συγκεκριμένα το CMS "WordPress" [15], από μια πληθώρα επιλογών όπως το Joomla [16] και το Drupal [17] τα οποία

θα αναλυθούν παρακάτω. Τα παραπάνω Συστήματα διαχείρισης Περιεχομένου(CMS), δύνανται να προσφέρουν διάφορα συστήματα ψηφοφοριών και ειδικά σε συνδεσιμότητα με τα social media. Σε πολλά από αυτά υπάρχει η δυνατότητα να διενεργηθούν καλλιτεχνικοί διαγωνισμοί. Όπως στο google+ [18], στο Twitter [19] ή στο Facebook [20], το οποίο και επιλέχθηκε τελικά ως το social media με την μεγαλύτερη επικεψιμότητα αλλά και την γενικότερη ευρεία αποδοχή από το κοινό.

# <span id="page-16-0"></span>**1.2 Λογισμικό Ανοικτού Κώδικα**

Στο χώρο της πληροφορικής και των ηλεκτρονικών υπολογιστών, με τον όρο **λογισμικό ανοικτού κώδικα** (ΛΑΚ ή Open Source Software, OSS) εννοείται λογισμικό, του οποίου ο πηγαίος κώδικας διατίθεται με κάποιον τρόπο ελεύθερα σε όσους ζητούν να τον εξετάσουν, ακόμα και να τον τροποποιήσουν ή αξιοποιήσουν σε δικές τους εφαρμογές. Κατά καιρούς έχουν εμφανιστεί αρκετές διαφορετικές άδειες χρήσης σχεδιασμένες να συνοδεύουν λογισμικό ανοικτού κώδικα.

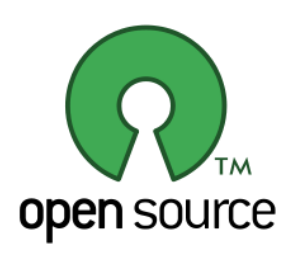

Λογισμικό ανοικτού κώδικα δε σημαίνει απαραιτήτως δωρεάν λογισμικό, ούτε ελεύθερο λογισμικό σύμφωνα με τον ευρύ ορισμό που δίνει στο ελεύθερο λογισμικό το Ίδρυμα Ελεύθερου Λογισμικού, αλλά αναφέρεται μόνο στο γεγονός πως επιτρέπεται σε κάθε χρήστη να εξετάσει και να χρησιμοποιήσει τη γνώση και τις δυνατότητες που προσφέρει ο παρεχόμενος πηγαίος κώδικας. Στην πράξη, τα περισσότερα λογισμικά

ανοιχτού κώδικα παρέχονται δωρεάν και μπορούν να χαρακτηριστούν ελεύθερα [1].

# <span id="page-16-1"></span>**1.3 Σύστημα Διαχείρισης Περιεχομένου**

Τα Συστήματα Διαχείρισης Περιεχομένου (ΣΔΠ, Content Management Systems, CMS) είναι διαδικτυακές εφαρμογές που επιτρέπουν την online τροποποίηση του περιεχομένου ενός δικτυακού τόπου. Οι διαχειριστές μέσω του διαδικτύου ενημερώνουν το περιεχόμενο στο ΣΔΠ, το οποίο είναι εγκατεστημένο σ' ένα διακομιστή. Οι αλλαγές αυτές γίνονται αυτόματα διαθέσιμες πάλι μέσω του διαδικτύου, σε όλους τους επισκέπτες και χρήστες του δικτυακού τόπου [2].

Από τις διάφορες επιλογές που υπήρχαν για την υλοποίηση της παρούσας εργασίας, επιλέχθηκε το WordPress έναντι των δημοφιλέστερων αντιπάλων Joomla και Drupal. Και αυτό γιατί το WordPress σε αντίθεση με τα άλλα δύο, παρουσιάζει ένα σύστημα αρχείων με πιο αξιόλογη οργάνωση. Επίσης το WordPress, "καθοδηγούμενο" από τις παλαιότερες εκδόσεις του, οι οποίες ήταν περισσότερο blog based, έχει ανεπτυγμένη μια πολύ πιο ευέλικτη διαχείριση των post του σε αντίθεση με τα υπόλοιπα CMS.

Ένας τελευταίος και βασικός παράγοντας που επιλέχθηκε τελικά το συγκεκριμένο CSM είναι το γεγονός πως η κοινότητα των forums που ασχολούνται με τον κώδικα και τα Plugins του WordPress είναι ιδιαίτερα ανεπτυγμένη και ενεργή σε καθημερινό επίπεδο σε αντίθεση με όλα τα υπόλοιπα CMS όπου η υποστήριξη που προσφέρουν σε αντίστοιχα θέματα είναι μηδαμινή.

## <span id="page-17-0"></span>**1.3.1 Joomla!**

Το Joomla! είναι ένα ελεύθερο και ανοικτού κώδικα σύστημα διαχείρισης περιεχομένου. Χρησιμοποιείται για τη δημοσίευση περιεχομένου στον παγκόσμιο ιστό (World Wide Web) και σε τοπικά δίκτυα - intranets. Είναι γραμμένο σε PHP και αποθηκεύει τα δεδομένα του στη βάση MySQL. Το βασικό χαρακτηριστικό του είναι ότι οι σελίδες που εμφανίζει είναι δυναμικές, δηλαδή δημιουργούνται την στιγμή που ζητούνται. Ένα σύστημα διακομιστή (server) όπως είναι ο Apache λαμβάνει τις αιτήσεις των χρηστών και τις εξυπηρετεί. Με ερωτήματα προς τη βάση λαμβάνει δεδομένα τα οποία μορφοποιεί και αποστέλλει στον εκάστοτε φυλλομετρητή (web browser) του χρήστη. Το Joomla! έχει και άλλες δυνατότητες εμφάνισης όπως η προσωρινή αποθήκευση σελίδας, RSS feeds, εκτυπώσιμες εκδόσεις των σελίδων, ειδήσεις, blogs, δημοσκοπήσεις, έρευνες, καθώς και πολύγλωσση υποστήριξη των εκδόσεών του [22].

## <span id="page-17-1"></span>**1.3.2 Drupal**

Το Drupal είναι ένα αρθρωτό σύστημα διαχείρισης περιεχομένου (Content Management System, CMS) ανοικτού/ελεύθερου λογισμικού, γραμμένο στη γλώσσα προγραμματισμού PHP. Το Drupal, όπως πολλά σύγχρονα CMS, επιτρέπει στο διαχειριστή συστήματος να οργανώνει το περιεχόμενο, να προσαρμόζει την παρουσίαση, να αυτοματοποιεί διαχειριστικές εργασίες και να διαχειρίζεται τους επισκέπτες του ιστότοπου και αυτούς που συνεισφέρουν. Παρόλο που υπάρχει μια πολύπλοκη προγραμματιστική διεπαφή, οι περισσότερες εργασίες μπορούν να γίνουν με λίγο ή και καθόλου προγραμματισμό. Το Drupal ορισμένες φορές περιγράφεται ως «υποδομή για εφαρμογές ιστού», καθώς οι δυνατότητές του προχωρούν παραπέρα από τη διαχείριση περιεχομένου, επιτρέποντας ένα μεγάλο εύρος υπηρεσιών και συναλλαγών. Το Drupal μπορεί να εκτελεστεί σε διάφορες πλατφόρμες, συμπεριλαμβανομένων των λειτουργικών συστημάτων Windows, Mac OS X, Linux, FreeBSD, ή οποιασδήποτε πλατφόρμας που υποστηρίζει είτε το διακομιστή ιστοσελίδων Apache HTTP Server (έκδοση 1.3+), είτε το Internet Information Services (έκδοση IIS5+), καθώς επίσης και τη γλώσσα προγραμματισμού PHP (έκδοση 4.3.3+). Το Drupal απαιτεί μια βάση δεδομένων όπως η MySQL και η PostgreSQL για την αποθήκευση του περιεχομένου και των ρυθμίσεών του [23].

#### <span id="page-18-0"></span>**1.3.3 WordPress**

Το WordPress είναι ελεύθερο και ανοικτού κώδικα λογισμικό ιστολογίου και πλατφόρμα δημοσιεύσεων, γραμμένο σε γλώσσα προγραμματισμού διαδικτύου PHP και βασισμένο σε βάση δεδομένων MySQL. Συχνά τροποποιείται για χρήση ως ΣΠΔ. Έχει πολλές δυνατότητες παραμετροποίησης και λειτουργικότητας, συμπεριλαμβανομένων της αρχιτεκτονικής για επιπρόσθετες λειτουργικότητες (plugins), και της αρχιτεκτονικής υποστήριξης διαφορετικών προτύπων εμφάνισης (templates). Το WordPress εξαιτίας των χαρακτηριστικών ευχρηστίας αλλά ταυτόχρονα και ευρωστίας που το διακρίνουν γνωρίζει ιδιαίτερα μεγάλη διάδοση και χρησιμοποιείται σε περισσότερα από το 14% των 1.000.000 μεγαλύτερων ιστότοπων. Κυκλοφόρησε για πρώτη φορά στις 27 Μαΐου 2003, από τον Matt Mullenweg ως παραλλαγή του b2/cafelog [21]. Από τον Φεβρουάριο του 2011, η έκδοση 3.0 έχει ληφθεί περισσότερες από 32,5 εκατομμύρια φορές. Το WordPress έχει ένα σύστημα προτύπων ιστού, το οποίο χρησιμοποιεί έναν επεξεργαστή προτύπων. Οι χρήστες του μπορούν να αλλάζουν τη θέση διαφόρων στοιχείων του γραφικού περιβάλλοντος χωρίς να χρειάζεται να επεξεργάζονται κώδικα PHP ή HTML. Μπορούν επίσης να εγκαθιστούν και να αλλάζουν μεταξύ διαφόρων οπτικών θεμάτων. Μπορούν, φυσικά, να επεξεργαστούν ακόμη και τον κώδικα στα οπτικά θέματα, προκειμένου να επιτύχουν προχωρημένες τροποποιήσεις που δεν παρέχονται εξ' ορισμού. Το WordPress έχει επίσης δυνατότητα ενσωματωμένης διαχείρισης συνδέσμων, μόνιμους συνδέσμους, οι οποίοι είναι φιλικοί προς τις μηχανές αναζήτησης, δυνατότητα ανάθεσης πολλαπλών κατηγοριών και υποκατηγοριών στα άρθρα, και υποστήριξη για ετικέτες στα άρθρα και τις σελίδες. Συμπεριλαμβάνονται επίσης αυτόματα φίλτρα, τα οποία παρέχουν προτυποποιημένη μορφοποίηση του κειμένου (για παράδειγμα μετατροπή των διπλών εισαγωγικών σε «έξυπνα» εισαγωγικά – δηλαδή "" σε ""). Το WordPress υποστηρίζει επίσης τα πρότυπα Trackback και Pingback για προβολή συνδέσμων προς άλλους ιστότοπους, οι οποίοι με τη σειρά τους έχουν συνδέσμους προς μια δημοσίευση ή άρθρο. Τέλος, το WordPress έχει μια πλούσια αρχιτεκτονική πρόσθετων λειτουργιών, η οποία επιτρέπει στους χρήστες και στους προγραμματιστές να επεκτείνουν τη λειτουργικότητά του πέρα από τις δυνατότητες, οι οποίες αποτελούν μέρος της βασικής εγκατάστασης. Διατίθενται εγγενείς εφαρμογές για το λειτουργικά συστήματα των έξυπνων κινητών συσκευών Android, iOS, Windows Phone και BlackBerry, οι οποίες παρέχουν πρόσβαση σε μερικές από τις δυνατότητες του πίνακα διαχείρισης του Word-Press, και λειτουργούν με ιστολόγια στο WordPress.com και στο WordPress.org [3].

#### <span id="page-18-1"></span>**1.3.3.1 Χαρακτηριστικά του WordPress**

To WordPress ενδυναμώνει πάνω από το 17% του web, ποσοστό που αυξάνεται καθημερινά. Τα πάντα, από απλές ιστοσελίδες, blogs, μέχρι σε πολύπλοκες δικτυακές πύλες και ιστοσελίδες επιχειρήσεων, ακόμη και εφαρμογές, είναι χτισμένες με WordPress. Το WordPress συνδυάζει την απλότητα για τους χρήστες και τους εκδότες με την πολυπλοκότητα ¨κάτω από την κουκούλα¨ για τους προγραμματιστές. Αυτό το καθιστά ευέλικτο ενώ εξακολουθεί να είναι εύκολο στη χρήση.

Ακολουθεί μια λίστα με μερικά από τα χαρακτηριστικά που προσφέρονται με το WordPress, ωστόσο, υπάρχουν κυριολεκτικά χιλιάδες plugins που αναδεικνύουν το τι κάνει το WordPress, έτσι ώστε η πραγματική λειτουργία του καθίσταται σχεδόν απεριόριστη. Οι χρήστες είναι επίσης ελεύθεροι να κάνουν ό, τι θέλουν με τον κώδικα του WordPress, να τον επεκτείνουν ή να τον τροποποιήσουν με οποιοδήποτε τρόπο ή να το χρησιμοποιήσουν για τα εμπορικά προγράμματα χωρίς τέλη αδείας. Αυτή είναι η ομορφιά του ελεύθερου λογισμικού, το ελεύθερο αναφέρεται όχι μόνο στην τιμή αλλά και την ελευθερία να έχει κάποιος τον πλήρη έλεγχό του. Παρακάτω παρουσιάζονται μερικά αξιομνημόνευτα χαρακτηριστικά [9].

- **Απλότητα:** Η απλότητα το καθιστά δυνατό να παρέχει στον χρήστη άμεση διάθεση του site του online.
- **Ευελιξία:** Με το WordPress, υπάρχει η δυνατότητα να δημιουργηθεί οποιοσδήποτε τύπος ιστοσελίδας επιθυμεί ο χρήστης: μια προσωπική ιστοσελίδα ή ένα blog, ένα photoblog, ένας δικτυακός τόπος των επιχειρήσεων, ένα επαγγελματικό χαρτοφυλάκιο, μια ιστοσελίδα της κυβέρνησης, μια ιστοσελίδα ή περιοδικό ειδήσεων, μια online κοινότητα, ακόμα και ένα δίκτυο από ιστοσελίδες. Υπάρχει επίσης η δυνατότητα να διαμορφωθεί η ιστοσελίδα με ομορφότερο περιβάλλον με τη χρήση των θεμάτων, και να επεκταθεί με plugins. Ακόμη καλύπτεται και η δημιουργία αυτοτελούς εφαρμογής από το 0.
- **Δημοσίευση με ευκολία:** Μέσω του WordPress δημιουργούνται δημοσιεύσεις και σελίδες, εύκολα παραμετροποιήσιμες, τοποθέτηση μέσων μαζικής ενημέρωσης, καθώς και με το πάτημα ενός κουμπιού το περιεχόμενό μπορεί να βρεθεί στο διαδίκτυο.
- **Εκδόσεις:** Τα εργαλεία του WordPress καθιστούν εύκολη τη διαχείριση του περιεχομένου. Η δημιουργία προσχεδίων, το χρονοδιάγραμμα δημοσίευσης, η εξέταση των αναθεωρήσεων. Επίσης η προβολή του περιεχομένου δημόσια ή ιδιωτικά, η ασφάλεια των δημοσιεύσεων και των σελίδων με έναν κωδικό πρόσβασης.
- **Διαχείριση Χρηστών:** Η χρήση που απαιτεί ο καθένας ως προς την πρόσβαση του σε μια ιστοσελίδα είναι διαφορετική. Έτσι στο WordPress υπάρχει ο διαχωρισμός ρόλων.

**Ρόλοι και δυνατότητες:** Το WordPress χρησιμοποιεί την έννοια των ρόλων, με σκοπό να δώσει στον ιδιοκτήτη της ιστοσελίδας τη δυνατότητα να ελέγχει τους χρήστες στο τι

μπορούν και τι δεν μπορούν να κάνουν εντός του ιστότοπου. Ο κάτοχος ενός site μπορεί να διαχειριστεί την πρόσβαση των χρηστών σε εργασίες όπως η σύνταξη και η επεξεργασία των δημοσιεύσεων, η δημιουργία σελίδων, ο καθορισμός συνδέσεων, η δημιουργία κατηγοριών, ο συντονισμός σχόλιων, η διαχείριση των plugins, η διαχείριση των θεμάτων, καθώς και η διαχείριση άλλων χρηστών, αναθέτοντας ένα συγκεκριμένο ρόλο σε καθένα από τους χρήστες. Το Word-Press έχει έξι προκαθορισμένους ρόλους: Υπερ-Διαχειριστής, Διαχειριστής, Εκδότης, Συγγραφέας, Συντελεστής και Συνδρομητής. Κάθε ρόλος έχει τη δυνατότητα να εκτελέσει μια σειρά από εργασίες. Υπάρχουν πολλές δυνατότητες συμπεριλαμβανομένης της δημοσίευσης post, διαχείριση σχολίων και επεξεργασία στοιχείων χρήστη. Ένα σύνολο προεπιλεγμένες δυνατότητες έχουν προ-εκχωρηθεί σε κάθε ρόλο, αλλά και άλλες δύνανται να εκχωρηθούν ή να αφαιρεθούν.. Επίσης νέοι ρόλοι μπορούν να εισαχθούν ή να αφαιρεθούν από το διαχειριστή. Η ρόλος του Υπερ-Διαχειριστή επιτρέπει στο χρήστη πρόσβαση σε όλες τις δυνατότητες. Καθένας από τους άλλους ρόλους έχει μια μικρή ή μεγαλύτερη μείωση του αριθμού των επιτρεπόμενων δυνατοτήτων. Για παράδειγμα, ο ρόλος του Συνδρομητή έχει μόνο δυνατότητα ανάγνωσης. Ένας συγκεκριμένος ρόλος δε θεωρείται ότι είναι ανώτερος από κάποιο άλλο. Αντίθετα, θεωρείται πως ο καθένας έχει συγκεκριμένη ξεχωριστή θέση στο site. Περίληψη των ρόλων:

- Υπερ Διαχειριστής χρήστης με πρόσβαση στις δυνατότητες διαχείρισης όπως και άλλα χαρακτηριστικά πρώτου επιπέδου.
- Διαχειριστής χρήστης που έχει πρόσβαση σε όλες τις δυνατότητες διαχείρισης του WordPress dashboard.
- Επιμελητής χρήστης που μπορεί να δημοσιεύσει και να διαχειριστεί μηνύματα.
- Συγγραφέας χρήστης που μπορεί να δημοσιεύσει και να διαχειρίζεται τα δικά του μηνύματα.
- Συντελεστής χρήστης που μπορεί να γράψει και να διαχειρίζεται τα δικά του μηνύματα, αλλά δεν δύναται να τα δημοσιεύσει.
- Συνδρομητής χρήστης που μπορεί να διαχειριστεί μόνο το προφίλ του και να λαμβάνει ενημερώσεις.

Τέλος, μετά την εγκατάσταση του WordPress, ένας λογαριασμός διαχειριστή δημιουργείται αυτόματα. [33].

- **Media Management:** Λένε ότι μια εικόνα ισούται με χίλιες λέξεις, γι 'αυτό είναι σημαντικό για το χρήστη να είναι σε θέση γρήγορα και εύκολα να ανεβάζει το οποιοδήποτε υλικό (φωτογραφία ή video) στο WordPress. Με τη μέθοδο drag and drop το upload γίνεται ακόμη ευκολότερο. Επίσης υπάρχει η δυνατότητα προσθήκης εναλλακτικού κειμένου περιγραφής, λεζάντας και τίτλου. Στις τελευταίες εκδόσεις του WordPress έχουν προστεθεί και ορισμένα εργαλεία επεξεργασίας εικόνας.
- **Πλήρης συμμόρφωση με τα πρότυπα:** Σε κάθε επίπεδο του WordPress δημιουργείται κώδικας που είναι σε πλήρη συμμόρφωση με τα πρότυπα που ορίζονται από το W3C. Αυτό σημαίνει ότι η ιστοσελίδα θα λειτουργήσει σε σημερινά προγράμματα περιήγησης, διατηρώντας παράλληλα τη συμβατότητα με τα επόμενα.
- **Easy Theme system:** Το WordPress συμπεριλαμβάνει θέματα προεπιλογής, αλλά σε περίπτωση που δεν ικανοποιήσει το χρήστη, υπάρχει ένας κατάλογος με χιλιάδες θέματα είτε ελεύθερα είτε με κόστος. Εάν παρόλα αυτά συνεχίσει να μην καλύπτεται ο χρήστης, του δίνεται η δυνατότητα να δημιουργήσει και χρησιμοποιήσει το δικό του θέμα.
- **Επέκταση με Plugins:** Το WordPress επεκτείνει τις δυνατότητές του μέσω της χρήσης επεκτάσεων (plugins), που μπορεί να περιλαμβάνουν προσθήκη πολύπλοκων γκαλερί, κοινωνική δικτύωση, φόρουμ, social media, προστασία από spam, ημερολόγια, SEO.
- **Ενσωματωμένη μηχανή σχολίων:** Τα σχόλια του WordPress παρέχουν όλες τις δυνατότητες για να δοθεί στην ιστοσελίδα ένας πλήρης χαρακτηρισμός ως forum.
- **Search Engine Optimized:** Το WordPress παρέχει εξ ορισμού μεγάλο ποσοστό κάλυψης από πλευράς βελτιστοποίησης σχετικά με τις μηχανές αναζήτησης. Για πιο λεπτομερή έλεγχο SEO, υπάρχουν πολλά SEO plugins για περαιτέρω αυτοματοποίηση.
- **Πολύγλωσσο:** Το WordPress είναι διαθέσιμο σε περισσότερες από 70 γλώσσες.
- **Εύκολη εγκατάσταση και αναβαθμίσεις:** Το WordPress ήταν πάντα εύκολο στην εγκατάσταση και στην αναβάθμιση. Αρκεί μια σύνδεση FTP για, να φορτωθεί το WordPress και να εκτελεστεί το πρόγραμμα εγκατάστασης το οποίο δημιουργεί τη βάση δεδομένων και την κατάλληλη δομή αρχείων.
- **Importers:** Το WordPress δίνει τη δυνατότητα εισαγωγής blog από άλλους παρόχους όπως Blogger, LiveJournal, Movable Type, TypePad, Tumblr και WordPress.
- **Ιδιωτικότητα δεδομένων:** Το WordPress εξασφαλίζει την ιδιωτικότητα των δεδομένων και την ελεγχόμενη διαβαθμισμένη πρόσβαση .
- **Ελευθερία:** Το WordPress λειτουργεί υπό την άδεια GPL, η οποία δημιουργήθηκε για να προστατεύσει τις ελευθερίες των χρηστών. Οι χρήστες είναι ελεύθεροι να χρησιμοποιήσουν το Word-Press με οποιονδήποτε τρόπο κι αν επιλέξουν: να το εγκαταστήσουν, να το χρησιμοποιήσουν, να το τροποποιήσουν, να το διανείμουν. Η ελευθερία στο Λογισμικό είναι το θεμέλιο πάνω στο οποίο το WordPress είναι χτισμένο.
- **Κοινότητα:** Όντας το πιο δημοφιλές open source CMS στο διαδίκτυο, το WordPress παρέχει μια ζωντανή και υποστηρικτική κοινότητα. Κάνοντας μια ερώτηση στο φόρουμ υποστήριξης με σκοπό να ληφθεί βοήθεια από κάποιον εθελοντή, δίνεται η δυνατότητα στο χρήστη να παρακολουθήσει ένα WordCamp ή ένα Meetup για να μάθει περισσότερα σχετικά με το WordPress, επίσης να διαβάσει blogs και tutorials σχετικά με το WordPress. Η κοινότητα βρίσκεται στο επίκεντρο του WordPress, γεγονός που το καθιστά αυτό που είναι σήμερα.
- **Συμβολή:** Μπορεί ο χρήστης να βοηθήσει στη δημιουργία του WordPress, να απαντήσει σε ερωτήσεις στο φόρουμ υποστήριξης, να γράψει τεκμηριώσεις, να βοηθήσει στη μετάφραση στοιχείων του WordPress σε άλλες γλώσσες, να μιλήσει σε ένα WordCamp.

#### <span id="page-22-0"></span>**1.3.3.2 Χαρακτηριστικά χρήσης για τον προγραμματιστή**

Στην παρούσα παράγραφο παρουσιάζονται μερικά αξιομνημόνευτα χαρακτηριστικά του WordPress από την πλευρά του προγραμματιστή [10].

- **Σύστημα Plugin:** Τα WordPress API καθιστούν δυνατή τη δημιουργία plugins για την επέκταση του WordPress. Η επεκτασιμότητα του WordPress βρίσκεται σε χιλιάδες Plugins.
- **Σύστημα θέματος:** Το WordPress API παρέχει τη δυνατότητα δημιουργίας θέματος από το χρήστη. Η απλότητα πάνω σε αυτό εξαρτάται αποκλειστικά από τον ίδιο.
- **Framework Εφαρμογής:** Αν ο χρήστης επιθυμεί να οικοδομήσει μια εφαρμογή, το WordPress μπορεί να το βοηθήσει και με αυτό. Το WordPress προσφέρει πολλά από τα χαρακτηριστικά που το app του ενδεχομένως θα χρειαστεί, όπως μεταφράσεις, διαχείριση χρηστών, αιτήσεις HTTP, βάσεις δεδομένων, δρομολόγησης διεύθυνση URL και πολλά, πολλά άλλα.
- **Προσαρμοσμένη τύπων περιεχομένου:** Το WordPress έρχεται με προεπιλεγμένους τύπους περιεχομένου, αλλά για μεγαλύτερη ευελιξία, δίνεται η δυνατότητα στο χρήστη να προσθέσει ο ίδιος

μερικές γραμμές κώδικα για να δημιουργήσει τη δική του προσαρμοσμένου τύπου ταξινόμηση όπως και μεταδεδομένα.

 **Οι πιο πρόσφατη Βιβλιοθήκες:** Το WordPress έρχεται με τις τελευταίες βιβλιοθήκες script έτοιμες για χρήση από το διαχειριστή. Μερικές από αυτές είναι: jQuery, Plupload, Underscore.js και Backbone.is.

### <span id="page-23-0"></span>**1.3.3.3 Άρθρα (posts)**

Τα άρθρα (posts) είναι καταχωρήσεις που παρατίθενται σε αντίστροφη χρονολογική σειρά στην αρχική σελίδα του blog ή στη σελίδα των δημοσιεύσεων. Αν έχει δημιουργηθεί άρθρο τύπου "sticky post", αυτό θα εμφανίζεται πάντοτε στην αρχική σελίδα πριν από όλα τα υπόλοιπα. Οι δημοσιεύσεις μπορεί να βρεθούν στο Αρχείο, στις Κατηγορίες, στις Πρόσφατες δημοσιεύσεις, καθώς και σε άλλα widgets, καθώς επίσης στο RSS feed του site (αν πρόκειται για blog) [11].

#### <span id="page-23-1"></span>**1.3.3.4 Σελίδες (pages)**

Οι σελίδες (pages) είναι στατικές και δεν είναι καταχωρημένες σύμφωνα με την ημερομηνία. Οι σελίδες δε χρησιμοποιούν ετικέτες ή κατηγορίες. Μια σελίδα «Περί…» είναι ένα τυπικό παράδειγμα. Οι σελίδες μπορούν να εμφανίζονται στη sidebar, χρησιμοποιώντας widgets, όπως και στα περισσότερα θέματα σε καρτέλες στο πάνω μέρος του ιστότοπου [12].

#### <span id="page-23-2"></span>**1.3.3.5 Θέματα (themes)**

Ουσιαστικά, το σύστημα WordPress theme, είναι ένας τρόπος για να «ντυθεί» η εκάστοτε ιστοσελίδα. Ωστόσο, είναι κάτι περισσότερο από ένα «ντύσιμο». Εφαρμόζοντας ένα θέμα (theme) σε ένα site δε σημαίνει ότι αλλάζει μόνο ο σχεδιασμός. Τα WordPress themes μπορούν να προσφέρουν πολύ μεγαλύτερο έλεγχο πάνω στην εμφάνιση και στην παρουσίαση του υλικού στην ιστοσελίδα. Ένα θέμα WordPress είναι μια συλλογή από αρχεία που εργάζονται μαζί για να παράγουν ένα γραφικό περιβάλλον με μια υποκείμενη ενοποίηση του σχεδιασμού για ένα site. Αυτά τα αρχεία ονομάζονται αρχεία προτύπων. Ένα θέμα τροποποιεί τον τρόπο που ένα site εμφανίζεται, χωρίς να τροποποιηθεί το υποκείμενο λογισμικό. Τα θέματα μπορεί να περιλαμβάνουν προσαρμοσμένα αρχεία προτύπων, αρχεία εικόνας (\*.jpg, \*.gif), φύλλα στυλ (\*.css), προσαρμοσμένες σελίδες, καθώς και τα απαραίτητα αρχεία για τον κώδικα (\*.php) [13].

### <span id="page-23-3"></span>**1.3.3.6 Μικροεφαρμογές (widgets)**

Τα widgets προσθέτουν περιεχόμενο και χαρακτηριστικά στις βοηθητικές περιοχές του ιστότοπου (sidebars). Παραδείγματα αποτελούν τα προεπιλεγμένα widgets που είναι ήδη ενεργοποιημένα με την εγκατάσταση του WordPress. Διατίθενται widgets για τις κατηγορίες, για tag clouds, την πλοήγηση, την αναζήτηση, κλπ. Τα plugins προσθέτουν συχνά τα δικά

τους widgets. Τα widgets είχαν αρχικά σχεδιαστεί για να παρέχουν έναν απλό και εύκολο στη χρήση τρόπο για να δίνεται έλεγχος στο σχεδιασμό και τη δομή του θέματος από το χρήστη, πράγμα το οποίο είναι τώρα διαθέσιμο στα κατάλληλα "widgetized" θέματα του WordPress για να περιλαμβάνουν την κεφαλίδα, το υποσέλιδο, και άλλα μέρη του σχεδιασμού και της δομής του WordPress [14].

## <span id="page-24-0"></span>**1.4 Κοινωνικά δίκτυα (social media)**

Τα κοινωνικά δίκτυα είναι ψηφιακές διαδικτυακές πλατφόρμες, οι οποίες επιτρέπουν στους χρήστες τους να δημιουργούν σελίδες προφίλ και να μοιράζονται περιεχόμενο ατομικά ή με ομάδες χρηστών (μηνύματα, εικόνες κ.λπ.). Τα κυριότερα συστήματα της κοινωνικής δικτύωσης είναι δύο: το Facebook και το Twitter. Και τα δύο - τα οποία αριθμούν εκατομμύρια χρήστες - έχουν ορκισμένους φίλους και εχθρούς, ενώ η προτίμηση στο μεν ή στο δε δεν είναι μόνο θέμα γούστου, αλλά ανάγεται από ορισμένους σε μείζον ζήτημα με κοινωνιολογικές προεκτάσεις.

Τα τελευταία χρόνια οι σελίδες κοινωνικής δικτύωσης έχουν εισχωρήσει δυναμικά στον τομέα των κοινωνικών επαφών και όχι μόνο. Μέσω των σελίδων αυτών οι χρήστες μπορούν να εντοπίσουν άτομα από κάθε γωνιά του πλανήτη ανάλογα με τις δραστηριότητες, τον τόπο διαμονής ή καταγωγής τους, την εργασία τους, τον τόπο φοίτησής τους, ή, ακόμη, τις μουσικές τους προτιμήσεις. Επιπλέον, δίνεται η δυνατότητα στους χρήστες να ενημερώνουν τους υπολοίπους, ανά πάσα στιγμή, για την κατάσταση τους, ή το μέρος στο οποίο βρίσκονται. Όλα αυτά φαντάζουν υπέροχα με την πρώτη ματιά, αφού φαίνεται να προσφέρεται εύκολη και χαλαρή επικοινωνία σε συνδυασμό με διασκέδαση, ενώ ταυτόχρονα οι αποστάσεις εκμηδενίζονται. Αυτός είναι και ο λόγος που ορισμένα δίκτυα κοινωνικής δικτύωσης έχουν αποκτήσει την ισχύ 'θρησκείας' όπως συχνά αναφέρεται. Ωστόσο, η επίδραση των "social networks" στις ζωές, ιδιαίτερα των νέων, έχει αποδειχτεί πολύ μεγάλη. Η καθημερινή χρήση τους εθίζει σιγά-σιγά τους χρήστες στην ανάγκη για συνεχή ανανέωση του ψηφιακού 'προφίλ' τους για χάρη των διαδικτυακών τους φίλων. Αντί να επιλέγουν να συζητούν τις σκέψεις και τα προβλήματά τους με κοντινούς τους ανθρώπους αρκούνται στα 'likes' των υπολοίπων χρηστών θεωρώντας καταξιωμένο όποιον κερδίσει τα περισσότερα. Έτσι, αποκτούν απομόνωση και αποξένωση, καθώς και μια στρεβλή άποψη περί της δημοτικότητάς τους. Επίσης, όσον αφορά στις φωτογραφίες, δε χρησιμοποιούνται για να απαθανατίσουν στιγμές, αλλά για να αυξήσουν το γόητρο των χρηστών στο διαδίκτυο. Πλέον δε φωτογραφιζόμαστε για την ανάμνηση μιας ωραίας στιγμής, αλλά για να προβάλουμε τις φωτογραφίες μας στο κοινωνικό δίκτυο προσπαθώντας να βρούμε ικανοποίηση σε μερικά likes. Τέτοιου είδους σελίδες είναι σαν να δίνουν την ικανότητα έκθεσης προσωπικών στοιχείων υπό ιδανικό 'φωτισμό'. Κάπως έτσι γίνεται η σταδια-

κή αποκοπή από την πραγματική κοινωνία και η ένταξη σε μια εικονικήδιαδικτυακή. Γίνεται λοιπόν κατανοητό πως αυτοί οι τρόποι συμπεριφοράς ωθούν τους χρήστες σε έναν νέο τρόπο ζωής, πιο αντικοινωνικό και απόμακρο. Η επίδραση των social networks είναι ακόμα πιο έντονη στις νεαρότερες ηλικίες, αφού σύμφωνα με πρόσφατη έρευνα πανεπιστημίου στην Καλιφόρνια, τα παιδιά που περνούν πολλές ώρες μπροστά στον υπολογιστή τους, (κυρίως στο Facebook) γίνονται πιο αντικοινωνικά, αναπτύσσουν ναρκισσιστικά χαρακτηριστικά και είναι πιο επιρρεπή σε διάφορες ασθένειες. Επίσης η χρήση των ιστοσελίδων κοινωνικής δικτύωσης ενδέχεται να συνδέεται με αυξημένη τάση εθισμού των εφήβων με ναρκωτικά, τσιγάρα και αλκοόλ, αφού σύμφωνα με έρευνα του Εθνικού Κέντρου Εθισμού και Κατάχρησης Ουσιών του Πανεπιστημίου της Κολούμπια (CASA), όσοι διαθέτουν καθημερινά αρκετό χρόνο στα κοινωνικά δίκτυα, έχουν πέντε φορές περισσότερες πιθανότητες να καπνίσουν, τρεις φορές περισσότερες πιθανότητες να πίνουν συστηματικά αλκοόλ και διπλάσιες πιθανότητες να εθιστούν στην κάνναβη. Οι ειδικοί διευκρινίζουν πως οι φωτογραφίες που παρακολουθούν στις συγκεκριμένες ιστοσελίδες, οι οποίες δείχνουν συνομήλικους τους να πίνουν ποτά και να διασκεδάζουν, αποτελούν ένα ισχυρό μέσο ψυχολογικής πίεσης που δέχεται υποσυνείδητα ο ένας συνομήλικος από τον άλλον ώστε να υιοθετήσει το συγκεκριμένο πρότυπο. «Η σχέση μεταξύ των φωτογραφιών στα site κοινωνικής δικτύωσης διαδραματίζει σημαντικό ρόλο στη δομή του χαρακτήρα, καθώς ο έφηβος αισθάνεται ότι εάν κάνει ότι βλέπει στη φωτογραφία θα είναι για πάντα ευτυχισμένος» σχολιάζουν ειδικοί, ενώ το πιο σημαντικό εύρημα της έρευνας είναι το ότι το 86% των γονιών πιστεύει πως τα κοινωνικά δίκτυα στο Internet δεν επηρεάζουν καθόλου την ψυχολογική ωρίμανση του παιδιού τους, γεγονός που εξηγεί τη συναίνεση τους στην παραποίηση της ηλικίας, ώστε να καταφέρουν τα παιδιά τους να ανοίξουν λογαριασμό σε κάποιο τέτοιο δίκτυο, καθώς θεωρούν ότι είναι ένα απαραίτητο «ψεματάκι» για τη συμμετοχή τους στον ηλεκτρονικό κόσμο, αψηφώντας παράλληλα διάφορες έρευνες που κρούουν τον κώδωνα του κινδύνου σχετικά με τη χρήση των σελίδων κοινωνικής δικτύωσης από ανηλίκους.

Τελικά όμως τι ισχύει; Είναι οι σελίδες κοινωνικής δικτύωσης καταστρεπτικές για τις ανθρώπινες σχέσεις; Δεν είναι και λίγοι οι ειδικοί που υποστηρίζουν ότι τα sites κοινωνικής δικτύωσης δεν συνδέουν τους ανθρώπους – αντιθέτως, τους απομονώνουν από την πραγματικότητα προκαλώντας κάτι σαν σύγχρονη τρέλα στον ψυχισμό τους. Οι φρενήρεις ρυθμοί με τους οποίους επικοινωνούμε μέσω του Τwitter, του Facebook και των γραπτών μηνυμάτων «οδηγούν σε μία ψυχοπαθολογική συμπεριφορά», γράφει στο νέο της βιβλίο "Alone Together: Why We Expect More from Technology and Less from Each Other" η Sherry Turkle, καθηγήτρια στο ΜΙΤ, η οποία πρωτοστατεί στην επίθεση κατά των νέων μορφών επικοινωνίας. Η θέση της δρας Turkle είναι απλή: η τεχνολογία απειλεί να κυ-

ριαρχήσει επί της ζωής μας και να μας απομονώσει από την επαφή με τους άλλους ανθρώπους. Δημιουργώντας μας την ψευδαίσθηση ότι μας επιτρέπει να επικοινωνούμε καλύτερα, μας κάνει να ζούμε σε μία κυβερνοπραγματικότητα πολύ κατώτερη, και συχνά πιο σκληρή, από τον πραγματικό κόσμο.

Κλασικό παράδειγμα θεωρείται η περίπτωση της άτυχης Σιμόν Μπακ. Είχε 1048 «φίλους» στο Facebook, όταν όμως ανακοίνωσε ότι θα αυτοκτονήσει δεν βρέθηκε κανένας να την αποτρέψει, και ούτε ένας δεν προσπάθησε να τη σώσει, κάτι που δεν θα μπορούσε να συμβεί τόσο εύκολα στην πραγματική ζωή. Η επίθεση εναντίον των μέσων κοινωνικής δικτύωσης έχει γίνει μόδα στις ΗΠΑ. Πολλές φορές μέσω των κοινωνικών δικτύων, μπορούμε να σώσουμε μια οικογένεια στο Ανατολικό Τιμόρ, να αντισταθούμε στους βομβαρδισμούς των Ισραηλινών, ή και να υιοθετήσουμε ένα παιδί από τη Σομαλία. Μπορείς από τον καναπέ σου να διαμαρτυρηθείς για τα φορολογικά μέτρα ή για την οικονομική κρίση σε ψηφοφορία στο Facebook. Δε χρειάζεται να κατέβεις στο δρόμο και να συγκρουστείς με δυνάμεις καταστολής. Στην «ηλεκτρονική δημοκρατία» του Facebook και του Twitter ο καθένας έχει δικαίωμα λόγου και διαθέσιμο βήμα για να τον αρθρώσει. Ωστόσο δεν είναι όλοι ίδιοι, ούτε η γνώμη του καθενός έχει την ίδια βαρύτητα. Το πόσο πολύ θα ακουστεί ένας χρήστης και πόσο μακριά θα φτάσει το μήνυμά του εξαρτάται από τις «επαφές» του, δηλαδή από τους εικονικούς του φίλους. Όποιος έχει τους περισσότερους, έχει και τη μεγαλύτερη επιρροή στο μεγάλο χωριό των social media. Ο μέσος χρήστης του Facebook έχει περίπου 130 «φίλους», ενώ το μέσο χρήστη του twitter «ακολουθούν» 126 μέλη του δικτύου. Η αλήθεια όμως είναι πως όλα αυτά δεν είναι παρά μία επινόηση σχεδιασμένη να ξεφορτώνει και να διαλύει το άγχος των χρηστών, να συγχωρεί την ενοχή τους και να κατευνάζει τις τύψεις τους απέναντι σε όλο τον υπόλοιπο κόσμο. Προκαλεί τη διάχυση του αισθήματος του «επείγοντος» και του φόβου περί «απρόοπτων εξελίξεων». Προσπαθούμε να συμβιβάσουμε τα ασυμβίβαστα: την έντονη επιθυμία μας να ξεφορτωθούμε τις «επιβλαβείς» ανθρώπινες σχέσεις μας, ικανοποιώντας ταυτόχρονα την οδυνηρή επιθυμία της ηθικής ορθότητας.

Πολλοί υπάλληλοι γραφείου ελέγχουν τα e-mail τους ως και 30 φορές την ώρα. «Έχουμε γίνει σαν τα ποντίκια σε εργαστήριο υψηλής τεχνολογίας, σαν πειραματόζωα που πατάμε άσκοπα μοχλούς με την ελπίδα ότι θα κερδίσουμε κάποια ψίχουλα κοινωνικής ή διανοητικής τροφής. Αυτό που κάνει ακόμη πιο ακαταμάχητα τα ψηφιακά μηνύματα είναι η αβεβαιότητα. Υπάρχει πάντα η πιθανότητα ότι κάποιο σημαντικό e-mail περιμένει να το ανοίξουμε, παρότι ξέρουμε πως τα περισσότερα μηνύματα που έρχονται online είναι ασήμαντα» γράφει ο Nicholas Carr. Εκτός όμως από αυτούς που κατακρίνουν την ενασχόληση με τέτοιες σελίδες υπάρχει και μια άλλη μερίδα ανθρώπων που υποστηρίζει ότι η επικοινωνία μέσω των

social networks απλά διευκόλυνε την επαφή μεταξύ των ανθρώπων και αποτελεί μια επαναστατική εφεύρεση όπως ήταν μερικά χρόνια πριν και το τηλέφωνο. Συμφώνα με το Νίκο Χρηστάκη, καθηγητή στο πανεπιστήμιο του Χάρβαρντ η τεχνολογία αυτή δεν αλλάζει τον άνθρωπο, ούτε τις ανθρώπινες σχέσεις, ούτε την ικανότητα να είμαστε ερωτευμένοι ή θυμωμένοι γιατί πολύ απλά υπάρχουν ορισμένα πράγματα που είναι τόσο βασικά στην ανθρώπινη φύση που η τεχνολογία δεν μπορεί να αλλάξει. Σύμφωνα με έρευνα που πραγματοποιήθηκε το 2008 από το πανεπιστήμιο Αιγαίου οι λόγοι για τους οποίους χρησιμοποιούνται οι σελίδες κοινωνικής δικτύωσης διαφέρουν ανάλογα με την επαγγελματική κατάσταση του καθενός. Για τους περισσότερους χρήστες των κοινωνικών σελίδων ο μόνος λόγος δημιουργίας λογαριασμού είναι η εύρεση ενός συντρόφου ή παλιών συμμαθητών κάτι που αποτελεί ψέμα αφού όχι μόνο ανάλογα με την ηλικία αλλά και ανάλογα με το φύλο οι λόγοι ποικίλουν. Οι γυναίκες για παράδειγμα δημιουργούν ένα διαδικτυακό προφίλ για την κάλυψη συναισθηματικών αναγκών μέσω της γνωριμίας με άλλους ενώ αντίθετα οι άνδρες δημιουργούν προφίλ για να έχουν την ευκαιρία να γνωστοποιούν διάφορα κατορθώματα τους στον ευρύτερο κύκλο των φίλων τους. Η επιλογή/αγορά συντρόφου μοιάζει πολύ με εκείνη της επιλογής/αγοράς εμπορεύματος μέσα από το διαδίκτυο. Η πνευματική ανακούφιση που κερδίζεται από την αντικατάσταση του προσώπου με την οθόνη είναι πολύ σημαντική. Το ζωντανό πρόσωπο χρειάζεται τα είδη κοινωνικών δεξιοτήτων που μπορεί να λείπουν ή να αποδεικνύονται ανεπαρκή, γιατί ένας διάλογος σημαίνει το ότι εκτίθεσαι στο άγνωστο. Σύμφωνα με έρευνα στο πανεπιστήμιο του Αιγαίου, οι γυναίκες χρήστες προβάλλουν τις περισσότερες φορές ένα μυστηριώδη εαυτό, που περιμένει να ανακαλυφθεί από κάποιο χρήστη με έξοχα προσόντα, γρήγορο στη γραφή και με καλές ατάκες. Οι φωτογραφίες που τοποθετούν στο προφίλ τους είναι προκλητικές μερικές φορές ή παρμένες από τον κόσμο των κινουμένων σχεδίων. Οι άντρες χρήστες συνήθως επαίρονται για τα σωματικά τους προσόντα και για την αθυροστομία που μπορούν να επιδείξουν. Ο αθέλητος και ανεξέλεγκτος μορφασμός ή μία αποκαλυπτική έκφραση επιθυμίας, δε θα ξανασυμβεί. Επιπλέον, η ευχαρίστηση που προέρχεται από την ενασχόληση με το Facebook και η φυγή από το διάβασμα είναι οι βασικότεροι λόγοι ενασχόλησης με αυτό (στους μαθητές Λυκείου). Το Facebook δεν είναι πια εργαλείο, αλλά εναλλακτικός τρόπος ζωής. Πολλοί άνοιξαν λογαριασμό στο Facebook, επειδή είναι μόδα. Άλλοι όμως πιστεύουν ότι η μόδα του Facebook θα περάσει και θα αντικατασταθεί με κάτι πολύ πιο ενδιαφέρον, επειδή ξεπέρασε το μέτρο.

Η διαρκής ενασχόληση με ιστοσελίδες όπως το Facebook ή το Twitter, λέγεται ότι ευθύνεται για μειωμένη συγκέντρωση, αύξηση της ανάγκης για επιβράβευση αλλά και αποδυνάμωση των μη λεκτικών δεξιοτήτων επικοινωνίας, όπως για παράδειγμα η οπτική επαφή κατά τη διάρκεια μιας συνομιλίας. Εκπαιδευτικός με 30χρονη πείρα, ανέφερε στην Greenfield

πως παρατήρησε στους μαθητές της, απότομη μείωση της ικανότητάς τους να κατανοήσουν τους άλλους, είπε η επιστήμονας στην ίδια ομιλία της, στη Βουλή των Λόρδων. Τα σχόλιά της αυτά δεν απέχουν από εκείνα που είχε κάνει σε παλαιότερη συζήτηση στη Βουλή των Λόρδων, όπου, όπως υποστήριξε, η διαρκής έκθεση σε video games, online μηνύματα και chat, αλλά και ιστοσελίδες κοινωνικής δικτύωσης, μπορεί να κληροδοτήσει μια γενιά περιορισμένου εύρους προσοχής. «Συχνά αναρωτιέμαι, εάν οι πραγματικές συζητήσεις, σε πραγματικό χρόνο, μπορούν τελικά να καταλήξουν σε αυτούς τους, 'αποστειρωμένους', εύπεπτους διαλόγους της οθόνης, με τον ίδιο περίπου τρόπο που η διαδικασία σφαγής κι εκδοράς ενός ζώου, με σκοπό να τραφούμε, αντικαταστάθηκε από την ανώδυνη ευκολία του συσκευασμένου κρέατος, στο ράφι του σουπερμάρκετ», συμπλήρωσε. Η Sue Palmer, συγγραφέας του βιβλίου "Toxic Childhood", λέει: «Βλέπουμε να καταστρέφεται η ανάπτυξη του μυαλού των παιδιών μας, επειδή το μυαλό δεν ακολουθεί τη διαδικασία για την οποία είναι προορισμένο εδώ και χιλιάδες χρόνια. Δεν είμαι κατά της τεχνολογίας και των υπολογιστών. Αλλά, οι νέοι, τα παιδιά, πριν ξεκινήσουν την κοινωνική δικτύωση, έχουν ανάγκη να μάθουν πώς να κάνουν πραγματικές σχέσεις με τους ανθρώπους». «Γνωρίζουμε με ποιο τρόπο τα παιδιά, από βρέφη ακόμη, επιζητούν διαρκή επαναδιαβεβαίωση της ύπαρξής τους!», είπε σε συνέντευξή της. «Ο φόβος μου είναι ότι αυτού του είδους η τεχνολογία διαμορφώνει στον εγκέφαλο μια παρόμοια κατάσταση μ' εκείνη ενός μικρού παιδιού, το οποίο απλά εντυπωσιάζεται από πολύβουους ήχους, λαμπερά φώτα, η προσοχή του είναι ελάχιστη και, ζει για τη στιγμή!». Σημαντικό είναι το γεγονός ότι το γλωσσικό επίπεδο των χρηστών του Facebook πολλές φορές κατρακυλάει σε ύβρεις και χυδαιολογίες, ενώ η ελληνική ορθογραφία παραχαράσσεται. Η γλώσσα είναι ένα συνονθύλευμα αγγλικών συντμήσεων και ελληνικών και χρησιμοποιείται μια ηλεκτρονική ιδιόλεκτος (αργκό). Συχνή είναι η χρήση emoticons που όμως γίνονται δύσκολα στην αποκρυπτογράφησή τους και δυσχεραίνουν τη φόρτωση της σελίδας. Σύμφωνα και πάλι με την έρευνα του πανεπιστημίου Αιγαίου έχει παρατηρηθεί ότι οι ηλικίες 15-55 ετών είναι αυτές που χρησιμοποιούν κατά κόρον τις σελίδες κοινωνικής δικτύωσης σε ποσοστό που αγγίζει το 71% με τα ποσοστά να κυμαίνονται σε αρκετά υψηλές τιμές ακόμα και στις μεγαλύτερες ηλικίες, γεγονός που μαρτυρά ότι οι διαπροσωπικές σχέσεις έχουν περάσει πλέον σε ένα νέο επίπεδο και η προθυμία μας να «ξεμπροστιάζουμε» κάθε τι ιδιωτικό και προσωπικό, χωρίς κανείς να μας υποχρεώνει, έχει γίνει πια κάτι παραπάνω από αυτονόητο, σε μια εποχή που η προστασία της ιδιωτικής ζωής φαντάζει ως το υπέρτατο αγαθό. Πολλοί πιστεύουν ότι στη σύγχρονη κοινωνία τίποτε δεν πρέπει να μένει αόρατο. Πρέπει όλοι να εκτεθούμε στη δημόσια σκηνή (είτε μέσω internet, είτε μέσω τηλεόρασης) και όποιος δεν το κάνει είναι καταδικασμένος να απορριφθεί, να παραγκωνιστεί ή να θεωρηθεί «ύποπτος». Η φυσική, κοινωνική και ψυχική γυμνότητα είναι πλέον το καθεστώς. Εξο-

πλίζονται οι πάντες με ένα laptop ή ένα notebook και μαθαίνουν την τέχνη του ζην στην εξομολογητική κοινωνία που τους περιβάλει. Μία κοινωνία που υπερηφανεύεται για το ότι έχει εξαλείψει εντελώς το όριο ανάμεσα στο ιδιωτικό και το δημόσιο, κάνοντας τη δημόσια έκθεση αρετή. Το 2008, εξελέγη Πρόεδρος ο Obama, ο οποίος κέρδισε τις εκλογές μέσα από την αποτελεσματική χρήση των κοινωνικών μέσων μαζικής ενημέρωσης να προσεγγίσουν εκατομμύρια θεατές ή τους ψηφοφόρους. Ο Obama και η ομάδα εκλογικής εκστρατείας κατανόησε πλήρως τη θεμελιώδη κοινωνική ανάγκη που μοιράζεται ο καθένας - την ανάγκη της ύπαρξης. Ως εκ τούτου, η εκστρατεία έστειλε το μήνυμα, «γιατί είναι περίπου ΕΣΕΙΣ» και επέλεξε τη σωστή μορφή των μέσων ενημέρωσης για τη σύνδεση με τα άτομα, την πρόσκληση για τις δράσεις και τη δημιουργία κοινότητας για ένα κοινωνικό κίνημα. Ενθάρρυνε τους πολίτες να μοιραστούν τη φωνή τους.

Η εκστρατεία του Obama είχε 5 εκατ. «φίλους» σε περισσότερες από 15 ιστοσελίδες κοινωνικής δικτύωσης (3 εκατομμύρια φίλους μόνο στο Facebook) και δημοσίευσε περί τα 2000 βίντεο στο YouTube τα οποία είχαν πάνω από 80 εκατομμύρια επισκέψεις. Στο απόγειό της, η ιστοσελίδα τους, MyBarackObama.com, είχε 8,5 εκατομμύρια μηνιαίους επισκέπτες και παρήγαγε 400.000 άρθρα blog. Προκειμένου να διασφαλιστεί ότι το περιεχόμενό της θα είναι προσβάσιμο από πολλούς επισκέπτες, η εκστρατεία του Obama ξόδεψε \$3.500.000 για την αναζήτηση Google, \$600.000 στην Advertising.com, \$467.000 στο Facebook. Σήμερα, ο λογαριασμός του Obama στο Twitter έχει σχεδόν 6 εκατομμύρια οπαδούς.

Το 2010, μετά το σεισμό που συνέβη στην Αϊτή, πολλές από τις επίσημες γραμμές επικοινωνίας είχαν κοπεί. Ο υπόλοιπος κόσμος δεν ήταν σε θέση να αντιληφθεί την πλήρη εικόνα της κατάστασης που επικρατούσε εκεί. Για να διευκολυνθεί η ανταλλαγή πληροφοριών και να αντισταθμιστεί η έλλειψη ενημέρωσης, τα κοινωνικά μέσα μαζικής ενημέρωσης ανέλαβαν να αναφέρουν την είδηση σχετικά με την πληγείσα περιοχή, για το τι συνέβη και τι βοήθεια ήταν αναγκαία. Tweets από πολλούς ανθρώπους έδωσαν μια εντυπωσιακή επισκόπηση των εν εξελίξει γεγονότων. Το BBC κάλυψε το γεγονός, συνδυάζοντας tweets από το έργο του δημοσιογράφου Matthew Price. Live blog του Guardian χρησιμοποίησε επίσης μέσα κοινωνικής δικτύωσης σε συνδυασμό με τις πληροφορίες από άλλους ειδησεογραφικούς οργανισμούς για να υποβάλει έκθεση σχετικά με την αποστολή διάσωσης.

Πριν από δύο χρόνια το CNN ξεκίνησε επίσημα την ιστοσελίδα του CNN iReport , όπου οι άνθρωποι μπορούν να ανεβάζουν υλικό, με τα στοιχεία επικοινωνίας τους. Κατά τη διάρκεια της κρίσης στην Αϊτή, το CNN είχε δημοσιεύσει μια σειρά οπτικοακουστικού υλικού στα μέσα μαζικής ενημέρωσης, όμως δεν επαληθεύτηκαν όλα. Το εκδοτικό προσωπικό εξέτασε διεξοδικά τις εκθέσεις των δημοσιογράφων και επεσήμανε αυτές με ανε-

πιβεβαίωτο περιεχόμενο. Μια ομάδα στο Facebook, επονομαζόμενη "Σεισμός στην Αϊτή", δημιουργήθηκε για να δείξει την υποστήριξη της. Είχε περισσότερα από 14.000 μέλη. Επίσης έκανε έκκληση σε Αϊτινή ομάδα για βοήθεια προς τους τραυματίες.

Το πιο εντυπωσιακό όφελος των κοινωνικών μέσων μαζικής ενημέρωσης σχετικά με την Αϊτή ήταν η άσκηση φιλανθρωπίας με χρήση μηνυμάτωνδωρεών που ξεπέρασε τα 10 εκατομμύρια. Οι άνθρωποι που ενδιαφερόντουσαν να βοηθήσουν τα θύματα, απέστελλαν ένα ενθαρρυντικό κείμενο στο Facebook, ένα tweet στο twitter, έτσι ώστε να δημοσιοποιηθεί η στήριξη της παραπάνω προσπάθειας. Η Παγκόσμια Ομάδα Φιλανθρωπία είχε ξεκινήσει επίσης μια εκστρατεία για να ζητήσει από πλούσιους ανθρώπους και προσωπικότητες, όπως ο Μπεν Στίλερ και ο Τζόν Λέτζεντ να χρησιμοποιούν το Twitter και το Facebook για να ενθαρρύνουν και άλλους να συνεισφέρουν στη UNICEF.

Υπάρχουν πάντα οι δύο όψεις του κάθε νομίσματος. Τα μέσα κοινωνικής δικτύωσης είναι απλά ένα εργαλείο αλλά και ένα μέσο χρήσης. Το πώς ο άνθρωπος θα χρησιμοποιήσει αυτό το εργαλείο εξαρτάται από τον ίδιο. Το Internet Pew Research Center & the American program of Life του πανεπιστημίου του Elon, και το Κέντρο Διαδικτύου διεξήγαγε μελέτη σχετικά με «το μέλλον της διαδικτυακής κοινωνικοποίησης». Μερικά από τα ερωτήματα που απασχολούν είναι τα εξής: στερεί το διαδίκτυο τον πολύτιμο χρόνο τον ανθρώπων για ανάπτυξη ουσιαστικών σχέσεων; Ευνοεί το διαδίκτυο ως επί το πλείστον τις ρηχές σχέσεις; Περιορίζει τους ανθρώπους στην έκθεση νέων ιδεών;

Ορισμένοι από τους ερωτηθέντες, επίσης, τόνισε ότι θα αναπτύξουν ορισμένα νέα ψυχολογικά και ιατρικά σύνδρομα, παραλλαγών της κατάθλιψης που θα προκληθούν από την έλλειψη ουσιαστικών ποιοτικών σχέσεων. Ο όρος «Κοινωνική Δικτύωση», έχει αρχίσει να εξαπατά τους χρήστες και να τους κάνει να πιστέψουν πως είναι κοινωνικά πλάσματα. Για παράδειγμα, μερικές ώρες χρήσης του Farmville και κουβεντιάζοντας με τους φίλους του παιχνιδιού ταυτόχρονα δεν ενισχύουν κοινωνικές δεξιότητες. Οι άνθρωποι εξαρτώνται από την τεχνολογία και ξεχνούν το πως είναι να συναναστρέφονται πρόσωπο με πρόσωπο. Η προσωπικότητα που παρουσιάζει ένα άτομο στο διαδίκτυο μπορεί να είναι εντελώς διαφορετική από τον πραγματικό του χαρακτήρα. Το γραπτό προφίλ δεν αντιπροσωπεύει επακριβώς την πραγματική ζωή του χαρακτήρα του κάθε ατόμου. Πολλές φορές παρουσιάζεται ως πιο δελεαστικό με σκοπό να τραβήξει τα βλέμματα πάνω του.

Εκτός από τη «φιλία», οι δημιουργοί των sites κοινωνικής δικτύωσης και οι χρήστες επαναπροσδιορίζουν τον όρο "προστασία της ιδιωτικής ζωής" στο διαδίκτυο. Σχεδόν κάθε πληροφορία που δημοσιεύεται σε ιστοσελίδες κοινωνικής δικτύωσης είναι μόνιμη. Όταν ένας χρήστης ο οποίος έχει α-

νεβάσει στο διαδίκτυο ένα βίντεο και αργότερα το διαγράψει, ένας άλλος στο μεσοδιάστημα, δύναται να το αποθηκεύσει και να το ανεβάσει ο ίδιος και σε άλλους ιστότοπους όπως το YouTube.Πολλά νέα στοιχεία έχουν αναφερθεί σχετικά με την παραβίαση της ιδιωτικής ζωής στο Facebook και το Facebook πράττει συνεχώς αναθεωρήσεις όσον αφορά την πολιτική προστασίας της ιδιωτικής ζωής των χρηστών. Είναι ενδιαφέρον ότι ακόμα και όταν οι χρήστες έχουν διαγράψει τα προσωπικά τους στοιχεία και έχουν απενεργοποιήσει τον λογαριασμό τους στο Facebook, το Facebook κρατάει ότι πληροφορίες χρειάζεται για πιθανή εξόρυξη δεδομένων από αυτούς. Ένας δημοσιογράφος κάποτε ρώτησε αν τα στοιχεία αυτά θα πρέπει τουλάχιστον να είναι ανώνυμα. Ο εκπρόσωπος του Facebook, αρνήθηκε να σχολιάσει.

Στον εταιρικό κόσμο, στελέχη διαχείρισης ανθρωπίνων πόρων έχουν πρόσβαση στο Facebook ή άλλα κοινωνικά δίκτυα με σκοπό να λαμβάνουν σημαντικά δεδομένα για τους υποψήφιους εργαζομένους τους. Η έρευνα έδειξε ότι σχεδόν το ήμισυ των εργοδοτών που έχουν απορρίψει μια πιθανή πρόσληψη ενός εργαζόμενου, το έπραξαν λαμβάνοντας δεδομένα ενοχλητικού τύπου από το λογαριασμό του υποψήφιου στο Facebook. Κάποιοι εργοδότες ελέγχουν σε απευθείας σύνδεση τα στοιχεία των υποψηφίων στο Facebook με σκοπό να διαπιστώσουν αν έχουν λεχθεί ψέματα σχετικά με τα προσόντα τους, από τους ίδιους.

Σύμφωνα με έρευνα που διεξήχθη στο πανεπιστήμιο του Κέιμπριτζ προέκυψαν τα εξής αποτελέσματα:

> Ο διαρκής τεχνολογικός βομβαρδισμός της επικοινωνίας, κουράζει τον άνθρωπο ενώ παράλληλα μειώνει την ικανοποίηση που αντλεί από τη ζωή, υποστηρίζουν Βρετανοί ερευνητές. Οι άνθρωποι πνίγονται στη θάλασσα των επικοινωνιακών εξελίξεων. Στη δημοσκόπηση που διεξήγαγαν οι Βρετανοί επιστήμονες και συμμετείχαν σχεδόν 1300 άτομα, από τα στοιχεία που συνέλεξαν οι ειδικοί, φάνηκε ότι η πλειονότητα όσων χρησιμοποιούσαν συχνά διάφορες μορφές σύγχρονων τεχνολογιών επικοινωνίας έτειναν να δηλώνουν λιγότερο ικανοποιημένοι από τη ζωή τους. Αντίθετα, όσοι αισθάνονταν πως κρατούσαν τη χρήση των παραπάνω τεχνολογιών υπό έλεγχο, εμφανίζονταν σαφώς πιο ικανοποιημένοι. Ιδιαίτερα σημαντικό κρίνεται το γεγονός ότι η αίσθηση του «ανικανοποίητου» ήταν ιδιαίτερα έντονη στις νεαρές ηλικίες, που θεωρούνται περισσότερο «εξαρτημένες» από τις σύγχρονες τεχνολογίες. Συγκεκριμένα οι ειδικοί διαπίστωσαν ότι περίπου το 38% των συμμετεχόντων ηλικίας 10-18 ετών αισθάνονταν καταβεβλημένοι από το διαρκή βομβαρδισμό της τεχνολογίας. Αμέσως μετά ακολουθούσε η ηλικιακή ομάδα 25-34 ετών με ποσοστό τεχνολογικής «κούρασης» που άγγιζε το 34%. Από τη μελέτη δεν έλειψαν και εκείνοι που δήλωναν ότι έκαναν «νηστεία» στις νέες

τεχνολογίες, με το 36% να ανήκει στους ενήλικες και το 43% σε νέους 10-18 ετών. Επιπλέον, το 36% των γονιών που έλαβαν μέρος στη δημοσκόπηση, υπογράμμισε ότι ο συγκεκριμένος τρόπος επικοινωνίας έκλεβε πολύτιμο χρόνο από τον οικογενειακό βίο, ενώ το 58% τόνισε ότι η οικογένειά τους θα ωφελούνταν από ένα χρονικό διάστημα αποχής από τις τεχνολογίες αυτές. Ένα μεγάλο μέρος των συμμετεχόντων ισχυρίστηκε ότι η χρήση των συγκεκριμένων τεχνολογιών αναμένεται να αυξηθεί μέσα στα επόμενα χρόνια ενώ το 37% υποστήριξε ότι η τεχνολογική υπερφόρτωση από εδώ και πέρα θα αποτελεί όλο και συχνότερο φαινόμενο της σύγχρονης κοινωνίας. «Γίνονται πολλές συζητήσεις για το αν οι σύγχρονες τεχνολογίες επικοινωνίας τελικά μας βοηθούν ή μας δυσκολεύουν» αναφέρει ο συγγραφέας της μελέτης και καθηγητής Τζον Κλάρκσον. «Η μελέτη μας έδειξε ότι παρά το γεγονός ότι ο κόσμος βλέπει τις τεχνολογίες αυτές θετικά στο σύνολό τους, υπάρχουν αρκετά παραδείγματα που δείχνουν ότι ένα μεγάλο μέρος των χρηστών έχει τελικά πρόβλημα ως προς τη διαχείρισή τους» εξηγεί ο ειδικός. Μία άλλη έρευνα που πραγματοποιήθηκε από ομάδα ενός πανεπιστήμιου του Λονδίνου δείχνει την άμεση σχέση του εγκεφάλου του ανθρώπου με τις σελίδες κοινωνικής δικτύωσης. Παρακάτω παρατίθενται τα αποτελέσματα:

- Οι ηλεκτρονικές σελίδες κοινωνικής δικτύωσης μπορεί να επιφέρουν εγκεφαλικές αλλαγές, καθώς και κοινωνικές.
- Εγκεφαλικές απεικονίσεις δείχνουν άμεση σχέση μεταξύ του αριθμού των φίλων που έχει κανείς στο Facebook και του μεγέθους συγκεκριμένων τμημάτων του εγκεφάλου του.
- Δεν είναι ακόμη ξεκάθαρο αν τα κοινωνικά δίκτυα αυξάνουν την φαιά ουσία του εγκεφάλου ή αν τα άτομα με συγκεκριμένες εγκεφαλικές δομές έχουν μεγαλύτερη ευχέρεια να κάνουν φίλους.
- Όπως δείχνει η έρευνα που πραγματοποιήθηκε, οι εγκεφαλικές δομές (αμυγδαλή, φαιά ουσία, δεξιά ανώτερη κροταφική αύλακα, αριστερή μέση κροταφική έλικα, δεξιός ενδορινικός φλοιός) που εξετάστηκαν εμπλέκονται στην κοινωνική αλληλεπίδραση, τη μνήμη και τον αυτισμό.

Οι ερευνητές μελέτησαν τρισδιάστατες εγκεφαλικές απεικονίσεις 125 φοιτητών από το Λονδίνο. Στην συνέχεια μέτρησαν τους φίλους που είχαν στην καρτέλα του Facebook οι εθελοντές, καθώς και την ποσότητα της φαιάς ουσίας σε συγκεκριμένες περιοχές του εγκεφάλου τους. Συγκεκριμένα, οι εθελοντές απάντησαν σε ερωτήσεις όπως:

Πόσους ανθρώπους έχετε στον τηλεφωνικός κατάλογο;

- Πόσους φίλους έχετε από τα σχολικά και φοιτητικά σας χρόνια;
- Πόσους ανθρώπους θα καλούσατε σε ένα πάρτι;
- Πόσους φίλους έχετε στο Facebook;

Οι απαντήσεις τους, βοήθησαν τους επιστήμονες να εκτιμήσουν το εύρος του κοινωνικού δικτύου έκαστου εθελοντή.

Αναδείχθηκε ένας ισχυρός άμεσος συσχετισμός μεταξύ του αριθμού των φίλων στο Facebook και την ποσότητας της φαιάς ουσίας στις συγκεκριμένες εγκεφαλικές περιοχές. Μάλιστα διαπιστώθηκε ότι οι «ηλεκτρονικοί» φίλοι του Facebook συνεπάγονταν και μια έντονη κοινωνική ζωή, με «πραγματικούς» φίλους. «Εντοπίσαμε ορισμένες ενδιαφέρουσες εγκεφαλικές περιοχές που συνδέουν τον αριθμό των φίλων –αληθινών και εικονικών–, μεταξύ τους», σημειώνουν οι ερευνητές. Πρόκειται για την αμυγδαλή, που σχετίζεται με τη μνήμη και τις συναισθηματικές αντιδράσεις. Παλαιότερες μελέτες έχουν δείξει ότι υπάρχει σχέση μεταξύ του όγκου της φαιάς ουσίας στην αμυγδαλή και του μεγέθους και της πολυπλοκότητας των κοινωνικών δικτύων στην πραγματική ζωή. Η φαιά ουσία είναι ο εγκεφαλικός ιστός, όπου λαμβάνει χώρα κάθε πνευματική διαδικασία. Τρεις ακόμη περιοχές του εγκεφάλου σχετίστηκαν επίσης με το μέγεθος της κοινωνικής ηλεκτρονικής δικτύωσης του ατόμου, αλλά όχι και με τις πραγματικές φιλίες. Η δεξιά ανώτερη κροταφική αύλακα παίζει ρόλο στην αντίληψη και ενδεχομένως στις περιπτώσεις αυτισμού, όπου έχει εξασθενημένη λειτουργικότητα. Η αριστερή μέση κροταφική έλικα σχετίζεται με την ικανότητα κατανόησης των κοινωνικών τεκταινομένων, ενώ ο δεξιός ενδορινικός φλοιός παίζει καθοριστικό ρόλο στη μνήμη και την πλοήγηση.

Ο Δρ Τζεράιντ Ρις που ηγήθηκε της μελέτης εξηγεί ότι προς το παρόν ελάχιστα πράγματα είναι γνωστά για την επίδραση των κοινωνικών δικτύων στον εγκέφαλο, γεγονός που έχει δημιουργήσει την υποψία ότι το internet είναι κατά κάποιο τρόπο «κακό». «Η μελέτη θα μας βοηθήσει να κατανοήσουμε πώς οι αλληλεπιδράσεις μας με τον κόσμο, διαμεσολαβούνται από τα κοινωνικά δίκτυα. Αυτό θα μας επιτρέψει να αρχίσουμε στο άμεσο μέλλον να μελετούμε 'προηγμένα επιστημονικά ερωτήματα' για τη σχέση μεταξύ internet και εγκεφάλου», σημειώνει.

Σχολιάζοντας τα συμπεράσματα της μελέτης ο Δρ Τζον Γουίλιαμς, επικεφαλής του Τμήματος Νευροεπιστήμης και Ψυχικής Υγείας του Ιδρύματος Welcome Trust (που χρηματοδότησε την έρευνα) τονίζει ότι «Δεν μπορούμε να ξεφύγουμε από την παρουσία του internet και την επίδρασή του στην καθημερινότητά μας, ενώ παράλληλα γνωρίζουμε ελάχιστα πράγματα για την επίδρασή του στον εγκέφαλό μας, για τον οποίο ξέρουμε ότι

έχει πλαστικότητα και μεταβάλλεται με την πάροδο του χρόνου. Η νέα αυτή μελέτη αποδεικνύει ότι μια καλά σχεδιασμένη μελέτη μπορεί να μας βοηθήσει να κατανοήσουμε καλύτερα κατά πόσο ο εγκέφαλός μας εξελίσσεται καθώς προσπαθεί να προσαρμοστεί στις προκλήσεις των κοινωνικών δικτύων» [6].

## <span id="page-34-0"></span>**1.4.1 Twitter**

**Ewitter** 

Το Twitter (Τουίτερ) είναι ένας ιστοχώρος κοινωνικής δικτύωσης που επιτρέπει στους χρήστες του να στέλνουν και να διαβάζουν σύντομα μη-

νύματα (μέχρι 140 χαρακτήρες), τα οποία ονομάζονται τιτιβίσματα (Tweets). Τα μηνύματα μπορούν να αναγνωστούν και από μη συνδεδεμένους χρήστες, αλλά μόνο οι συνδεδεμένοι μπορούν να δημοσιεύσουν κείμενα. Δημιουργήθηκε τον Μάρτιο του 2006 από τον Τζακ Ντόρσεϊ και δημοσιεύθηκε τον Ιούλιο του ίδιου χρόνου. Η υπηρεσία έγινε γρήγορα δημοφιλής και σήμερα έχει 500 εκατομμύρια χρήστες. Είναι ένας από τους δέκα πιο δημοφιλείς ιστότοπους του διαδικτύου [29].

# <span id="page-34-1"></span>**1.4.2 LinkedIn**

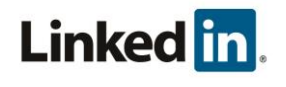

Το LinkedIn [31] είναι ένας ιστοχώρος επαγγελματικής κοινωνικής δικτύωσης. Ιδρύθηκε τον Δεκέμβριο του 2002, αλλά ξεκίνησε επίσημα

στις 5 Μαΐου του 2003. Τα εγγεγραμμένα μέλη του έχουν τη δυνατότητα να δημιουργήσουν το προσωπικό επαγγελματικό τους προφίλ, να συνδεθούν με άλλους χρήστες, να αναζητήσουν εργασία, αλλά και να δημιουργήσουν πελατολόγιο.

### <span id="page-34-2"></span>**1.4.3 YouTube**

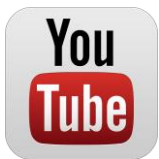

To YouTube είναι ένας δημοφιλής διαδικτυακός τόπος, ο οποίος επιτρέπει την αποθήκευση, την αναζήτηση και την αναπαραγωγή ψηφιακών ταινιών. Δημιουργήθηκε το Φεβρουάριο του 2005 και το Νοέμβριο του 2006 ονομάστηκε από το περιοδικό Time "Invention of the Year 2006" (Η

Εφεύρεση του 2006). Τον Οκτώβριο του 2006, η εταιρεία αγοράστηκε από την Google με ανταλλαγή μετοχών αξίας 1,65 δισεκατομμυρίων δολαρίων ΗΠΑ και σήμερα λειτουργεί ως θυγατρική της Google. Η εταιρία εδρεύει στο Σαν Μπρούνο της Καλιφόρνια, και χρησιμοποιεί την τεχνολογία Adobe Flash Video για να εμφανιστεί μια μεγάλη ποικιλία από το περιεχόμενο φτιαγμένο από χρήστες, συμπεριλαμβανομένων των κλιπ ταινιών, κλιπ τηλεόρασης, βίντεο και μουσικής, καθώς και ερασιτεχνικό περιεχόμενο, όπως το video blogging και σύντομα πρωτότυπα βίντεο. Μεγαλύτερο μέρος του περιεχομένου στο YouTube έχει φορτωθεί από άτομα, αν και μέσα μαζικής ενημέρωσης και επιχειρήσεις συμπεριλαμβανομένων των CBS, BBC, Vevo και άλλες οργανώσεις παρέχουν ορισμένο από το υλικό τους μέσω του site, ως μέρος του προγράμματος εταιρικής σχέσης YouTube. Όλοι μπορούν να βλέπουν τις αποθηκευμένες ψηφιακές ταινίες (βίντεο), ενώ τα εγγεγραμμένα μέλη μπορούν να αποθηκεύουν απεριόριστο αριθμό ταινιών με χρονικό όριο δεκαπέντε λεπτών το κάθε βίντεο. Μαζί με τις ταινίες φαίνεται και ο αριθμός των μελών που τις έχουν δει, ώστε να φαίνονται ποιες είναι οι πιο δημοφιλείς. Επίσης ένας χρήστης μπορεί να πει αν του αρέσει ένα βίντεο ή όχι. Τα εγγεγραμμένα μέλη μπορούν να αφήσουν σχόλια στο κάθε βίντεο και να πατήσουν το κουμπί «Μου αρέσει» καθώς επίσης και να βαθμολογήσουν και να απαντήσουν τα σχόλια άλλων χρηστών. Μη εγγεγραμμένοι χρήστες μπορούν να παρακολουθήσουν τα βίντεο, ενώ οι εγγεγραμμένοι χρήστες επιτρέπεται να ανεβάσουν απεριόριστο αριθμό βίντεο. Βίντεο που θεωρούνται ότι περιέχουν δυνητικά προσβλητικό περιεχόμενο είναι διαθέσιμα μόνο σε εγγεγραμμένους χρήστες 18 και άνω [32].

#### <span id="page-35-0"></span>**1.4.4 Facebook**

**facebook** 

Το Facebook είναι ένας ιστότοπος κοινωνικής δικτύωσης που ξεκίνησε στις 5 Ιανουαρίου του 2005. Οι χρήστες μπορούν να επικοινωνούν μέσω μηνυμάτων με τις επαφές

τους και να τους ειδοποιούν όταν ανανεώνουν τις προσωπικές πληροφορίες τους. Όλοι έχουν ελεύθερη πρόσβαση στο να συμμετάσχουν σε δίκτυα που σχετίζονται μέσω πανεπιστημίου, θέσεων απασχόλησης ή γεωγραφικών περιοχών. Ο Mark Zuckerberg ίδρυσε το Facebook ως μέλος του Πανεπιστημίου Χάρβαρντ. Αρχικά δικαίωμα συμμετοχής είχαν μόνο οι φοιτητές του Χάρβαρντ ενώ αργότερα επεκτάθηκε για την Ivy League (http://www.ivyleaguesports.com). Το όνομα της ιστοσελίδας προέρχεται από τα έγγραφα παρουσίασης των μελών πανεπιστημιακών κοινοτήτων μερικών Αμερικάνικων κολεγίων και προπαρασκευαστικών σχολείων που χρησιμοποιούσαν οι νεοεισερχόμενοι σπουδαστές για να γνωριστούν μεταξύ τους. Το 2005 το δικαίωμα πρόσβασης επεκτάθηκε σε μαθητές συγκεκριμένων λυκείων και μέλη ορισμένων μαθητικών κοινοτήτων, ενώ το 2006 η υπηρεσία έγινε προσβάσιμη σε κάθε άνθρωπο του πλανήτη που η ηλικία του ξεπερνούσε τα 13 χρόνια.

Το Facebook σήμερα έχει πάνω από 1 δισεκατομμύριο ενεργούς χρήστες, κατατάσσοντάς το έτσι στη λίστα ταξινόμησης του Alexa ως ένα από τα δημοφιλέστερα web sites του πλανήτη (2ο μετά το Google). Ένα από τα διαδικτυακά συστήματα εκτίμησης της αξίας διαδικτυακών ιστότοπων (http://www.siteprice.org) αποτιμά το Facebook στο ποσό των \$6.573.298.962, ενώ άλλα συστήματα δίνουν πολύ μεγαλύτερα ποσά αποτίμησης (της τάξης των δεκάδων δισεκατομμυρίων). Επίσης, το Facebook είναι ένα από τα δημοφιλέστερα sites για ανέβασμα φωτογραφιών με πάνω από 14 εκατομμύρια φωτογραφίες καθημερινά. Με αφορμή τη
δημοτικότητά του, το Facebook έχει υποστεί κριτική και κατηγορηθεί σε θέματα που αφορούν τα προσωπικά δεδομένα και τις πολιτικές απόψεις των ιδρυτών του. Ωστόσο η συγκεκριμένη ιστοσελίδα παραμένει η πιο διάσημη κοινωνική περιοχή δικτύωσης σε πολλές αγγλόφωνες χώρες.

Το Facebook είναι ένας καλός τρόπος δικτύωσης με φίλους και γνωστούς. Παρά το ότι ενέχει κινδύνους (κυρίως για παραβίαση προσωπικών δεδομένων), ο προσεκτικός χρήστης δε θα αντιμετωπίσει σημαντικό πρόβλημα, γνωρίζοντας βέβαια ότι κάποια προσωπικά του δεδομένα εκτίθενται έτσι κι αλλιώς προς χάριν της κοινωνικότητας που παρέχει το σύστημα. Το Facebook ακόμα παρέχει παιχνίδια και υπάρχει η δυνατότητα ανεβάσματος φωτογραφιών και βίντεο. Αξίζει να σημειωθεί ότι έχουν αναφερθεί αρνητικές μεταβολές στην ψυχολογική κατάσταση των χρηστών του Facebook. Σε μια έρευνα που έγινε με ερευνητές του πανεπιστημίου του Μίσιγκαν [7] μελετώντας για 2 εβδομάδες 82 νεαρούς ενήλικες χρήστες και με ποιόν τρόπο σχετιζόταν η χρήση του κοινωνικού δικτύου με τα αισθήματα ψυχικής ικανοποίησης κάθε χρήστη. Τελικά οι ερευνητές κατέληξαν στο συμπέρασμα πως όσο περισσότερο οι νέοι χρησιμοποιούσαν το Facebook, τόσο χειρότερα ένιωθαν στη συνέχεια και τόσο περισσότερο το επίπεδο ικανοποίησής τους από τη ζωή έπεφτε.

## **1.5 Εικαστικές τέχνες στο διαδίκτυο**

Με την πάροδο του χρόνου τέχνες όπως φωτογραφία, σκίτσο, γλυπτική, και όχι μόνο, έχουν αποσπάσει την προσοχή εκατομμυρίων χρηστών του διαδικτύου. Όπως ήταν αναμενόμενο, διάφορα projects έχουν κάνει την εμφάνιση τους στο χώρο, άλλα με επιτυχία και αλλά με λιγότερη. Στις παραγράφους που ακολουθούν, παρατίθενται δυο παραδείγματα γνωστών ιστότοπων που ασχολούνται με την ανάδειξη της τέχνης της φωτογραφίας και των ίδιων των καλλιτεχνών.

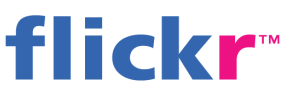

Το **Flickr** (προφέρεται *φλίκερ*) είναι ένας ιστότοπος που δημιουργήθηκε για να φιλοξενεί φωτογραφίες και βίντεο. Δημιουργήθηκε αρ-

χικά από την εταιρία Ludicorp και ύστερα εξαγοράστηκε από την Yahoo! Η υπηρεσία χρησιμοποιείται συχνά από bloggers για να ενσωματώσουν τις φωτογραφίες τους στα blogs τους. Το Σεπτέμβριο του 2010, το Flickr έφτασε τα 5 δις. φωτογραφιών. Αρκετές από τις φωτογραφίες του Flickr κυκλοφορούν υπό την άδεια Creative Commons. Η εγγραφή στο Flickr μπορεί να είναι είτε δωρεάν είτε επί πληρωμή, η οποία παρέχει περισσότερα δικαιώματα στους χρήστες του [4]. Όσον αφορά στη λειτουργία της ιστοσελίδας, αφού ο χρήστης εγγράφεται στο site με χρήση λογαριασμού του Facebook, του google ή του yahoo και αυτομάτως δημιουργείται ο προσωπικός του λογαριασμός, έχει πλέον πρόσβαση στον πίνακα ελέγχου του, στον οποίο εκτός της βασικής λειτουργίας της ανάρτησης κάποιας φωτογραφίας, δύναται να καταχωρεί ως αγαπημένες του φωτογραφίες

άλλων καλλιτεχνών και όποτε θελήσει να μπορεί να κοιτάξει αυτή τη λίστα κατά την παραμονή του στο site. Επιπλέον δίνεται η δυνατότητα στο χρήστη να μένει ενήμερος για τις νέες φωτογραφίες που θα κοινοποιούν άλλοι (αγαπημένοι του) χρήστες στο σύστημα. Στο Flickr υπάρχει επίσης η δυνατότητα παρακολούθησης της πρόσφατης δραστηριότητας κάποιου χρήστη (όπως πιθανά σχόλια σε φωτογραφίες). Καινοτομία αποτελεί η επιλογή κατηγοριοποίησης των φωτογραφιών βάσει των φωτογραφικών μηχανών που χρησιμοποιήθηκαν για τη λήψη της κάθε μιας. Με αυτό τον τρόπο, ο κάθε επίδοξος καλλιτέχνης μπορεί να κάνει την επιλογή του βασιζόμενος σε αποτελέσματα που έχει ήδη δει μέσα από τους φακούς άλλων φωτογράφων. Στο Flickr δίνεται επίσης η δυνατότητα ψήφου στον χρήστη με τη μέθοδο της θετικής ψήφου. Οι ψήφοι αυξάνονται δυναμικά κάθε φορά που κάποιον ψηφίσει μια φωτογραφία ενός καλλιτέχνη. Τέλος, υποστηρίζεται η δυνατότητα της κοινοποίησης μιας φωτογραφίας στα social media.

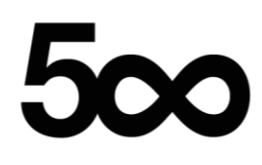

Το 500px είναι μια online κοινότητα φωτογραφίας, που συν-ιδρύθηκε από τον Oleg Gutsol και Evgeny Tchebotarev (καλλιτεχνικά, επίσης, γνωστό και ως "Ian Sobolev"). Είχε ως βάση εκκίνησης το Τορόντο, ξεκίνησε με τη Web έκδοση 2.0

το 2009 και απευθύνεται σε επίδοξους και επαγγελματίες φωτογράφους, ενθαρρύνοντας τα μέλη να δημοσιεύουν την καλύτερη εργασία τους. Το 500px θεωρείται ως ένας τόπος για να κερδίσουν την έκθεση, να βρουν έμπνευση και να συνδεθούν φωτογράφοι μεταξύ τους. Φιλοξενεί πάνω από 6 εκατομμύρια φωτογραφίες. Η ιστοσελίδα χρησιμοποιεί αλγόριθμο που επιτρέπει στις πρόσφατα δημοσιευμένες, υψηλού επιπέδου φωτογραφίες, να εμφανίζονται στην αρχική σελίδα. Η ύπαρξη καταμέτρησης προβολών, likes και αγαπημένων, συμβάλλουν στην αξιολόγηση μιας φωτογραφίας καθορίζοντας αυτό που ονομάζουν 'παλμός'. Όσο υψηλότερος είναι ο 'παλμός' μιας φωτογραφίας τόσο πιο πιθανό είναι να φτάσει στη σελίδα δημοφιλών φωτογραφιών, και τόσο μεγαλύτερη είναι η πιθανότητα να γίνει ορατή από πολλούς χρήστες. Ο αλγόριθμος επιτρέπει σε όλους τους χρήστες, όχι μόνο στους εγγεγραμμένους, να έχουν την ευκαιρία να δουν την εργασία τους στην πρώτη σελίδα των πιο δημοφιλών φωτογραφιών, αυξάνοντας τη δημοσιότητα τους. Οι μαθηματικές εξισώσεις είναι σε θέση να λάβουν επίσης υπόψη τους το πόσο πρόσφατη είναι μια φωτογραφία, τα likes και αγαπημένα, όπως και να δημιουργήσουν μια καταμέτρηση με λιγότερα σημεία όπως ο 'παλμός' όπως προαναφέρθηκε. Αυτό έχει ως αποτέλεσμα, οι δημοφιλείς σελίδες που παρουσιάζουν πρόσφατο περιεχόμενο να παρακινούν τους χρήστες να δημοσιεύουν τακτικά νέες εικόνες. Κάθε χρήστης έχει μια συνολική βαθμολογία με τίτλο 'affection'. Λαμβάνοντας υπόψη τα likes και τα αγαπημένα σε όλες τις φωτογραφίες ενός καλλιτέχνη, υπάρχει μια αξιόπιστη ένδειξη της δημοφιλίας ενός φωτογράφου εντός της κοινότητας [5]. Σημαντική διαφορά του 500px με

άλλα παρόμοια συστήματα ανάρτησης φωτογραφιών (photo-sharing sites), είναι πως παρέχει και δυνατότητα αγοραπωλησίας έργων (online market), δίνοντας δύο επίπεδα πώλησης, ένα σχετικά με το αρχείο της φωτογραφίας και ένα σχετικά με μια εκτυπωμένη έκδοση της φωτογραφίας.

# **Σύστημα διαδικτυακών εκθέσεων και καλλιτεχνικής ανάδειξης**

### **2.1 Καλλιτεχνική δημιουργία και κοινωνική δικτύωση**

Όπως αναφέρθηκε και στην εισαγωγή, ο καλλιτέχνης όντας χρήστης του διαδικτύου πλέον, έχει την ανάγκη να εκφραστεί μέσω αυτού. Έχει την ανάγκη να ανταλλάξει ιδέες καλλιτεχνικές όπως και καινοτόμα χαρακτηριστικά πάνω σε αυτές που διαμορφώνουν τον καλλιτεχνικό ιδιαίτερο χαρακτήρα του. Ένας διαδικτυακός χώρος που θα τον ενέπνεε να πραγματοποιήσει τα παραπάνω και ειδικότερα να δύναται να παρουσιάσει με εύκολο και ασφαλή τρόπο την προσωπική του συλλογή, θα κάλυπτε την ιδιόρρυθμη εν γένει προσωπικότητα του και την κατά μέσο όρο χαμηλή τεχνική εξειδίκευσή του στις ψηφιακές τεχνολογίες του διαδικτύου, αλλά περισσότερο ως προς τις προσωπικές τους τάσεις προς αυτονομία. Ένας άνθρωπος της τέχνης επιθυμεί να γίνεται κατανοητός τόσο αυτός όσο και η τέχνη του. Επιθυμεί να έχει κοινωνική αποδοχή. Βέβαια, εάν δεν αποσπάσει αποδοχή από τις τάξεις των "ομοίων", καθίσταται ιδιαίτερα δύσκολο να αποκτήσει ευρύτερη. Έτσι λοιπόν, θα τον εξέφραζε να παρευρίσκεται online, κατά κύριο λόγο με ανθρώπους που έχουν κάποιο βασικό καλλιτεχνικό υπόβαθρο, όχι μόνο για να τον κατανοούν αλλά και για να τον εμπνέουν να συνεχίσει τη δραστηριότητα του στον κυβερνοχώρο. Ένας χώρος αποκλειστικά για την τέχνη και για τον ίδιο τον καλλιτέχνη, στον οποίο θα εκθέτει τα δημιουργήματα του, θα τα συγκρίνει με άλλα, θα εμπνέεται και θα εμπνέει.

Ειδικά νέοι καλλιτέχνες θα δύνανται να βρουν ένα καταφύγιο για την αγαπημένη τους ασχολία, να μαθητεύσουν επηρεαζόμενοι από άλλους ήδη καταξιωμένους στο χώρο και να αναπτυχθούν και οι ίδιοι πάνω στην τέχνη τους επικοινωνώντας με τον όλο κύκλο επαφών που θα μπορούσε να τους προσφέρει μια ιστοσελίδα και τα κοινωνικά δίκτυα. Μετέπειτα, η γνωριμία των νέων αυτών καλλιτεχνών, με το ευρύ κοινό, θα μπορούσε να σταθεί θεμέλιος λίθος για την προσωπική τους αναγνώριση. Το ευρύ κοινό, δηλαδή το κοινό των social media θα μπορεί να σταθεί ως κριτής των πρώτων βημάτων τους, αξιολογώντας τη δουλειά τους και αναδει-

κνύοντας το ταλέντο τους, βοηθώντας έτσι τους ίδιους να εξελίσσουν την δουλειά τους, να αφουγκραστούν τις ανάγκες του κοινού αλλά και της εποχής γενικότερα.

Μια κατηγορία καλλιτεχνών είναι και αυτοί οι οποίοι ακολουθούν τη στρατευμένη τέχνη. Οι συγκεκριμένοι καλλιτέχνες πιθανόν έχουν την ανάγκη να εκφραστούν περισσότερο από τους άλλους λόγω του χαρακτήρα της τέχνης που εκπροσωπούν. Καλλιτέχνες όπως οι παραπάνω, που έχουν ως σκοπό να περνάνε μηνύματα ακόμα και φιλοσοφία μέσω της τέχνης τους, θα έβρισκαν ένα μέρος έκφρασης σε μια ιστοσελίδα που θα τους παρείχε ευελιξία και άμεση σύνδεση με τα social media.

Τα μέσα κοινωνικής δικτύωσης, ως δίκτυα ανθρώπων, άρα και ως δίκτυα επιτευγμάτων, επιτυχιών ή καλύτερα αρέσκειας, δε θα μπορούσαν να μην παρέχουν και το δικό τους σύστημα ψηφοφορίας. Από πολύ νωρίς εφάρμοσαν συστήματα ψηφοφορίας. Μέθοδοι όπως "like ", " +1 ", "I agree ", όπως και σε μικρότερο βαθμό χρήσης, αντίστοιχα αρνητικά, καθιερώθηκαν ως ένας πολύ εύκολος αλλά και εύχρηστος τρόπος ψήφου και κρίσης ενός άρθρου, μια δημοσίευσης, ενός τραγουδιού ή μιας φωτογραφίας. Με το συγκεκριμένο τρόπο ψηφοφορίας, η διαδικασία κρίσης ενός έργου τέχνης δεν θα μπορούσα να καθίσταται διόλου χρονοβόρα, μιας και ο ψηφοφόρος, όντας χρήστης των social media, η απόσταση του από την θετική επί παραδείγματι ψήφο ενός έργου τέχνης δεν απέχει παρά μόνο ένα κλικ. Έτσι καθώς με τόση ευκολία και ταχύτητα μπορεί να διαμορφωθεί μια κοινώς αποδεκτή άποψη, στον ίδιο αντίστοιχο χρόνο μπορεί να ξεκινήσει και η ανάδειξη ενός νέου ταλέντου στον εικαστικό καλλιτεχνικό χώρο.

## **2.2 Το votetheart.com**

Στόχος της παρούσας εργασίας, όπως αναφέρθηκε στην Εισαγωγή, ήταν να διερευνηθούν συστήματα διαχείρισης online περιεχομένου (CMS) και η διασύνδεση με τα κοινωνικά δίκτυα (social media), ώστε να καταστεί δυνατή η σχεδίαση και υλοποίηση διαδικτυακού συστήματος διαχείρισης καλλιτεχνικής δημιουργίας από το χώρο των εικαστικών τεχνών με δυνατότητες προβολής και διάχυσης μέσω κοινωνικών δικτύων.

Στις προδιαγραφές του συστήματος αυτού είχαν τεθεί συγκεκριμένοι στόχοι που συνοψίζονται στα ακόλουθα:

- Το σύστημα πρέπει να παρέχει ένα πλήρες online CMS
- Το σύστημα πρέπει να μπορεί να διαχειριστεί πολυμεσικό περιεχόμενο εικαστικών τεχνών, κατά κύριο λόγο εικόνες
- Το σύστημα πρέπει να υποστηρίζει την εύκολη διασύνδεση και ταυτοποίηση χρηστών μέσω των προφίλ των λογαριασμών τους σε κοινωνικά δίκτυα
- Το σύστημα πρέπει να υποστηρίζει την εύκολη και φιλική πρόσβαση σε χρήστες χωρίς τεχνικό υπόβαθρο ώστε να μπορούν να αναρτήσουν το περιεχόμενό τους
- Το σύστημα πρέπει να υποστηρίζει την ψηφοφορία εκτιθέμενων έργων τέχνης με τρόπο εύκολο και επώνυμο, με ταυτοποίηση βασισμένη σε κοινωνική δικτύωση
- Το σύστημα πρέπει να υποστηρίζει τη διεξαγωγή καλλιτεχνικών διαγωνισμών με καθορισμένη διάρκεια
- Το σύστημα πρέπει να διατηρεί και να παρέχει στατιστικά στοιχεία των διαγωνισμών και να ανακοινώνει το νικητή
- Το σύστημα πρέπει να παρέχει προστασία έναντι της ανάρτησης ενδεχόμενου προσβλητικού περιεχομένου

Ακολουθώντας τις προδιαγραφές που τέθηκαν αρχικά, έγινε η κατάλληλη ανάλυση απαιτήσεων με βάση και τα διαθέσιμα συστήματα και ελήφθη η απόφαση για την υιοθέτηση του WordPress CMS με κοινωνική δικτύωση Facebook, όπως έχει σχολιαστεί και στην Εισαγωγή. Το σύστημα που σχεδιάστηκε και υλοποιήθηκε βρίσκεται online στη διεύθυνση [http://votetheart.com](http://votetheart.com/) και είναι σύμφωνο με τις αρχικές προδιαγραφές, ενώ παράλληλα πληροί απαιτήσεις προσβασιμότητας και κλιμάκωσης ανάλογα με τη συσκευή πρόσβασης (π.χ. κινητές συσκευές). Ακολουθεί μια συνοπτική περιγραφή της λειτουργικότητας που προσφέρει, η οποία συγκεντρωτικά παρουσιάζεται στην Εικόνα 1.

Με την είσοδο του χρήστη στο votetheart.com, ο χρήστης καλείται να επιλέξει το ρόλο του στο συγκεκριμένο ιστότοπο. Για το λόγο αυτό ζητείται από το χρήστη να συνδεθεί (login with Facebook). Σε περίπτωση που ο χρήστης είναι καλλιτέχνης συνδέεται με τα στοιχεία που χρησιμοποιεί και στο δημοφιλή ιστότοπο και έχει δυνατότητα ανάρτησης περιεχομένου. Συγκεκριμένα, στον καλλιτέχνη εμφανίζονται δυο επιπλέον επιλογές με τίτλους "Send your Art" και "Logout". Ο καλλιτέχνης επιλέγοντας "Send your Art" εισάγει κάποια απαιτούμενα στοιχεία ταυτοποίησής του, καθώς και στοιχεία του έργου του και επισυνάπτει τη φωτογραφία του έργου τέχνης που επιθυμεί να αποστείλει. Για την αποφυγή κάθε νομικού προβλήματος, ο χρήστης καλείται να αποδεχτεί την ελληνική νομοθεσία περί πνευματικών δικαιωμάτων και εδώ ολοκληρώνει τη διαδικασία. Για τη διασφάλιση της απόρριψης ενδεχόμενα προσβλητικού περιεχομένου η συμμετοχή του καλλιτέχνη περνά από μια διαδικασία έγκρισης. Με την αποδοχή της συμμετοχής από το διαχειριστή του συστήματος, δημιουργείται μια νέα δημοσίευση στο votetheart.com με τη συμμετοχή του καλλιτέχνη.

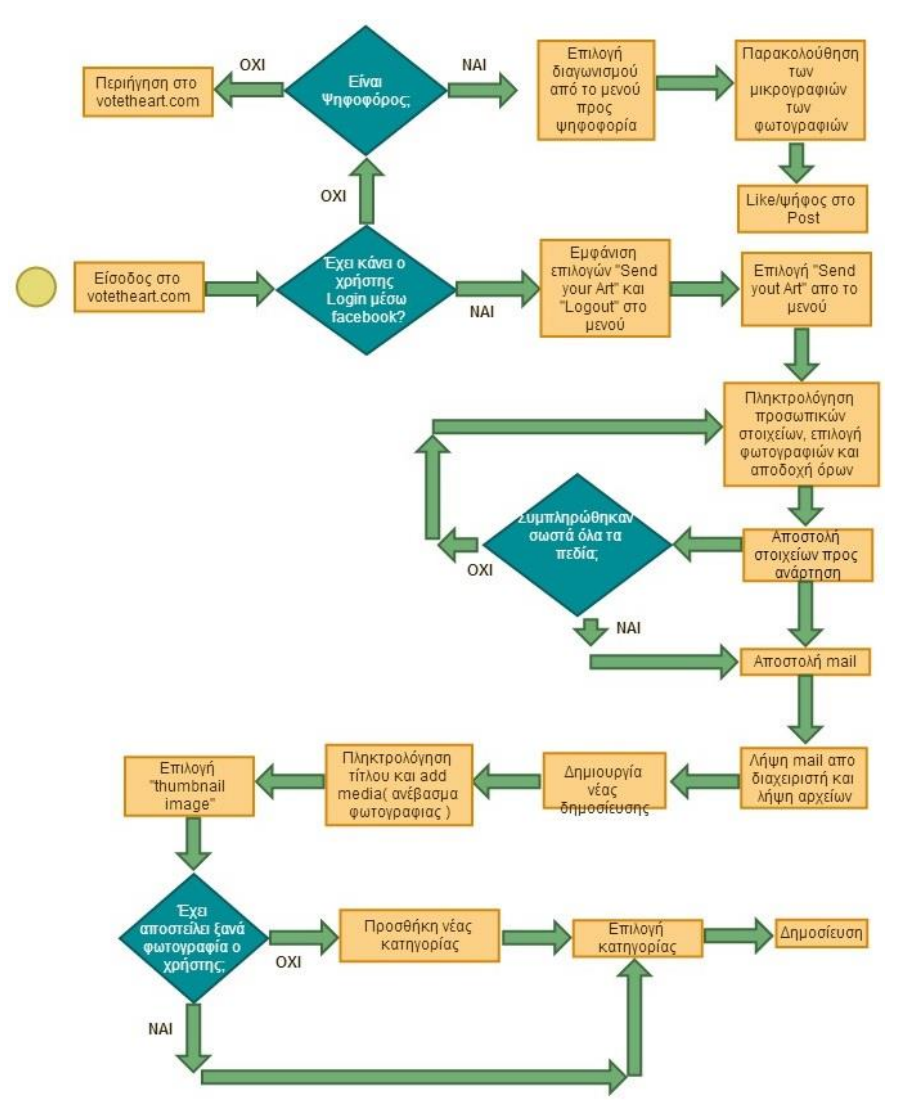

**Εικόνα 1. Λογικό διάγραμμα λειτουργικότητας του συστήματος**

Σε περίπτωση που ο χρήστης εισέρχεται ως ψηφοφόρος, καλείται να επιλέξει από το μενού το διαγωνισμό, στον οποίο θέλει να ψηφίσει κάποιο ή κάποια έργα τέχνης. Αρχικά μπορεί να παρακολουθήσει σε μορφή μικρογραφιών τα έργα τέχνης και στη συνέχεια να ψηφίσει κάνοντας απλά "like". Έπειτα υπάρχει πάντα η δυνατότητα να εισέλθει στη δημοσίευση του κάθε έργου τέχνης , λαμβάνοντας μια καλύτερη άποψη για αυτό.

Τέλος, σε περίπτωση που ο χρήστης είναι απλός επισκέπτης του ιστότοπου, με την είσοδο του στο votetheart.com μπορεί απλά να περιηγηθεί στην αρχική σελίδα και στις εκθέσεις.

## **2.3 Υλοποίηση του συστήματος**

Για την υλοποίηση της εν λόγω ιστοσελίδας σε σύστημα διαχείρισης περιεχομένου WordPress, πραγματοποιήθηκε παραμετροποίηση του CMS, προσθήκη πολλών Plugins, καθώς και δημιουργία Facebook application, με σκοπό τη διασύνδεση των χρηστών/καλλιτεχνών με το εν λόγω κοινωνικό δίκτυο.

## **2.3.1 Παραμετροποίηση του CMS**

Στον ιστότοπο votetheart.com έγινε χρήση του θέματος PinBin [24]. Το συγκεκριμένο θέμα επελέγη διότι το σύστημα παρουσίασης των Posts που παρέχει το συγκεκριμένο theme, υπήρξε ιδιαίτερα εύχρηστο, ευπαρουσίαστο και καλοσχεδιασμένο από άποψη κώδικα αλλά και από σχεδιαστικής άποψης. Ο τρόπος όπου εμφανίζονται οι δημοσιεύσεις (thumbnails) ήταν ο πλέον αποδοτικότερος και εμφανίσιμος. Συγκεκριμένα κατά την επιλογή "contests" από το μενού, παρουσιάζονται τα Posts με τον προαναφερθέντα τρόπο. Μικρές εικόνας δίνουν μια πρώτη ματιά στον επισκέπτη και επίδοξο ψηφοφόρο, επιτρέποντας του ταυτόχρονα να ψηφίσει το έργο τέχνης της αρεσκείας του χωρίς να εισέλθει κάνοντας κλικ στην εκάστοτε δημοσίευση – έργο. Παρόμοια συστήματα δημοσιεύσεων παρουσιάζουν διάφορες ιστοσελίδες, όπως το YouTube [25]. Στο παρόν θέμα, δεν πραγματοποιήθηκε ιδιαίτερη παραμετροποίηση στον κώδικα του CSS δεδομένου ότι κάλυψε πλήρως τις απαιτήσεις της εφαρμογής για την παρουσίαση των καλλιτεχνικών galleries καθώς και γενικότερα την όλη διαμόρφωση της ιστοσελίδας αναφορικά με τις ανάγκες της.

Χρησιμοποιήθηκαν όμως διάφορα widgets, με σκοπό τη διευκόλυνση της πλοήγησης του χρήστη στην ιστοσελίδα αλλά και τον εμπλουτισμό της εν γένει. Widgets όπως το Advanced Recent Widget [26] το οποίο ενσωματώθηκε στη δεξιά sidebar του θέματος και εμφανίζει τα πρόσφατα δημοσιευμένα posts με thumbnails. Παρόμοιο widget/plugin προστέθηκε στο footer της ιστοσελίδας το οποίο εμφανίζει τη λίστα με τους καλλιτέχνες οι οποίοι έστειλαν κάποιο έργο τέχνης τους στο votetheart.com με σκοπό τη συμμετοχή τους σε κάποιο διαγωνισμό. Το συγκεκριμένο widget ονομάζεται jQuery Category List Widget [27] και έχει ως σκοπό τη γρήγορη αναζήτηση των έργων τέχνης με βάση τον καλλιτέχνη.

Στην ίδια περιοχή (footer) ενσωματώθηκαν 2 ψηφοφορίες με χρήση του widget/plugin "WP Polls" [28]. Ψηφοφορίες οι οποίες διενεργούνται για διαφορετικούς σκοπούς η κάθε μια. Η πρώτη με τίτλο "What's your opinion about votetheart.com?" έχει σκοπό να δώσει το απαραίτητο feedback όσον αφορά στην εικόνα που δείχνει το votetheart.com προς το κοινό. Δηλαδή εάν είναι ικανοποιημένοι με την εμφάνιση και τη λειτουργικότητα της ιστοσελίδας. Οι δυνατότητες επιλογής είναι οι εξής: α) Excellent β) Good γ) Can be improved δ) Bad ε) No comments. Οι μέχρι τώρα μετρή-

σεις (Παρ. 22 Νοε. 2013) έχουν να δώσουν ιδιαίτερα ενθαρρυντικά αποτελέσματα. Η δεύτερη δημοσκόπηση που λαμβάνει μέρος έχει τίτλο "What kind of contest do you like to vote?". Το votetheart.com είναι ένα site που πραγματοποιεί ψηφοφορίες. Έτσι και για την επιλογή της επόμενης ψηφοφορίας που πρόκειται κάθε φορά να διενεργείται, η επιλογή ανήκει στους ίδιους τους χρήστες. Καλλιτέχνες και ψηφοφόροι ψηφίζοντας στη συγκεκριμένη δημοσκόπηση δείχνουν ταυτόχρονα και την καλλιτεχνική τους τάση-προτίμηση. Όπως για παράδειγμα φωτογραφία τοπίου, σκίτσο, ασπρόμαυρη φωτογραφία, κεραμικά κοκ.. Επιστρέφοντας στην αναφορά για τη δεξιά sidebar, σημαντικό widget/plugin που προστέθηκε είναι το Facebook Members [29], το οποίο πραγματοποιεί τη λειτουργία της σύνδεσης των χρηστών με τη σελίδα του votetheart.com στο Facebook [30] και τους κρατάει ενήμερους για όλα τα νέα του ιστότοπου. Επίσης κάθε φορά όπου μια νέα φωτογραφία δημοσιεύεται, αντίστοιχα δημοσιεύεται και στο Facebook μέσω της προαναφερθείσας σελίδας.

## **2.3.1.1 Plugins που χρησιμοποιήθηκαν**

Ένα πολύ δημοφιλές χαρακτηριστικό του WordPress είναι η αρχιτεκτονική των Plugin. η οποία επιτρέπει στους χρήστες και στους προγραμματιστές να επεκτείνουν τις ικανότητές του πέρα από την βασική εγκατάσταση. Το WordPress έχει μια βάση δεδομένων με πάνω από 26.000 plugins, καθένα από τα οποία προσφέρει προσαρμοσμένες λειτουργίες και χαρακτηριστικά που επιτρέπουν στους χρήστες να προσαρμόσουν τις περιοχές τους στις ιδιαίτερες ανάγκες τους. Αυτές οι προσαρμογές επεκτείνουν το SEO (Search Engine Optimization) ενισχύοντας το περιεχόμενο να προβάλει χαρακτηριστικά, όπως η προσθήκη των widgets και των navigation bars.

- **Advanced Recent Posts Widget:** Plugin/Widget το οποίο εμφανίζεται στη βοηθητική περιοχή του ιστότοπου (sidebar) και παρουσιάζει τις πρόσφατες δημοσιεύσεις. Σημαντικό να αναφερθεί επίσης πως υπάρχει δυνατότητα ταυτόχρονης εμφάνισης και της φωτογραφίας που περιλαμβάνεται σε ανάρτηση.
- **Better WP Security:** Plugin το οποίο αυξάνει την ασφάλεια του site με μεθόδους όπως την κρυπτογράφηση των link συγκεκριμένων σελίδων του ιστότοπου, αλλαγή του Prefix της βάσης δεδομένων και πολλά άλλα συστήματα ασφαλείας με σκοπό την αποφυγή των επιθέσεων από επίδοξους cracker.
- **Categories Images:** Plugin μέσω του οποίου δίνεται η δυνατότητα στο διαχειριστή να προσθέσει εικόνες δίπλα στο όνομα κάθε κατηγορίας. Οι εικόνες δεν εμφανίζονται κατά την όποια προβολή κάποιας λίστας κατηγοριών στον ιστότοπο. Είναι για προσωπική χρήση και διευκόλυνση του διαχειριστή. [34]
- **Facebook Likes You!:** Plugin το οποίο ενσωματώνει την δυνατότητα του 'like' στο κάθε άρθρο και την εμφάνιση του αριθμού αυτών ακριβώς δίπλα. Με το κάθε like σε κάποιο άρθρο, στην αρχική σελίδα των φίλων του χρήστη στο Facebook, θα εμφανιστεί ενημέρωση πως ο «χρήστης (όνομα) έκανε like στο άρθρο (τίτλος) στο votetheart.com» [35]
- **Facebook Members:** Plugin/Widget με την ενεργοποίηση και μερική παραμετροποίηση του οποίου, εμφανίζεται στη sidebar ένα πλαίσιο το οποίο εμφανίζει τις εικόνες των προφίλ των χρηστών της σελίδας που έχουν κάνει like στην σελίδα του votetheart.com στο Facebook. Ακριβώς πάνω υπάρχει και το εν λόγω το κουμπί για like.
- **WP Social Stats:** Κλειδί plugin για την κατασκευή του συγκεκριμένου ιστότοπου λαμβάνοντας υπόψη το γεγονός πως ένα σύστημα ψηφοφορίας απαιτεί την εμφάνιση πίνακα αποτελεσμάτων. Στο συγκεκριμένο πίνακα εμφανίζονται τα likes, τα shares και το σύνολο αυτών για το κάθε άρθρο. [36]
- **Fast Secure Contact Form:** Plugin που εφαρμόζει φόρμα επικοινωνίας, με username, email, subject και πολλές άλλες δυνατές επιλογές που δίνονται στο διαχειριστή όπως εισαγωγή checkboxes και άλλα. [37]
- **Hide Comments Feature:** Plugin το οποίο απενεργοποιεί την εμφάνιση αλλά και τη δημιουργία μελλοντικών σχολίων. [38]
- **HTML JavaScript Adder:** Plugin που χρησιμοποιείται ως widget και δίνει τη δυνατότητα της εισαγωγής κώδικα JavaScript στη sidebar. [39]
- **jQuery Categories List Widget:** Παρέχει τη δυνατότητα εμφάνισης μιας κατηγορίας από δημοσιεύσεις της επιλογής του διαχειριστή σε widget της sidebar.
- **Menu Item Visibility Control:** Χρήσιμο plugin που αποδεσμεύει τον διαχειριστή από τη χρήση κώδικα. Με τη χρήση του, μπορεί ο διαχειριστής να εμφανίζει και να εξαφανίζει συγκεκριμένες περιοχές της ιστοσελίδας, όπως του menu login, αφού ο χρήστης έχει συνδεθεί. [40]
- **Meta Slider:** Plugin με τη χρήση του οποίου δημιουργούνται slides από επιλεγμένες φωτογραφίες του διαχειριστή. Διατίθενται πληθώρα ιδιοτήτων, με την παραμετροποίηση των οποίων η εναλλαγή των φωτογραφιών παίρνει άλλη μορφή κάθε φορά. [41]
- **NextScripts: Social Networks Auto-Poster:** Η χρήση του εν λόγω plugin αποτελεί ίσως τη σημαντικότερη καινοτομία του ιστότοπου σε σχέση με άλλες παρόμοιου περιεχομένου. Η λειτουργία έχει ως εξής. Με την έγκριση συμμετοχής έργου τέχνης από το διαχειριστή και ανάρτησης του έργου στον ιστότοπο, το ίδιο ακριβώς δευτερόλεπτο ενημερώνεται το Facebook με ανάλογη δημοσίευση, μέσω της σελίδας Facebook.com/votetheart. Όσοι χρήστες έχουν κάνει like στη συγκεκριμένη σελίδα, εμφανίζεται δημοσίευση στην αρχική τους σελίδα με την ενημέρωση "New Artwork (title) uploaded at votetheart.com".
- **P3 (Plugin Performance Profiler):** Καινοτόμο plugin με τη χρήση του οποίου πραγματοποιείται έλεγχος (scanning) όλης της ιστοσελίδας και κυρίως των plugins, με σκοπό να ενημερώσει το διαχειριστή για το ποιά plugins καθυστερούν περισσότερο στη φόρτωση του ιστότοπου (σε περίπτωση βέβαια που δεν υπάρχουν άλλοι εξωγενείς παράγοντες). Παρουσιάζεται λοιπόν ένα διάγραμμα με μορφή «πίτας», στο οποίο αναλυτικά και επί τοις εκατό φαίνονται όλα τα plugins με την καθυστέρηση που πιθανώς προκαλούν στην ιστοσελίδα. [42]
- **WordPress Social Login:** Ένα ακόμη πολύ χρήσιμο plugin για την αποπεράτωση εργασιών που αφορούν στη σύνδεση μεταξύ ιστότοπου και social media, με τη χρήση του οποίου παρατίθεται clickable εικονίδιο για σύνδεση/εγγραφή του χρήστη μέσω του προσωπικού του λογαριασμού του Facebook. Αφού ο χρήστης κάνει κλικ στο εν λόγω κουμπί, ενημερώνεται από την εφαρμογή αν θέλει να παραθέσει στον ιστότοπο διάφορα από τα στοιχεία του στο Facebook, όπως οι πληροφορίες του δημόσιου προφίλ του αλλά και η λίστα φίλων του. Βεβαίως στην εφαρμογή προστέθηκε και η δυνατότητα αποσύνδεσης του χρήστη.
- **WP-Statistics:** Στατιστικά της επισκεψιμότητας του ιστότοπου με προβολή του αριθμού επισκέψεων ανά browser. Εμφανίζει αποτελέσματα ημερησίως, εβδομαδιαίως και μηνιαίως. Επίσης παρουσιάζει τα links μέσω των οποίων οι χρήστες συνδέθηκαν και επισκέφτηκαν τελικά το site. [43]
- **WP-Polls:** Plugin που δίνει τη δυνατότητα στο διαχειριστή της διεξαγωγής δημοσκόπησης με διάφορες επιλογές, όπως ημερομηνία λήξης, μεγέθη και χρώματα της μπάρας μέτρησης κ.α.
- **WP Alert:** Έξυπνο plugin, το οποίο εμφανίζει ένα πλαίσιο σε συγκεκριμένα σημεία της σελίδας και χρησιμοποιείται ως σημείο ενημέρωσης (notification bar), προς υπενθύμιση των επισκεπτών για οτιδήποτε επιλέξει ο διαχειριστής μιας και το κείμενο συντάσσεται από τον ίδιο. [44]

## **2.3.2 Διαχειριστής**

Ο διαχειριστής, έχοντας πλήρη δικαιώματα στον ιστότοπο, δύναται να συνδεθεί όχι μόνο μέσω Facebook αλλά μέσω του επίσημου συστήματος εισόδου του WordPress (Εικόνα 2).

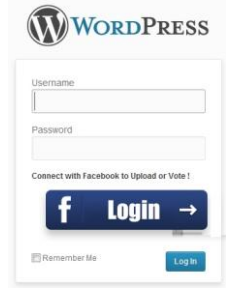

**Εικόνα 2. Login διαχειριστή**

Αξίζει να σημειωθεί πως έχει απενεργοποιηθεί η επιλογή εγγραφής χρηστών ("Register") έτσι ώστε να αποφευχθεί κάποια εγγραφή νέου χρήστη από σφάλμα μέσω του περιβάλλοντος διαχειριστή, παρόλο που ο τρόπος σύνδεσης γι αυτούς είναι προφανής.

## **2.3.3 Εφαρμογή Facebook**

Για τη διασύνδεση της ιστοσελίδας με το κοινωνικό δίκτυο Facebook υπήρξε αναγκαία η δημιουργία μιας εφαρμογής Facebook. Αυτό γιατί ορισμένα από τα plugins που χρησιμοποιήθηκαν, απαιτούσαν τη δημιουργία μιας εφαρμογής, η οποία θα εκμαίευε στοιχεία από την ιστοσελίδα και θα τα δημοσίευε στο Facebook για την κάλυψη των αναγκών δημοσιότητας του ιστότοπου, όπως η αυτόματη δημοσίευση των καλλιτεχνικών δημιουργιών στο Facebook και η σύνδεση των καλλιτεχνών με το votetheart.

Η εν λόγω εφαρμογή. υλοποιήθηκε ως εξής. Μετά από σύνδεση στο Facebook στην αρχική σελίδα χρήσης του εμφανίζεται η επιλογή δημιουργίας εφαρμογής "Create App". Με την επιλογή αυτή εμφανίζεται ένα παράθυρο (Εικόνα 3) που ζητάει από το χρήστη να πληκτρολογήσει το όνομα της εφαρμογής όπως και την κατηγορία της (π.χ. Games, Lifestyle, Local κτλ.). Ακολουθεί η επαλήθευση με χρήση Captcha (Εικόνα 4).

Στη συνέχεια ακολουθεί η φόρμα συμπλήρωσης των πληροφοριών της εφαρμογής. Επίσης, εμφανίζονται το αναγνωριστικό της εφαρμογής (APP ID) και ο αντίστοιχος κωδικός (APP Secret), τα οποία θα χρησιμοποιήσει στο votetheart.com για τη σύνδεση μέσω του Plugin WP Social Login. (Εικόνα 5)

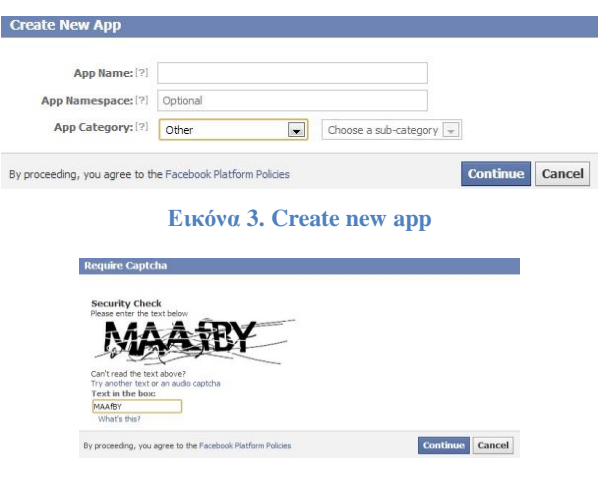

**Εικόνα 4. Εισαγωγή Captcha**

Apps > testing > Basic

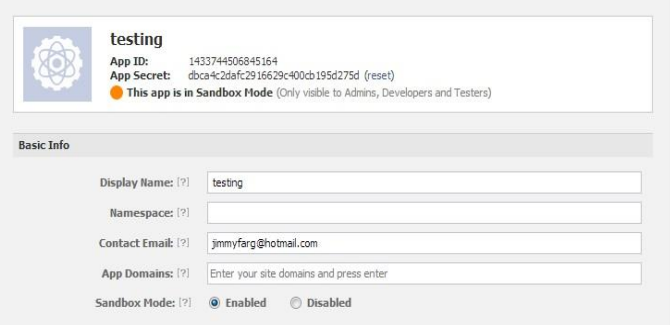

**Εικόνα 5. Στοιχεία Facebook application**

Έτσι ολοκληρώνεται η διαδικασία της δημιουργίας της εφαρμογής του votetheart.com στο Facebook.

### **2.3.4 Καλλιτέχνης**

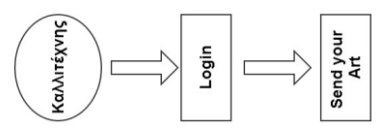

**Εικόνα 6. Διάγραμμα χρήσης καλλιτέχνη**

Την αφετηρία της διαδικασίας για την ανάρτηση – αποστολή κάποιου έργου τέχνης από έναν καλλιτέχνη αποτελεί η σύνδεση του χρήστη στον ιστότοπο μέσω λογαριασμού του στο Facebook.

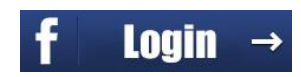

**Εικόνα 7. Facebook Login**

Σε περίπτωση που ο καλλιτέχνης δε διαθέτει λογαριασμό στο Facebook, δεν του δίνεται η δυνατότητα σύνδεσης στο votetheart.com καθώς η φιλοσοφία της εν λόγω εργασίας αφορά αποκλειστικά στη συγχώνευση των social media με κοινό σκοπό την επικοινωνία της τέχνης από μέρους των ίδιων των καλλιτεχνών. Με τη χρήση λοιπόν του WP Social Login, επιτυγχάνεται και η σύνδεση μέσω τη οποίας δημιουργείται ένας άτυπος λογαριασμός στον ιστότοπο. Η προκειμένη σύνδεση εφαρμόζει τη βασική και καθοριστική ολοκλήρωση μεταξύ του ιστότοπου και του Facebook. Αυτό γιατί το συγκεκριμένο Plugin προϋποθέτει τη δημιουργία εφαρμογής – Application μέσα στο Facebook.

Με την επιλογή του εικονιδίου της σύνδεσης (Εικόνα 7), προβάλλεται παράθυρο που ζητά από το χρήστη την έγκρισή του για την πρόσβαση σε δεδομένα του (Εικόνα 8). Οι πληροφορίες αυτές είναι: α) όλες οι δημόσιες πληροφορίες του προφίλ του, β) η φωτογραφία προφίλ του γ) καθώς και η λίστα φίλων (είτε έχει επιλέξει αυτός η πληροφορία αυτή να είναι φανερή είτε όχι) και δ) το email του λογαριασμού του στο Facebook.

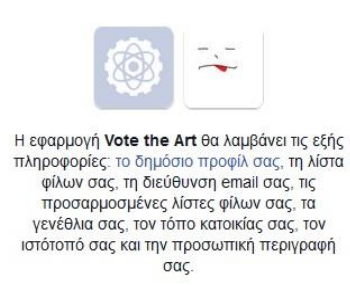

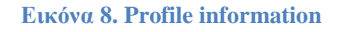

Από τη στιγμή που ο χρήστης αποδεχτεί τους όρους, πραγματοποιείται η σύνδεση ύστερα από λίγα δευτερόλεπτα. Οι χρήστες που συνδέονται λαμβάνουν αυτομάτως το ρόλο του εγγεγραμμένου χρήστη (subscriber) στην ιστοσελίδα. Οι λοιποί ρόλοι έχουν ήδη αναλυθεί παραπάνω. Σε περίπτωση που ο χρήστης δεν είναι ήδη συνδεδεμένος στο Facebook, εμφανίζεται το παράθυρο σύνδεσης με αυτό (Εικόνα 9) και έπειτα αφού πραγματοποιήσει την εν λόγω σύνδεση, συνεχίζεται η διαδικασία της σύνδεσης με το votetheart.com.

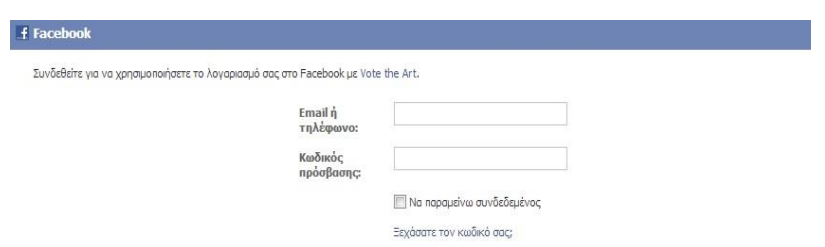

**Εικόνα 9. Δημιουργία λογαριασμού στο Facebook**

Σημειώνεται ότι η παραπάνω διαδικασία πραγματοποιείται μόνο μία φορά, κατά την πρώτη είσοδο του χρήστη στο votetheart.com. Τώρα πλέον και αφού ο χρήστης – καλλιτέχνης είναι συνδεδεμένος, εμφανίζεται μια επιπλέον επιλογή στο menu του votetheart.com με τίτλο "Send your Art", η οποία του δίνει τη δυνατότητα να αποστείλει τη φόρμα συμπλήρωσης στοιχείων για τη συμμετοχή του σε διαγωνισμό, μέσω συμπλήρωσης ασφαλούς φόρμας που παρέχεται μέσω του "Fast Secure Contact Form" plugin (Εικόνα 10).

## Send your Art

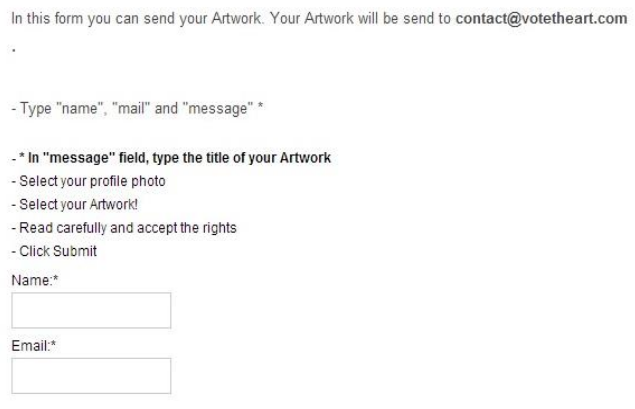

**Εικόνα 10. Φόρμα συμμετοχής σε διαγωνισμό (μέρος 1<sup>ο</sup> )**

Στο πάνω μέρος της φόρμας δίνονται λεπτομερείς οδηγίες για τη διαδικασία που πρέπει να ακολουθήσει ο καλλιτέχνης για να αποστείλει το έργο του. Ο χρήστης αφού έχει συνδεθεί μέσω Facebook, τα πεδία της φόρμας "Name" και "Email" (Εικόνα 10) συμπληρώνονται αυτόματα μέσω του Plugin "Social Login" με τα στοιχεία χρήσης του Facebook λογαριασμού του χρήστη. Στη συνέχεια, στο πεδίο "Message" ο χρήστης πληκτρολογεί τον τίτλο του έργου τέχνης που θέλει να αποστείλει. Ακριβώς από κάτω, (Εικόνα 11) βρίσκονται δύο επιλογές για επισυνάψεις (attachments) έτσι ώστε ο χρήστης να μπορεί να επιλέξει για αποστολή τη φωτογραφία προφίλ (όπως ζητείται από το διαχειριστή για να καταχωρηθεί στη σελίδα "Artists") και το έργο τέχνης με σκοπό τη μετέπειτα δημοσίευσή του.

Σημαντικό πεδίο στη φόρμα συμπλήρωσης αποτελεί το check box που αναφέρει τα περί πνευματικών δικαιωμάτων και συγκεκριμένα πως «Στην Ελλάδα τα πνευματικά δικαιώματα φωτογραφίας προστατεύονται από τα άρθρα του Νόμου 2121/1993 (παλαιότερα, Νόμος 2387/1920) και από τροποποιήσεις που περιλαμβάνονται στους Νόμους 3057/2002 (άρθρο 81) και 3207/2003 (παράγραφος 33)». Ο χρήστης καλείται να επιβεβαιώσει ότι «Έχω διαβάσει και τηρώ τους νόμους στο κάτω μέρος της σελίδας» (Εικόνα 11). Αφού λοιπόν ο χρήστης έχει διαβάσει και έχει αποδεχτεί τους νόμους περί πνευματικής ιδιοκτησίας, πραγματοποιείται η αποστολή της φόρμας συμμετοχής του στο votetheart.com. Στη συνέχεια αποστέλλεται ευχαριστήριο μήνυμα (Εικόνα 12) στο ηλεκτρονικό ταχυδρομείο του χρήστη.

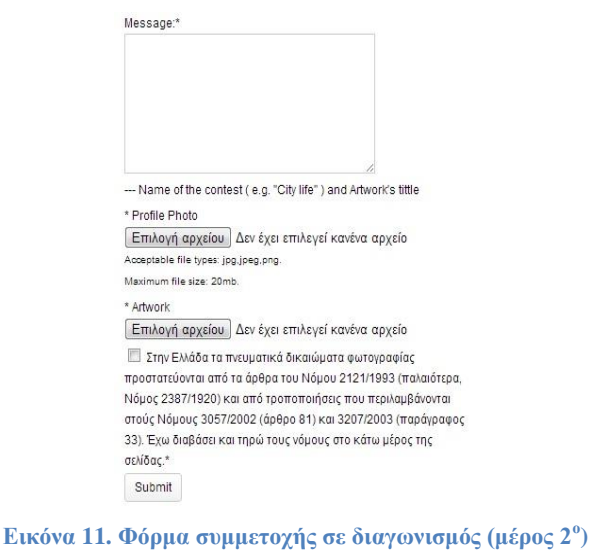

Vote the Art *pion* server15 cretaforce gr 11:25 μ.μ. (Πριν από 1 λεπτό) προς Εμένα -Your Artwork was submitted to administrators. Please wait 1 or 2 days to approve" Thank you. votetheart.com

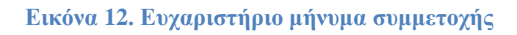

Τώρα είναι πλέον σειρά του διαχειριστή να κάνει χρήση των δεδομένων που έχει λάβει για να αποδεχτεί ή απορρίψει τη συμμετοχή. Σημειώνεται ότι απόρριψη της συμμετοχής γίνεται μόνο για λόγους προσβλητικού πε-

ριεχομένου ή spam. Ο διαχειριστής στη συνέχεια και αφού αποδεχτεί τη συμμετοχή, δημιουργεί ένα νέο άρθρο στο votetheart.com. Μέσα από το περιβάλλον διαχειριστή του ιστότοπου, με την επιλογή "Add new Post" ο διαχειριστής πληκτρολογεί σαν τίτλο δημοσίευσης τον τίτλο του έργου τέχνης που έδωσε ο καλλιτέχνης (Εικόνα 13). Στην επιλογή "Add Media" ο διαχειριστής αναρτά το έργο τέχνης και εισάγει την ίδια εικόνα στην επιλογή "set feature image" (Εικόνα 14), έτσι ώστε να προβάλλεται ως thumbnail μαζί με τις υπόλοιπες δημοσιεύσεις (συγκεντρωτικά).

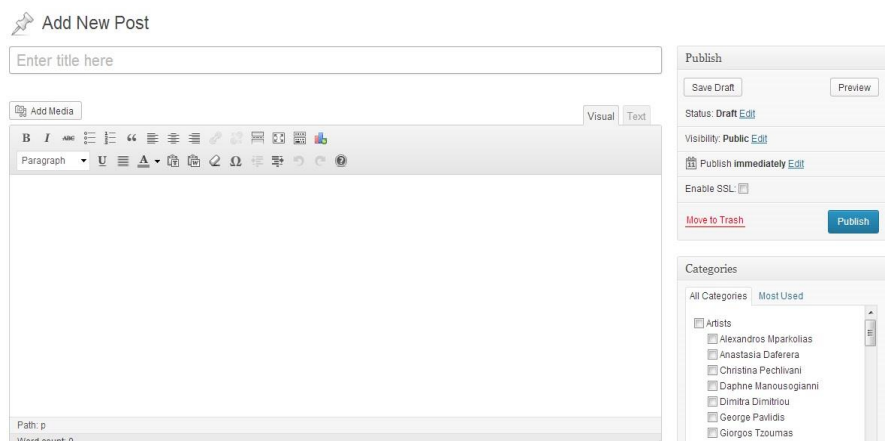

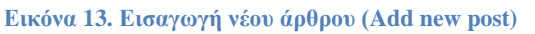

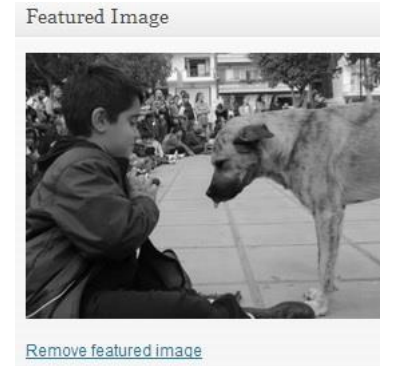

**Εικόνα 14. Χαρακτηριστική εικόνα (Featured image)**

Σημαντική δυνατότητα στη δυναμική του WordPress αποτελούν οι Κατηγορίες/Categories. (Εικόνα 15).

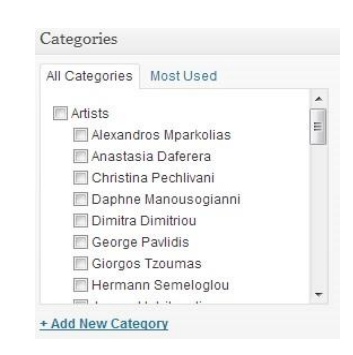

**Εικόνα 15. Categories**

Οι κατηγορίες χρησιμοποιήθηκαν σε αυτό τον ιστότοπο με σκοπό την ομαδοποίηση αλλά και τη χρήση τους στη θεματική αναζήτηση των άρθρων από το κοινό, αλλά και από τον ίδιο το διαχειριστή. Ο διαχειριστής λοιπόν κατά τη δημιουργία – επεξεργασία του άρθρου το εντάσσει σε κάποια τουλάχιστον κατηγορία. Η κατηγορία αυτή μπορεί να δημιουργηθεί και απευθείας κατά τη δημοσίευση αλλά και ξεχωριστά κάνοντας χρήση της επιλογής "categories" στο "post menu", όπου δίνεται η δυνατότητα στο διαχειριστή εισαγωγής της φωτογραφίας προφίλ, που έχει αποστείλει ο καλλιτέχνης. Έτσι, για παράδειγμα ένα άρθρο εντάσσεται στην κατηγορία "city life", η οποία αποτελεί υπο-κατηγορία της κατηγορίας "October". Οι κατηγορίες διατηρούν ιεραρχική δομή (parent-child) κατά το πρότυπο των κλάσεων σε γλώσσες προγραμματισμού. Για κάθε δημοσίευση, δημιουργείται μια κατηγορία με το ονοματεπώνυμο του καλλιτέχνη, η οποία έχει ως γονική την κατηγορία "artists". Με την τελευταία ενέργεια ο διαχειριστής μπορεί πλέον να δημοσιεύσει το άρθρο το οποίο θα εμφανιστεί στο menu "contests" και συγκεκριμένα στο υπομενού με το όνομα της κατηγορίας "city life" του παραδείγματος. Αμέσως μετά δημοσιεύεται αυτομάτως στο Facebook το άρθρο μέσω του Plugin Next Scripts: Social Networks Auto Poster, του οποίου οι ρυθμίσεις εμφανίζονται στην Εικόνα 16.

| <b>F</b> Facebook - publish to (Vote the Art) |                                                                          | Repost to Facebook              |
|-----------------------------------------------|--------------------------------------------------------------------------|---------------------------------|
|                                               |                                                                          | Posted on (2013-11-12 02:13:32) |
|                                               | Post Type: Text Post - just text message                                 |                                 |
|                                               | (What's the difference?) ( Image Post - big image with text message      |                                 |
|                                               | Text Post with "attached" blogpost <-- (What's the difference?)          |                                 |
|                                               | Link attachment type: @ Share a link to your blogpost  or  @ Attach your |                                 |
|                                               | blogpost                                                                 |                                 |
| Message Format:                               | New Artwork(%TITLE%) has been published                                  |                                 |
|                                               | on %SITENAME%                                                            |                                 |
|                                               | 7,                                                                       |                                 |

**Εικόνα 16. Next Scripts: Social Networks Auto Poster**

Έτσι, εμφανίζεται στο Facebook η δημοσίευση μέσω του official page της σελίδας Facebook.com/votetheart (Εικόνα 17). Στη συγκεκριμένη σελίδα η οποία δημιουργήθηκε αποκλειστικά για το συγκεκριμένο ιστότοπο, δημοσιεύονται όλες οι δημοσιεύσεις που αφορούν το votetheart.

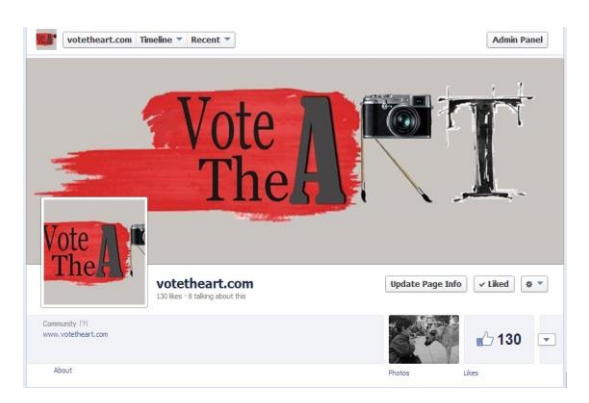

**Εικόνα 17. Facebook.com/votetheart**

### **2.3.5 Ψηφοφόρος**

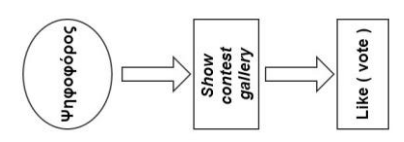

**Εικόνα 18. Διάγραμμα χρήσης ψηφοφόρου**

Ξεκινώντας την περιγραφή για τη διαδικασία που ακολουθείται από τον ψηφοφόρο (voter) ως προς τη χρήση του ιστότοπου (Εικόνα 18), είναι χρήσιμο να αναφερθεί το γεγονός πως η μέθοδος του "like" (Εικόνα 19) που χρησιμοποιήθηκε, αποτελεί τον πλέον αποτελεσματικό τρόπο για την ανάδειξη οποιουδήποτε έργου τέχνης, καλλιτέχνη και όχι μόνο, που αποσκοπεί στην προβολή του μέσω των social media. Ο ψηφοφόρος λοιπόν, ακολουθεί αρχικά την ίδια διαδικασία με τον καλλιτέχνη όσον αφορά στη σύνδεση του με το votetheart.com.

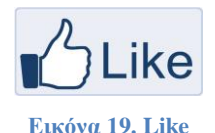

Με τη χρήση λοιπόν του Plugin "WP Social Login" όπως περιγράφηκε παραπάνω και αφού πραγματοποιηθεί η σύνδεση του ψηφοφόρου με τον ιστότοπο, ο χρήστης επιλέγει από το menu την επιλογή – διαγωνισμό που θέλει να συμμετάσχει ως ψηφοφόρος. Η συμμετοχή είναι πολύ απλή, αρκεί να γίνει επιλογή διαγωνισμού στο menu "Contests" που ουσιαστικά δεν είναι τίποτα άλλο από επιλογή μιας κατηγορίας (category), όπως έχει αναλυθεί παραπάνω. Από εκεί ο χρήστης παρακολουθεί τα άρθρα-έργα τέχνης με τη μορφή γκαλερί φωτογραφιών σε μέγεθος thumbnail (Εικόνα 20). Η συγκεκριμένη μορφή παρουσίασης των posts προέρχεται από css κώδικα ειδικά διαμορφωμένο από τους developers του theme που έχει επιλεχθεί για το site (Pin Bin).

Ο χρήστης λοιπόν, αφού εισέλθει σε ένα άρθρο κάνοντας κλικ στη χαρακτηριστική εικόνα (featured φωτογραφία του άρθρου) του προβάλλεται η φωτογραφία σε πολύ μεγαλύτερη ανάλυση. Ακριβώς κάτω εμφανίζεται το εικονίδιο "like", εικονίδιο που προκύπτει από τη χρήση του Plugin "Facebook likes you!" και στην ουσία δίνει τη δυνατότητα στο χρήστη να πράξει ως ψηφοφόρος. Ακριβώς δίπλα εμφανίζεται ο αριθμός των likes του συγκεκριμένου άρθρου, όπως επίσης και οι φίλοι του χρήστη στο Facebook, οι οποίοι έχουν κάνει και αυτοί like στο εν λόγω άρθρο (Εικόνα 21). Αξίζει να σημειωθεί πως δεν υπάρχει όριο στον αριθμό των likes. Ο χρήστης μπορεί να πλοηγηθεί στα άρθρα με τα βέλη πλοήγησης που υπάρχουν δεξιά και αριστερά σε κάθε άρθρο.

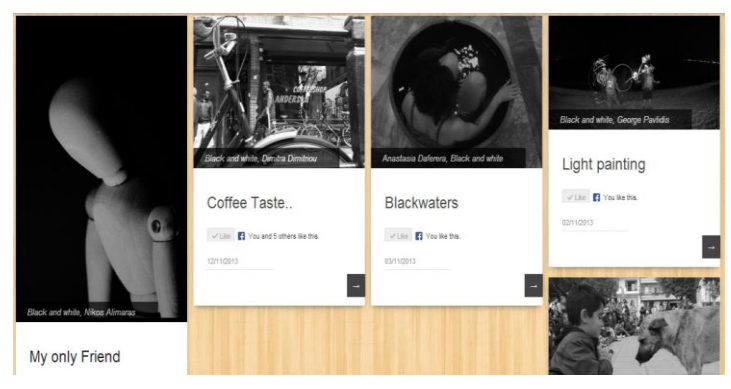

**Εικόνα 20. Gallery φωτογραφιών**

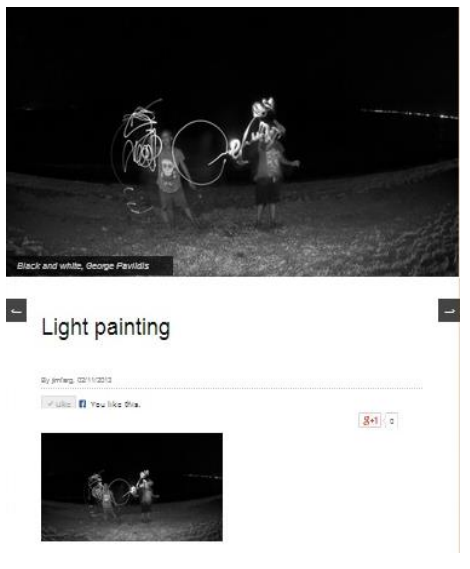

**Εικόνα 21. Παράδειγμα άρθρου**

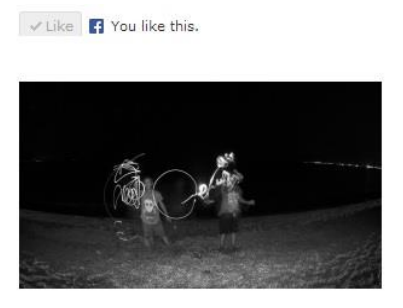

**Εικόνα 22. Παράδειγμα thumbnail**

Οι καλλιτεχνικοί διαγωνισμοί, έχουν αρχή και τέλος. Το τέλος λοιπόν ορίζεται από την ανακοίνωση των αποτελεσμάτων, τα οποία λαμβάνονται μέσω της χρήσης του Plugin "WP Social Stats". Το συγκεκριμένο Plugin συλλέγει σε πίνακα τα likes (Εικόνα 23) που έχουν λάβει όλα τα έργα τέχνης ταξινομημένα ανά κατηγορία. Παρέχει επίσης συλλογή αντίστοιχων αποτελεσμάτων για άλλα κοινωνικά δίκτυα όπως το Twitter, το Google+, Pinterest κ.α., που ενδεχομένως έχουν διασυνδεθεί. Στην Εικόνα παρουσιάζονται τα αποτελέσματα του διαγωνισμού "City Life" ο οποίος διεξήχθη το μήνα Οκτώβριο.

| Title                                         | Facebook       |
|-----------------------------------------------|----------------|
| Glass and light                               | 1              |
| Patra city life                               | 1              |
| thessaloniki                                  | R              |
| <b>Roat in Thermaikos</b>                     | 1              |
| Night moment ThEsSaLoNiKi                     | 1              |
| Bologna-Italy<br>i.                           | 5              |
| Retro Corfu                                   | 13             |
| Thira - Santorini Overlook                    | 1              |
| Me and Alexandra near Pulp @2012 thessaloniki | $\mathfrak{D}$ |
| Chania - Crete .old port time !               | $\overline{2}$ |
| Athens                                        | 26             |
| Helsinki Cathedral                            | 105            |
| Kastoria                                      | 27             |
| Salonika                                      | $\overline{2}$ |
| A view of the city and lake of loannina       | 8              |
| City skyline                                  | 4              |
| Aristotelous Square                           | 3              |
| Thessaloniki Sunset                           | 4              |
| Window                                        | 4              |
| View from high                                | ĥ              |
| loannina <sup>1</sup>                         | $\mathfrak{D}$ |
| View from my apartment                        | 21             |
| Urban Waves (Monastiraki)                     | 5              |
| Boat in the sea                               | 22             |
| Xania by night                                | $\overline{2}$ |

**Εικόνα 23. Like table**

## **2.4 Περιήγηση στον ιστότοπο**

Σε όλες τις σελίδες (pages) του ιστότοπου, στην περιοχή της sidebar στο κάτω μέρος της σελίδας εμφανίζονται τα παρακάτω widgets:

 jQuery Categories List Widget (Plugin): Λίστα όλων των καλλιτεχνών που έχουν συμμετάσχει σε διαγωνισμούς του ιστότοπου (Εικόνα 24).

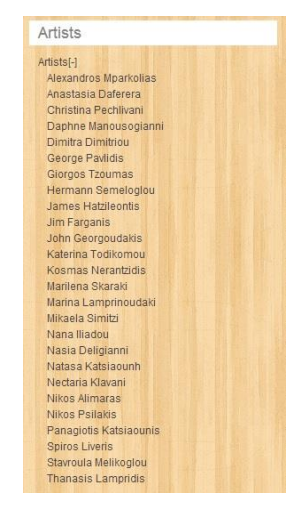

**Εικόνα 24. jQuery Categories List Widget**

 WP-Polls (Plugin): Χώρος δημοσκοπήσεων στον οποίο αναρτώνται δημοσκοπήσεις σχετικά με την εμπειρία των χρηστών στον ιστότοπο (Εικόνα 25).

**Εικόνα 25. Widget WP-polls**

 Άδεια χρήσης Creative Common Rights: Δήλωση των πνευματικών δικαιωμάτων του ιστότοπου και του επιπέδου άδειας (Creative Commons) που προσφέρεται (Εικόνα 26).

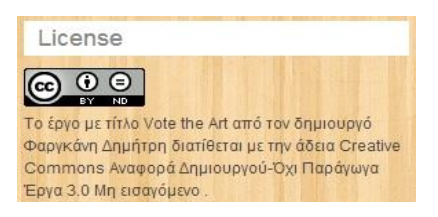

**Εικόνα 26. Άδεια χρήσης Creative Common Rights**

Στην περίπτωση που προβάλλονται σελίδες (pages) εκτός των σελίδων των διαγωνισμών (Contests), εμφανίζεται η sidebar στο δεξί μέρος του ιστότοπου με τα ακόλουθα widgets:

 Facebook Members (Plugin): Plugin που δίνει τη δυνατότητα στους επισκέπτες να κάνουν like στη σελίδα του votetheart.com στο Facebook. Επίσης εμφανίζονται οι εικόνες προφίλ των χρηστών που έκαναν like προσφάτως (Εικόνα 27).

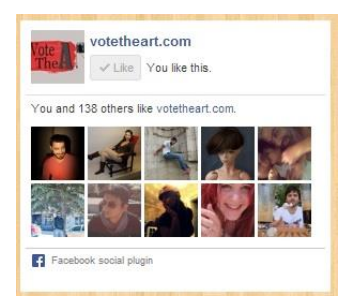

**Εικόνα 27. Widget Facebook Members**

 Advanced Recent Posts Widget (Plugin): Προβάλλει thumbnails με πρόσφατα δημοσιευμένα άρθρα – έργα τέχνης (Εικόνα 28).

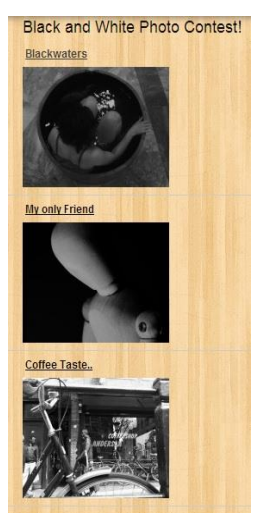

**Εικόνα 28. Widget Advanced Recent Post Widget**

 Home: Στην αρχική σελίδα (home page) εμφανίζεται το λογότυπο της ιστοσελίδας, σχεδιασμένο από τις Δάφνη Μανουσογιάννη και την Αλεξάνδρα Ξενάκη (Εικόνα 29).

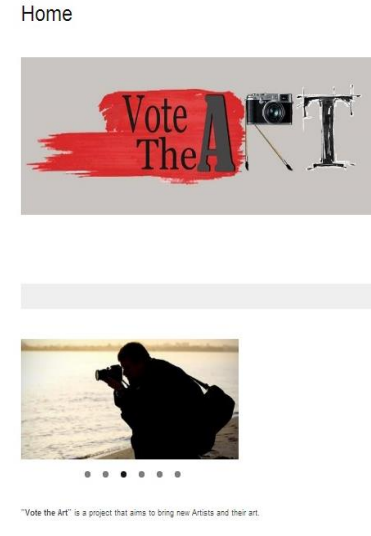

**Εικόνα 29. Home page**

Ακριβώς κάτω υπάρχει μια γκαλερί φωτογραφιών (Εικόνα 30). Ακολουθεί ένα κείμενο μερικών λέξεων όπου περιγράφεται το *why and how to* του ιστότοπου.

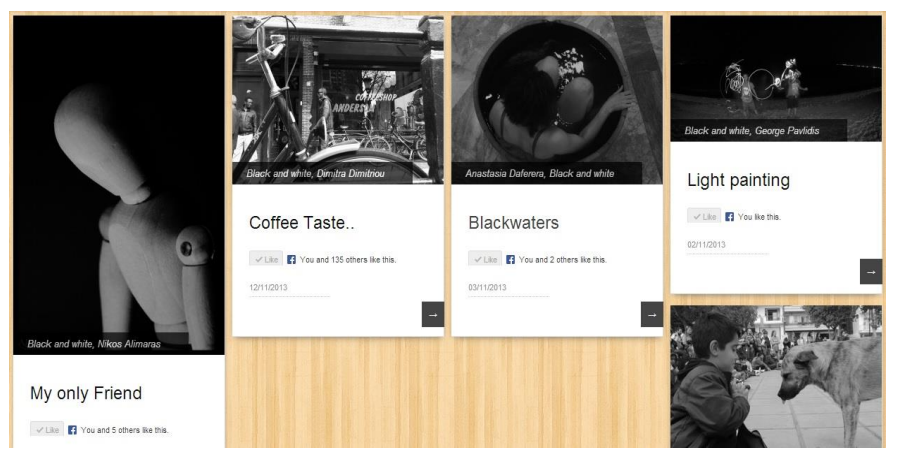

**Εικόνα 30. Contests**

 Contests: Στη συγκεκριμένη σελίδα προβάλλονται τα άρθρα σε μορφή thumbnails. Η συγκεκριμένη μορφή προκύπτει από τη χρήση του θέματος PinBin.

 Artists: Στη σελίδα "Artists", εμφανίζονται οι φωτογραφίες προφίλ των καλλιτεχνών που έχουν αναρτήσει το έργο τους και έχουν συμμετάσχει σε διαγωνισμούς, με χρονολογική σειρά συμμετοχής (Εικόνα 31). Επιλογή φωτογραφίας καλλιτέχνη, εμφανίζει τις δημοσιεύσεις του – έργα τέχνης που έχει αποστείλει.

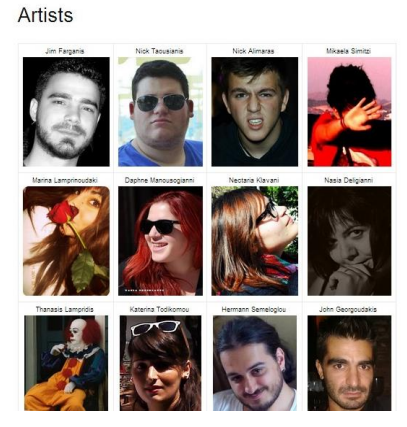

**Εικόνα 31. Artists**

 Vote Results: Στη συγκεκριμένη σελίδα εμφανίζονται τα αποτελέσματα των διαγωνισμών που έχουν ολοκληρωθεί. Συγκεκριμένα, παρουσιάζεται το νικητήριο έργο τέχνης, o καλλιτέχνης, καθώς και η πλήρης λίστα με τις ψήφους που έλαβε το κάθε έργο ξεχωριστά (Εικόνα 32).

**Vote Results** 

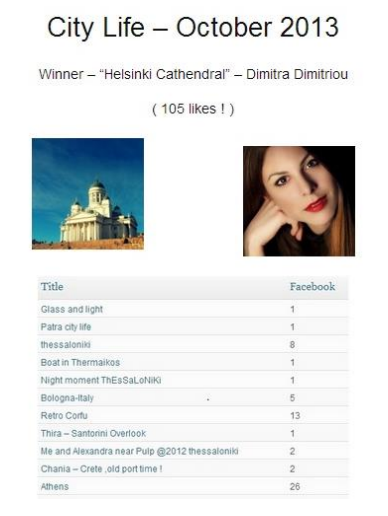

**Εικόνα 32. Vote Results**

Sand your Art

 Send your Art: Στη σελίδα "Send your Art", βρίσκεται η φόρμα συμμετοχής σε διαγωνισμό του ιστότοπου (Εικόνα 33).

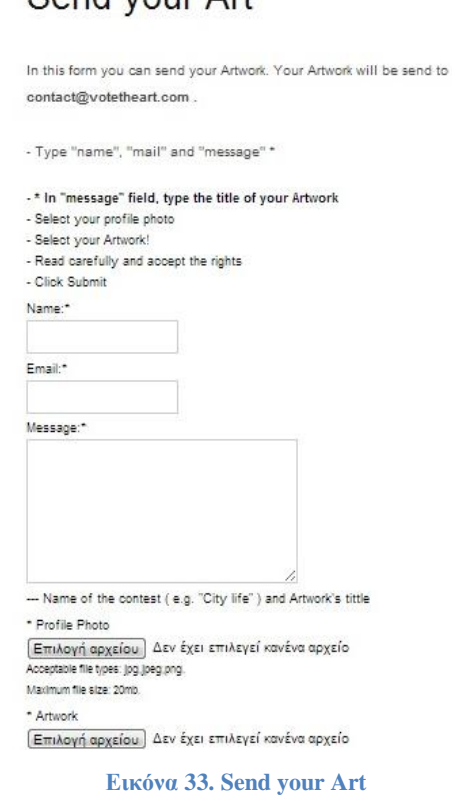

- 
- Contact: Τέλος, στη σελίδα Contact αναγράφεται το email επικοινωνίας, στο οποίο οι χρήστες και οι επισκέπτες μπορούν να εκφράζουν τις απορίες τους και να έρθουν γενικότερα σε επικοινωνία με το δημιουργό του ιστότοπου (Εικόνα 34).

## Contact

Contact us at contact@votetheart.com

#### **Εικόνα 34. Contact**

## **2.5 Συμπεράσματα**

Με τις σύγχρονες τεχνολογίες των συστημάτων διαχείρισης περιεχομένου όπως το WordPress αλλά και τη διασύνδεση με τα κοινωνικά δίκτυα μπορούμε να πετύχουμε ένα αποτέλεσμα βάσει του οποίου, αναλογιζόμενοι την ευρέως διαδεδομένη χρήση των κοινωνικών δικτύων από το σημερινό άνθρωπο, μπορεί να επιτευχθεί μια πολύ χρήσιμη αλλά και δημοφιλής λύση για τους σύγχρονους καλλιτέχνες όσον αφορά στην προβολή των έργων τους αλλά και γενικότερα την προώθηση του συνόλου των εικαστικών τεχνών.

Στην παρούσα εργασία, με τη χρήση του WordPress επετεύχθη ένα εύχρηστο και ευχάριστο περιβάλλον έκθεσης και ψηφοφορίας με δυνατότητα εύκολης διαχείρισης πολυμεσικού περιεχομένου, που αποδεικνύεται κυρίως από τον εντυπωσιακό όγκο δημοσίευσης που παρατηρήθηκε σε ιδιαίτερα σύντομο χρονικό διάστημα λειτουργίας. Καλλιτέχνες, ψηφοφόροι αλλά και απλοί περιηγητές δύνανται να αλληλεπιδράσουν με ευχρηστία στον ιστότοπο, όπως μαρτυρούν προσωπικές μαρτυρίες και η κίνηση του ιστότοπου. Τα πρόσφατα συλληφθέντα στατιστικά στοιχεία που έχουν ληφθεί και αφορούν την επισκεψιμότητα αλλά και τη γενικότερη γνώμη του κοινού για το έργο παρατίθενται στις Εικόνες 35-37.

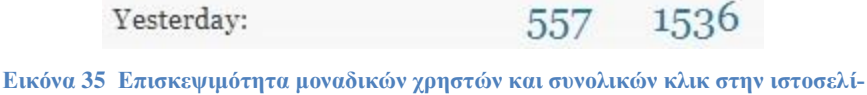

Yesterday:

**δα την Κυριακή 24 Νοε. 2013.**

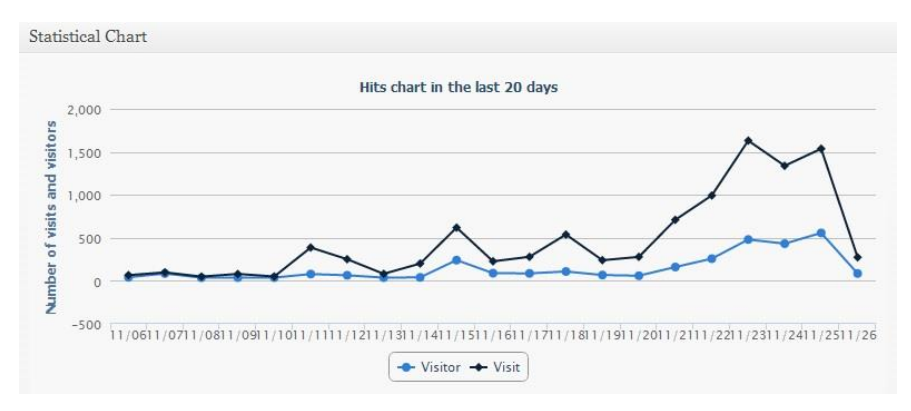

**Εικόνα 36 Επισκεψιμότητα των τελευταίων 20 ημερών. Αποτύπωση εικόνας στις 26 Νοε. 2013.**

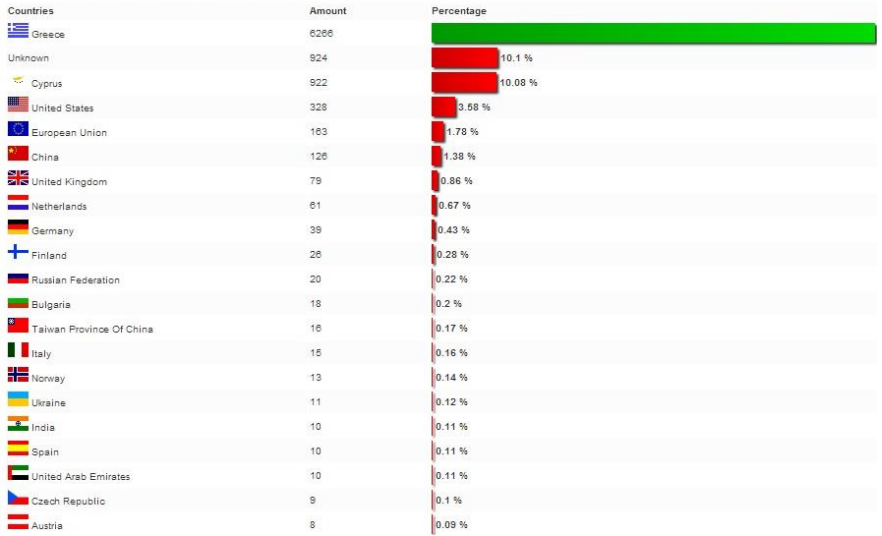

#### Most visiting countries (47)

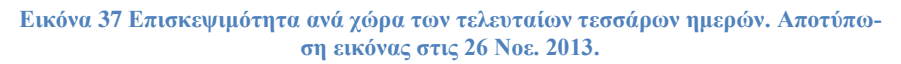

# **Βιβλιογραφία**

- [1] Λογισμικό ανοικτού κώδικα http://el.wikipedia.org/wiki/Λογισμικό ανοικτού κώδικα, τελευταία επίσκεψη: 10 Νοε. 2013.
- [2] Σύστημα Διαχείρισης Περιεχομένου <http://el.wikipedia.org/>wiki/Σύστημα Διαχείρισης Περιεχομένου
- [3] WordPress <http://el.wikipedia.org/wiki/WordPress> τελευταία επίσκεψη: 12 Νοε. 2013.
- [4] Flickr <http://el.wikipedia.org/wiki/Flickr> τελευταία επίσκεψη: τελευταία επίσκεψη: 10 Νοε. 2013.
- [5] 500px <http://en.wikipedia.org/wiki/500px> τελευταία επίσκεψη: 10 Νοε. 2013.
- [6] Social Media [http://prolyk](http://prolyk-social.weebly.com/kappaomicroniotanuomeganuiotaomicronlambdaomicrongamma943alpha.html)[so](http://prolyk-social.weebly.com/kappaomicroniotanuomeganuiotaomicronlambdaomicrongamma943alpha.html)[cial.weebly.com/kappaomicroniotanuomeganuiotaomicronlambdaomicr](http://prolyk-social.weebly.com/kappaomicroniotanuomeganuiotaomicronlambdaomicrongamma943alpha.html) [ongamma943alpha.html](http://prolyk-social.weebly.com/kappaomicroniotanuomeganuiotaomicronlambdaomicrongamma943alpha.html)
- [7] Facebook <http://el.wikipedia.org/wiki/Facebook>
- [8] Εγκατάσταση Wordpress [http://www.siteground.com/tutorials/wordpress/wordpress](http://www.siteground.com/tutorials/wordpress/wordpress-installation.htm)[installation.htm](http://www.siteground.com/tutorials/wordpress/wordpress-installation.htm) τελευταία επίσκεψη: 18 Νοε. 2013.
- [9] Χαρακτηριστικά του Wordpress http://wordpress.org/about/features/ τελευταία επίσκεψη: 14 Νοε. 2013.
- [10] Χαρακτηριστικά χρήσης για τον προγραμματιστή <http://wordpress.org/about/features/>τελευταία επίσκεψη: 11 Νοε. 2013.
- [11] Posts<http://en.support.wordpress.com/post-vs-page/> τελευταία επίσκεψη: 10 Νοε. 2013.
- [12] Pages<http://en.support.wordpress.com/post-vs-page/> τελευταία επίσκεψη: 10 Νοε. 2013.
- [13] Themes [http://codex.wordpress.org/Using\\_Themes](http://codex.wordpress.org/Using_Themes) τελευταία επίσκεψη: 10 Νοε. 2013.
- [14] Widget[s http://codex.wordpress.org/WordPress\\_Widgets](http://codex.wordpress.org/WordPress_Widgets) τελευταία επίσκεψη: 10 Νοε. 2013.
- [15] Wordpress <http://wordpress.org/> τελευταία επίσκεψη: 21 Νοε. 2013.
- [16] Joomla <http://www.joomla.org/> τελευταία επίσκεψη: 21 Νοε. 2013.
- [17] Drupal <http://drupal.com/> τελευταία επίσκεψη: 21 Νοε. 2013.
- [18] Google+<https://plus.google.com/> τελευταία επίσκεψη: 21 Νοε. 2013.
- [19] Twitter <https://twitter.com/> τελευταία επίσκεψη: 21 Νοε. 2013.
- [20] Facebook <https://www.facebook.com/> τελευταία επίσκεψη: 21 Νοε. 2013.
- [21] b2/cafelog <http://cafelog.com/> τελευταία επίσκεψη: 21 Νοε. 2013.
- [22] Joomla! <http://el.wikipedia.org/wiki/Joomla> τελευταία επίσκεψη: 21 Νοε. 2013.
- [23] Drupal <http://el.wikipedia.org/wiki/Drupal> τελευταία επίσκεψη: 21 Νοε. 2013.
- [24] Pinbin <http://colorlib.com/pinbin/> τελευταία επίσκεψη: 22 Νοε. 2013
- [25] YouTube <http://www.youtube.com/> τελευταία επίσκεψη: 22 Νοε. 2013
- [26] Advanced Recent Widget [http://wordpress.org/plugins/advanced-recent](http://wordpress.org/plugins/advanced-recent-posts-widget/)[posts-widget/](http://wordpress.org/plugins/advanced-recent-posts-widget/) τελευταία επίσκεψη: 22 Νοε. 2013
- [27] jQuery Category List Widget [http://wordpress.org/plugins/jquery](http://wordpress.org/plugins/jquery-categories-list/)[categories-list/](http://wordpress.org/plugins/jquery-categories-list/) τελευταία επίσκεψη: 22 Νοε. 2013
- [28] WP Polls <http://wordpress.org/plugins/wp-polls/> τελευταία επίσκεψη: 22 Νοε. 2013
- [29] Facebook Members <http://wordpress.org/plugins/facebook-members/> τελευταία επίσκεψη: 22 Νοε. 2013
- [30] Facebook Page του votetheart.com <https://www.facebook.com/votetheart?ref=hl> τελευταία επίσκεψη: 22 Νοε. 2013
- [31] Linkedin <http://el.wikipedia.org/wiki/LinkedIn> τελευταία επίσκεψη: 24 Νοε. 2013
- [32] YouTube <http://el.wikipedia.org/wiki/YouTube> τελευταία επίσκεψη: 24 Νοε. 2013
- [33] Ρόλοι και δυνατότητες στο WordPress [http://codex.wordpress.org/Roles\\_and\\_Capabilities](http://codex.wordpress.org/Roles_and_Capabilities) τελευταία επίσκεψη: 19 Νοε. 2013
- [34] Categories Images <http://wordpress.org/plugins/categories-images/> τελευταία επίσκεψη: 24 Νοε. 2013 τελευταία επίσκεψη: 24 Νοε. 2013
- [35] Facebook Likes You!<http://wordpress.org/plugins/facebook-likes-you/> τελευταία επίσκεψη: 24 Νοε. 2013
- [36] WP Social Stats <http://wordpress.org/plugins/wpsocialstats/> τελευταία επίσκεψη: 24 Νοε. 2013
- [37] Fast Secure Contact Form<http://wordpress.org/plugins/si-contact-form/> τελευταία επίσκεψη: 24 Νοε. 2013
- [38] Hide Comments Feature [http://wordpress.org/plugins/hide-comments](http://wordpress.org/plugins/hide-comments-feature/)[feature/](http://wordpress.org/plugins/hide-comments-feature/) τελευταία επίσκεψη: 24 Νοε. 2013
- [39] HTML Javascript Adder [http://wordpress.org/plugins/html-javascript](http://wordpress.org/plugins/html-javascript-adder/)[adder/](http://wordpress.org/plugins/html-javascript-adder/) τελευταία επίσκεψη: 24 Νοε. 2013
- [40] Menu Item Visibility Control [http://wordpress.org/support/plugin/menu](http://wordpress.org/support/plugin/menu-items-visibility-control)[items-visibility-control](http://wordpress.org/support/plugin/menu-items-visibility-control) τελευταία επίσκεψη: 24 Νοε. 2013
- [41] Meta Slider <http://wordpress.org/plugins/ml-slider/> τελευταία επίσκεψη: 24 Νοε. 2013
- [42] P3 (Plugin Performance Profiler) [http://wordpress.org/plugins/p3](http://wordpress.org/plugins/p3-profiler/) [profiler/](http://wordpress.org/plugins/p3-profiler/) τελευταία επίσκεψη: 24 Νοε. 2013
- [43] WP-Statistics <http://wordpress.org/plugins/wp-statistics/> τελευταία επίσκεψη: 24 Νοε. 2013
- [44] WP Alert <http://wordpress.org/plugins/wp-alert/> τελευταία επίσκεψη: 24 Νοε. 2013

# **Παράρτημα Α – Πηγαίος Κώδικας Εφαρμογής**

#### **A.1 CSS θέματος PinBin**

Ο παρακάτω κώδικας αποτελεί το αρχείο **style.css**. του θέματος "PinBin", κατασκευασμένο από την εταιρία Colorlib [\(http://colorlib.com/\)](http://colorlib.com/) και δημιουργήθηκε με τo web standard CSS.

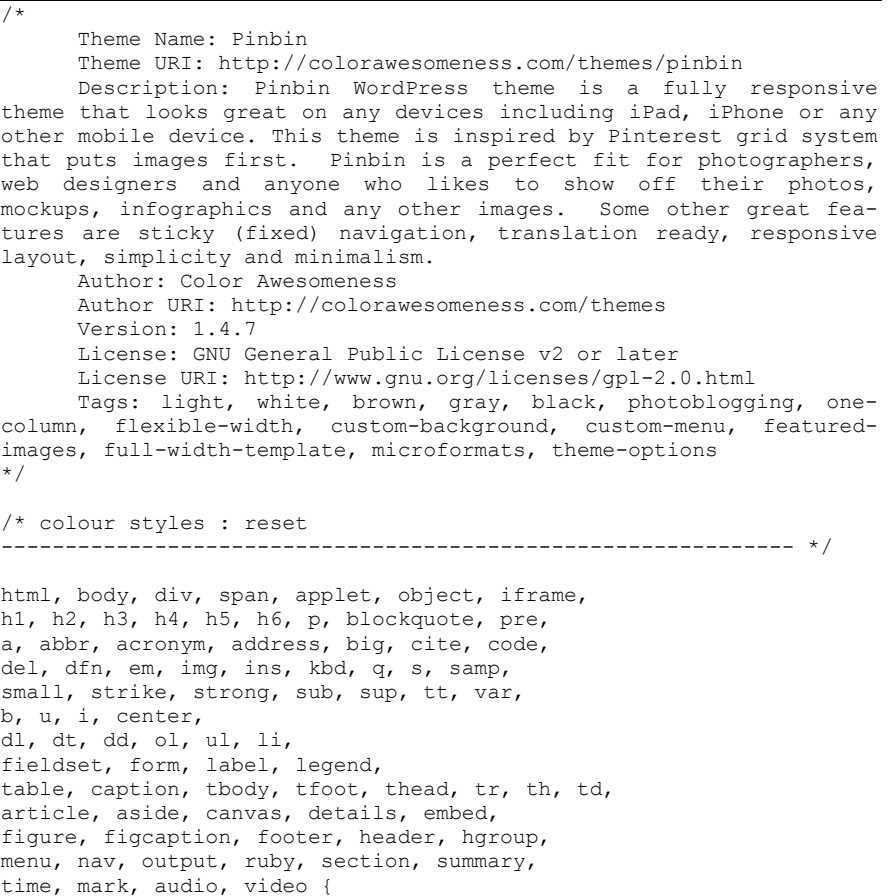

```
 border: 0;
   font-size: 100%;
   padding: 0;
   margin: 1;
   font: inherit;
   vertical-align: baseline;
}
/* HTML5 display-role reset for older browsers */
article, aside, details, figcaption, figure, 
footer, header, hgroup, menu, nav, section {
  display: block;
}
body {
  line-height: 1;
}
blockquote, q {
   quotes: none;
}
blockquote:before, blockquote:after,
q:before, q:after {
   content: '';
  content: none;
}
table {
  border-collapse: collapse;
  border-spacing: 0;
}
body { 
  font-size:12px; 
   line-height:20px; 
  font-family: Helvetica, sans-serif;
  word-wrap: break-word;
  margin: 0;
}
#wrap { 
  margin-left:3%;
}
/* Typohraphy
--------------------------------------------------------------*/
/* Fonts
--------------------------------------------------------------*/
h1,h2,h3,h4,h5 {
  color: #111;
}
h1 {
  font-size: 36px;
   line-height: 46px;
  padding-bottom: 5px;
   padding-top: 5px;
\left| \right|h2 \neq font-size: 24px;
   line-height: 32px;
}
h2 a.front-link {
   text-decoration: none;
}
```
```
h3 {
  font-size: 18px;
   line-height: 28px;
}
h4 {
  font-size: 16px;
   line-height: 28px;
}
h5 {
  font-size: 14px;
   line-height: 26px;
  font-weight: normal;
}
h6 {
   font-size: 13px;
   line-height: 24px;
   color: #858585;
}
p {
   font-size: 13px;
   color: #454545;
  line-height: 24px;
   padding-top: 8px;
  padding-bottom: 8px;
}
/* Lists -bullet points
 --------------------------------------------------------------*/
ul li {
  font-size: 12px;
  color: #858585;
  padding-left: 10px;
}
ol {
  margin-left: 25px;
}
ol li {
  font-size: 12px;
  color: #858585;
  padding-left: 10px;
  margin-bottom: 7px;
}
ul,ol {
  margin: 0 0 1.5em 3em;
}
ul {
  list-style: disc;
  margin-left: 20px;
}
ol {
  list-style: decimal;
}
ol li ol {
   list-style-type: lower-alpha;
}
ol li ol li ol {
  list-style-type: lower-roman;
}
ul ul,ol ol,ul ol,ol ul {
  margin-bottom: 0;
   margin-left: 1.5em;
```

```
}
hr {
   background: url(./images/hr.jpg) top center no-repeat;
   border: 0;
   outline: 0;
   clear: both;
   height: 10px;
}
b,strong {
   font-weight: bold;
}
/* Text link style
--------------------------------------------------------------*/
a:link {
   color: #444444;
   text-decoration: underline;
}
a:visited {
   color: #111;
   text-decoration: underline;
}
a:hover {
   color: #111;
   text-decoration: none;
}
a:active {
  color: #444444;
   text-decoration: none;
}
a:focus {
   outline-style: none;
}
/* Main Navigation
--------------------------------------------------------------*/
#main-nav-wrapper {
  background: #fff;
   float: left;
  position: relative;
   width: 100%;
   min-height: 42px;
   max-height: 86px;
   z-index: 2;
}
.main-nav {
   display: block;
   float: left;
   position: fixed;
   width: 100%;
   z-index: 3;
}
.main-nav ul {
   padding: 5px 25px;
   position: relative;
   width: 960px;
 margin-top: -1px;
}
.main-nav ul li {
   display: inline;
   float: left;
   padding: 12px 12px;
   position: relative;
```

```
}
.main-nav ul li a {
  color: #999;
   font-size: 15px;
   text-decoration: none;
}
.main-nav ul li:hover a,.main-nav li.current-menu-item a,.main-nav 
li.current-post-parent a {
  color: #111;
}
.main-nav ul li ul {
  display: none;
   z-index: 9999;
}
.main-nav ul ul li a:hover {
   color: #111 !important;
}
.main-nav ul li:hover ul {
  background: #fff;
   -webkit-box-shadow: 0 3px 7px -2px #333;
  box-shadow: 0 3px 7px -2px #333;
   display: block;
  margin-top: 5px;
   padding: 5px;
   position: absolute;
   left: 0px;
   top: 33px;
   width: 150px;
}
.main-nav ul li:hover ul li {
  padding: 4px;
  position: relative;
  width: 97%;
}
.main-nav ul ul li a {
  color: #999 !important;
   height: auto;
  display: block;
}
.main-nav ul .sub-menu li,.main-nav ul .children li {
   background: none;
  border-bottom: 1px dotted #e8e8e8;
   width: 100%;
}
.main-nav ul li:hover ul li ul {
   display: none;
}
.main-nav ul li:hover ul li:hover ul {
  border: none;
   display: block;
   margin: 0;
   position: absolute;
   left: 155px;
   top: 0;
   width: 150px;
}
#header {
   padding-bottom: 95px;
}
```

```
/* Logo
--------------------------------------------------------------*/
#logo img {
  max-height: 50px;
  padding: 0 0 0 3%;
  position: relative;
  float: left;
}
#logo img:hover,.pinbin-image img:hover {
  -ms-filter: "progid:DXImageTransform.Microsoft.Alpha(Opacity=80)";
  filter: alpha(opacity=80);
  opacity: 0.8;
}
#logo img,.pinbin-image img {
  -ms-filter: 
"progid:DXImageTransform.Microsoft.Alpha(Opacity=100)";
  filter: alpha(opacity=100);
  opacity: 1;
 -webkit-transition: opacity 0.3s linear;
  -moz-transition: opacity 0.3s linear;
  -o-transition: opacity 0.3s linear;
  -ms-transition: opacity 0.3s linear;
  transition: opacity 0.3s linear;
}
/* Footer
--------------------------------------------------------------*/
#footer-area {
  width: 100%;
  display: inline;
  float: left;
  padding-top: 10px;
  margin-top: 20px;
  clear: both;
  border-top: 2px solid #fff;
}
#footer-area .widget {
  width: 310px;
  margin-right: 10px;
  padding-top: 15px;
  display: inline;
  float: left;
  font-size: 12px;
  color: #454545;
  line-height: 18px;
}
#footer-area .widget h3 {
  color: #858585;
  background: #fff;
  padding-left: 10px;
  margin-bottom: 10px;
}
#footer-area .widget p {
  color: #111;
}
#footer-area .widget ul {
  margin-left: 0px;
}
#footer-area .widget li {
   color: #858585;
}
```

```
#footer-area .widget a {
  color: #444444;
}
#footer-area .widget a:hover {
  color: #111;
}
#footer-area .widget-copy {
  width: 280px;
  overflow: hidden;
  display: inline;
 float: left;
  margin-left: 10px;
}
#footer-area .widget-copy a {
  text-decoration: none;
}
.widget img {
  max-width: 100%;
  height: auto;
}
#footer-area .wp-caption {
  border: 1px solid #999;
}
#searchsubmit,button,.comment-submit,input[type="submit"] {
  clear: both;
  width: auto;
  height: auto;
   line-height: 18px;
  background: url(./images/button-back.gif) bottom left repeat-x 
!important;
  border: 1px solid #ccc;
  border-radius: 3px;
  padding: 4px 10px;
  font-size: 12px;
  cursor: pointer;
  text-shadow: 0 1px 0 rgba( 255, 255, 255, 0.45 ) !important;
  min-width: 0;
}
#searchsubmit:hover,.comment-submit:hover {
  background: #fff url(./images/button-back-over.gif) bottom left 
repeat-x;
  border: 1px solid #959595;
}
/* Footer copyright
--------------------------------------------------------------*/
#copyright {
  clear: both;
  width: 100%;
  border-top: 2px solid #fff;
  display: inline;
  float: left;
  margin-top: 20px;
  padding-top: 10px;
  margin-bottom: 20px;
\lambda#copyright p {
  padding-top: 15px;
  color: #4f5356;
   font-size: 12px;
}
```

```
#copyright a {
  color: #858585;
   text-decoration: none;
}
#copyright a:hover {
  color: #111;
   text-decoration: underline;
}
/* Post and page style
--------------------------------------------------------------*/
.type-post,#main-nav-wrapper,nav {
  -webkit-box-shadow: 0 4px 15px -5px #555;
  box-shadow: 0 4px 15px -5px #555;
}
.type-post,.type-page,.type-attachment,#post-area .post {
  border-right: 1px solid #dbdbdb;
  border-bottom: 1px solid #dbdbdb;
}
.type-post,.type-page,.type-attachment { 
  width: 100%;
  background: #fff ;
  margin-right: 30px;
  margin-top: 1px;
  float: left;
}
.type-post {
  position: relative;
}
.pinbin-image img {
   z-index: 5;
}
.pinbin-category {
  position: absolute;
  width: auto;
  background: #000;
   zoom: 1;
   filter: alpha(opacity=70);
   -ms-filter: "progid:DXImageTransform.Microsoft.Alpha(Opacity=70)";
   filter: alpha(opacity=70);
   opacity: 0.7;
   margin-top: -36px;
   z-index: 1;
  height: 30px;
  overflow: hidden;
  left: 0;
}
.pinbin-category p {
  margin: 0;
  padding: 0;
   line-height: 30px;
  padding-left: 20px;
  padding-right: 40px;
   color: #fff;
   font-style: italic;
}
.pinbin-category a {
  color: #fff;
  font-style: italic;
  text-decoration: none;
}
.pinbin-category a:hover {
```

```
 color: #777;
   text-decoration: none;
}
.pinbin-copy {
   padding: 20px 8%;
}
.pinbin-meta {
   width: 100%;
   display: inline-block;
 color: #8e8e8e;
  font-size: 11px;
  margin-bottom: 10px;
  padding-bottom: 0px;
  border-bottom: 1px dotted #cccccc;
}
.size-full {
   max-width: 100%;
  height: inherit;
\mathfrak{h}#post-area .sticky {
  background: #ececec !important;
}
#post-area .sticky:hover {
background: #fff !important;
}
/* Post style on frontpage
--------------------------------------------------------------*/
#post-area .post { 
  width: 150px;
  background: #FFF;
//background:url('http://www.votetheart.com/wp-
content/uploads/2013/11/967586_627985657244586_879731163_n.jpg') 0 
0;
  margin-right: 10px;
  margin-top: 15px;
}
#post-area .post .pinbin-copy {
  padding-top: 10px;
   padding-bottom: 10px;
   overflow: hidden;
   clear: both;
   width: 250px;
}
#post-area .post .pinbin-date {
   width: 115px;
  color: #8e8e8e;
   font-size: 11px;
  border-bottom: 1px dotted #cccccc;
   padding-bottom: 0;
   padding-top: 0;
}
#post-area .post .pinbin-link a {
   text-decoration: none;
  background: #444;
  padding: 5px 10px;
   color: #fafafa;
   font-size: 12px;
   float: right;
```

```
 cursor: pointer;
  position: absolute;
  margin-left: 245px;
  margin-top: -15px;
}
#post-area .post .pinbin-link a:hover {
  background: #777;
}
#post-area .post .pinbin-link a,.post-next a,.post-prev a,.post-next 
a,.post-prev a {
  -webkit-transition: background 0.3s linear;
  -moz-transition: background 0.3s linear;
 -o-transition: background 0.3s linear;
  -ms-transition: background 0.3s linear;
  transition: background 0.3s linear;
}
/* Single post navigation
--------------------------------------------------------------*/
.post-nav {
  display: inline;
  float: left;
  margin-left: 10px;
  margin-top: 15px;
}
.post-next a,.post-prev a {
  text-decoration: none;
  background: #444;
  padding: 8px 9px;
   color: #fafafa;
  font-size: 18px;
  text-transform: uppercase;
  float: right;
  cursor: pointer;
  position: absolute;
}
.post-next a {
  margin-left: 705px;
  margin-top: 15px;
}
.post-prev a {
  position: absolute;
  margin-left: -10px;
  margin-top: 15px;
}
.post-next a:hover,.post-prev a:hover {
  background: #777;
}
.posttags {
  font-color: #8e8e8e;
  font-size: 11px;
  float: right;
}
.view-next {
  float: right;
}
.view-previous {
  float: left;
}
.view-previous,.view-next {
  margin-top: 20px;
```

```
}
/* Comments
--------------------------------------------------------------*/
.comments-area ol {
  padding: 0;
}
.comments-area li {
  width: 100%;
  clear: both;
  float: left;
  margin-bottom: 10px;
}
.comments-area {
  margin-left: -10px;
}
.comment {
  border-bottom: 1px solid #8e8e8e;
   width: 630px;
  margin-left: -15px;
}
.avatar {
  display: none;
}
.reply {
  display: none;
}
.comment-meta a {
   text-decoration: none;
}
.comment-author {
  font-size: 14px;
  font-weight: bold;
  font-family: sans-serif;
}
#comment {
  width: 97%;
  height: 180px;
}
.comment-form-author,.comment-form-email,.comment-form-url {
  padding: 0;
}
label {
  display: inline-block;
}
.text-input, #s, input[type=text], input[type=password], textarea {
  clear: both;
  border: 1px solid #ccc;
  margin-bottom: 5px;
  padding: 7px;
   color: #555;
   font-size: 12px;
}
#s {
  width: auto;
  margin-top: 3px;
}
.comment-input {
  clear: both;
  border: 1px solid #ccc;
  margin-bottom: 5px;
```

```
 width: 96%;
  padding: 7px;
  color: #555;
  font-size: 12px;
}
.bypostauthor {
}
/* Other
--------------------------------------------------------------*/
.clear {
  clear: both;
}
.aligncenter {
  display: block;
  margin: 0 auto;
}
.alignleft {
  float: left;
  margin: 10px 10px 20px 0;
}
.alignright {
  float: right;
  margin: 10px 0 20px 0;
}
.wp-caption {
  text-align: left;
  margin-top: 5px;
  margin-bottom: 5px;
}
.wp-caption-text {
  margin-top: 2px;
  text-align: left;
  font-style: italic;
  font-size: 11px;
  color: #999;
}
.wp-caption {
  border: 1px solid #ccc;
  max-width: 99%;
}
.wp-caption.aligncenter,.wp-caption.alignleft,.wp-caption.alignright 
{
  margin-bottom: 1.5em;
}
.wp-caption img {
  display: block;
  margin: 1.2% auto 0;
  max-width: 98%;
}
.wp-caption-text {
  text-align: center;
  font-size: 80%;
}
.wp-caption .wp-caption-text,.gallery-caption {
  margin: 0;
}
.pagelink {
  margin-top: 20px;
  display: block;
  position: relative;
  clear: both;
```

```
}
blockquote {
   font-size: 2em;
   line-height: 23px;
   color: #111;
   margin-left: 20px;
   border-left: 1px dotted #999;
   padding-left: 25px;
  margin-top: 15px;
  margin-bottom: 15px;
}
/* Table
--------------------------------------------------------------*/
table {
  margin: 0 0 1.5em;
   width: 100%;
}
td,th {
  padding: 5px;
  border: 1px solid #eaeaea;
}
td:hover {
  background: #eaeaea;
}
tr.alternate {
  background-color: #efefef;
}
th {
  font-weight: bold;
  background: #999;
  color: #fff;
  text-align: center;
}
pre {
  background: #efefef;
  font-size: 13px;
  line-height: 1.2;
  margin-bottom: 1.6em;
   padding: 1.6em;
   overflow: auto;
   max-width: 100%;
}
dt {
   font-weight: bold;
}
dd {
  margin: 0 1.5em 1.5em;
}
.attachment-full {
  width: 100%;
  height: 100%;
}
select {
  width: 100%;
}
.main-nav select {
  display: none;
}
/* mobile styles
-----------------------------------------------*/
```

```
/* For devices with screen size lower than 480px */
@media only screen and (max-width: 480px) {
   #wrap {
   width: 320px;
  margin: 0 auto;
   overflow: hidden;
\left| \right|h1 {
   font-size: 24px;
   line-height: 31px;
}
iframe {
   width: 100%;
  height: auto;
}
.post-prev a {
  background: #444;
   padding: 10px 13px;
  font-size: 12px;
  margin-left: -10px;
  margin-top: -20px;
}
.post-next a {
  margin-left: 252px;
  margin-top: -20px;
}
.post-next a:hover,.post-prev a:hover {
  background: #777;
}
.posttags {
  float: left;
}
.type-post .post-next a {
  margin-left: 264px;
}
.single-post .type-post {
  width: 310px;
  margin: 0 auto;
}
.type-page img {
   width: 100%;
  height: inherit;
}
.type-post .pinbin-copy {
   width: 280px;
  padding: 15px;
}
.type-page {
   width: 290px;
  padding: 10px 3% 20px;
}
.type-post {
   width: 310px;
\overline{1}#comment {
   width: 97%;
}
#comment-form {
   width: 285px;
}
```

```
h2 {
  font-size: 18px;
   line-height: 25px;
}
.size-full {
   width: 290px !important;
}
.comments-area li {
  width: 290px;
  clear: both;
  padding: 0px;
}
.post-nav {
  margin-top: 14px;
}
.pinbin-image img {
   width: 100%;
   height: auto;
}
#post-area {
  max-width: 310px;
  margin: 0 auto;
}
.type-post h1:first-child {
   padding-top: 25px;
}
#post-area .post .pinbin-link a {
  margin-left: 263px;
}
#post-area .post .pinbin-copy {
  width: 280px;
}
.page .pinbin-copy {
  padding: 0;
}
#post-area .post {
  width: 310px;
   display: block;
}
}
/* For devices with screen size lower than 767px */
@media only screen and (max-width: 767px) {
   /* Navigation */
.main-nav ul {
   display: none;
}
.main-nav select {
  display: inline;
  -moz-appearance: none;
   -webkit-appearance: none;
   background: url('images/mobile-menu-icon.png') no-repeat scroll 
right center #FFF;
   appearance: none;
   padding: 8px 10px;
   margin: 8px 15px;
  border: 1px solid #eaeaea;
   border-radius: 5px;
   width: 40%;
}
#main-nav-wrapper {
```

```
 height: 42px;
 display: inline;
 float: none;
}
.main-nav {
background: #fff;
}
}
.fb-like
{
height: 20px;
   overflow: hidden;
    padding: 0;
}
```
# **Παράρτημα Β – Οδηγίες εγκατάστασης WordPress**

## **B.1 Βήμα-βήμα εγκατάσταση του WordPress**

Ακολουθεί μια βήμα-βήμα περιγραφή της διαδικασίας εγκατάστασης του WordPress [8].

 **Βήμα 1.** Λήψη του τελευταίου πακέτου έκδοσης WordPress: Για να ξεκινήσει η διαδικασία της εγκατάστασης, αρχικά χρειάζεται να γίνει λήψη των αρχείων του WordPress από την επίσημη σελίδα <http://wordpress.org/download/> (Εικόνα 38). Συστήνεται να γίνεται λήψη και χρήση, της τελευταίας έκδοσης WordPress. Με το που επιλέξει ο χρήστης την επιλογή **Download WordPress (Εικόνα 41), το πακέτο της εγκατάστασης θα αποθηκευτεί στο σκληρό δίσκο.** Ακολουθεί αποσυμπίεση του συμπιεσμένου αρχείου.

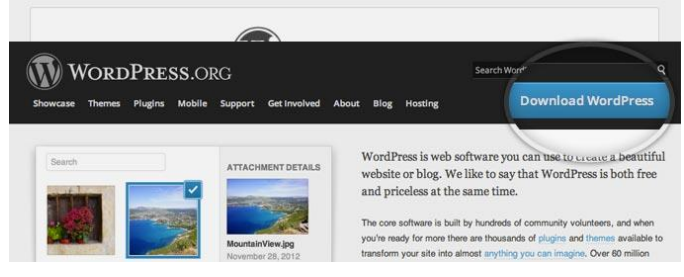

**Εικόνα** 38**: download wordpress**

 **Βήμα 2.** Αποστολή των αρχείων του WordPress σε εξυπηρετητή διαδικτύου (Server). ο χρήστης ανεβάζει τα αρχεία του WordPress (Εικόνα 39) που μόλις αποσυμπίεσε σε Server. Ο πιο εύκολος τρόπος να πραγματοποιηθεί αυτό είναι με τη χρήση ενός ftp client (όπως ο filezilla).

| Ē3 | <b>Downloads</b><br>hristo          | wordpress-3.6.1 | wordpress                    | 63<br>public_html - |              | ≛ |
|----|-------------------------------------|-----------------|------------------------------|---------------------|--------------|---|
|    | Name A                              | Size            | Date                         | Name 4              | Size<br>Date |   |
| n  | index.php                           | 4 KB            | 1/8/12 7:01 PM               |                     |              |   |
|    | license.txt                         | <b>20 KB</b>    | 1/18/13 4:06 PM              |                     |              |   |
| D  | readme.html                         | <b>8 KB</b>     | 9/11/13 10:08 PM             |                     |              |   |
| z  | wp-activate.php                     | <b>8 KB</b>     | 1/21/13 9:23 PM              |                     |              |   |
|    | wp-admin                            | --              | 9/11/13 11:13 PM             |                     |              |   |
|    | wp-blog-header.php                  | 4 KB            | 1/8/12 7:01 PM               |                     |              |   |
| z  | wp-comments-post.php                | 4 KB            | 7/16/13 5:19 PM              |                     |              |   |
|    | wp-config-sample.php                | 4 KB            | 11/1/10 4:45 PM              |                     |              |   |
|    | wp-content                          | --              | 9/11/13 11:13 PM             |                     |              |   |
| z  | wp-cron.php                         | 4 KB            | 9/23/12 7:57 PM              |                     |              |   |
|    | wp-includes                         |                 | 0.111121121301               |                     |              |   |
|    | wp-links-opml.php                   |                 | <b>Upload Selected Items</b> |                     |              |   |
|    | wp-load.php                         | <b>Get Info</b> |                              |                     |              |   |
| n  | wp-login.php                        | Open            |                              |                     |              |   |
| z  | wp-mail.php                         | Copy URL        |                              |                     |              |   |
| z  | wp-settings.php<br><b>Copy Path</b> |                 |                              |                     |              |   |
|    | wp-signup.php                       |                 |                              |                     |              |   |
| n  | Move to Trash<br>wp-trackback.php   |                 |                              |                     |              |   |
|    | xmlrpc.php                          | Move            |                              |                     |              |   |

**Εικόνα 39: Upload files**

 **Βήμα 3.** Δημιουργία Βάσης Δεδομένων MySQL: Σε αυτό το σημείο (Εικόνα 40), δημιουργείται μια βάση δεδομένων στην οποία ο χρήστης αποσπά ολοκληρωμένα δικαιώματα χρήσης και επεξεργασίας του site. Αφού δημιουργηθεί η βάση ο χρήστης οφείλει να συμπληρώσει τα απαραίτητα πεδία για την ολοκλήρωση της διαδικασίας. Συγκεκριμένα: database name, database username and password. Τα παραπάνω χρειάζονται για την ολοκλήρωση της εγκατάστασης.

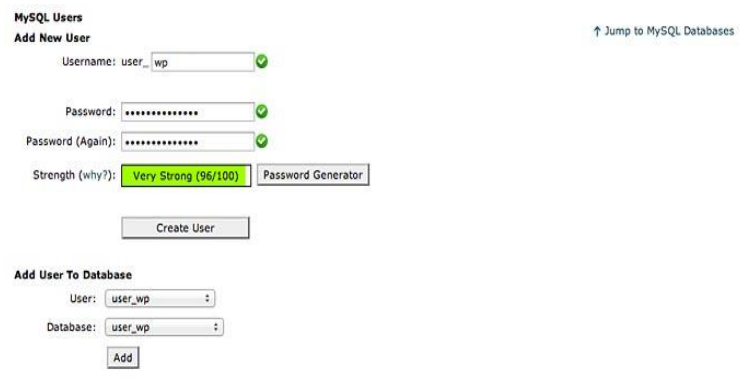

**Εικόνα 40: Ρυθμίσεις βάσης δεδομένων**

 **Βήμα 4.** Σύνδεση βάσης δεδομένων: Σε αυτή τη σελίδα ζητούνται να προετοιμαστούν από το χρήστη κάποιες απαραίτητες πληροφορίες για την εγκατάσταση. Από τη στιγμή που αυτές τις πληροφορίες ο χρήστης τις έχει συμπληρώσει, απλά κάνει click στο Create a Configuration File. Ο χρήστης εισάγει τα στοιχεία της βάσης δεδομένων και επιλέγει submit. (Εικόνα 41).

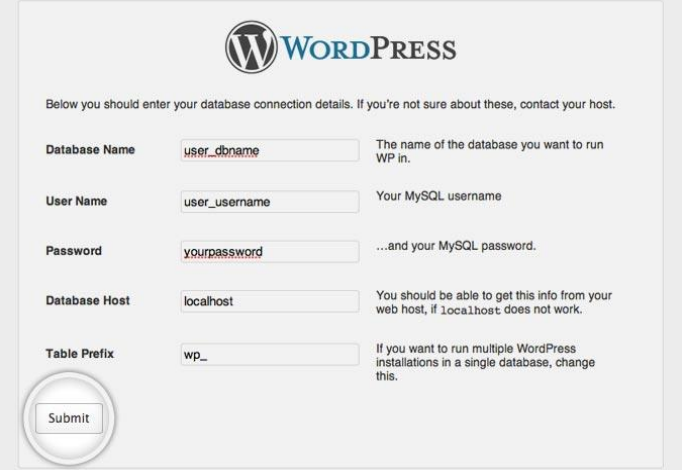

**Εικόνα 41: Στοιχεία σύνδεσης βάσης δεδομένων**

Το WordPress σε αυτό το στάδιο ελέγχει αν οι ρυθμίσεις είναι σωστές. Αν έχουν εισαχθεί όλες οι σωστές πληροφορίες, εμφανίζεται μήνυμα ένα επιβεβαίωσης. Ο χρήστης κάνει κλικ στο **Run the Install για να συνεχίσει η εγκατάσταση** (Εικόνα 45).

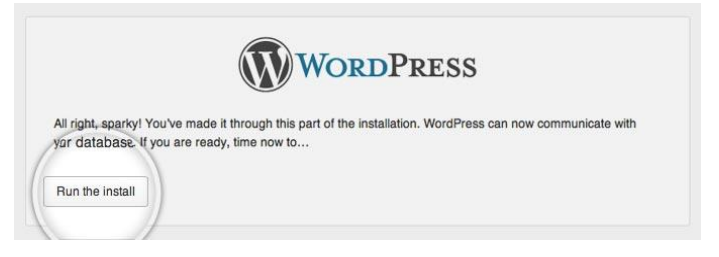

**Εικόνα 42: Εκκίνηση της εγκατάστασης**

Στην επόμενη σελίδα, εμφανίζεται η οθόνη εισαγωγής πληροφοριών που αφορούν την ιστοσελίδα και συγκεκριμένα το username του διαχειριστή, τίτλος του site, κωδικός του διαχειριστή, email χρήσης, όπως και η επιλογή αν θα μπορούν οι μηχανές αναζήτησης να συμπεριλάβουν τον ιστότοπο στις αναζητήσεις τους. Έπειτα ο χρήστης κάνει κλικ στο κουμπί Install WordPress (Εικόνα 43).

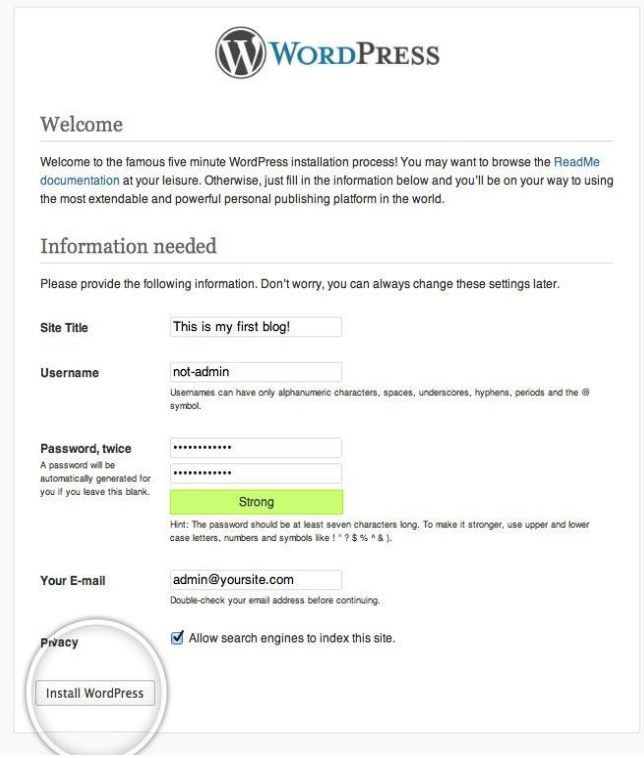

**Εικόνα 43: Βασικά στοιχεία εγκατάστασης**

Έτσι η εγκατάσταση ολοκληρώνεται με επιτυχία και ο χρήστης εισέρχεται ως διαχειριστής στο σύστημα κάνοντας κλικ στο "Log in" (Εικόνα 44).

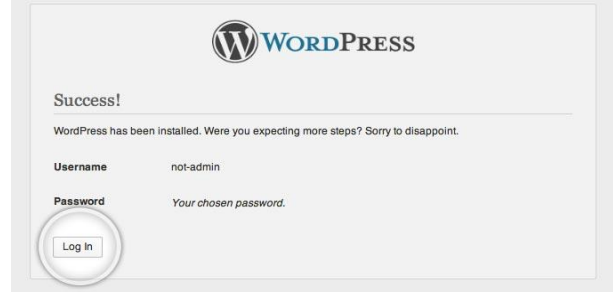

**Εικόνα 44: Σελίδα εισόδου (login)**

[Αυτή η σελίδα είναι εσκεμμένα λευκή]

#### **ΤΕΙ ΚΕΝΤΡΙΚΗΣ ΜΑΚΕΔΟΝΙΑΣ ΣΧΟΛΗ ΤΕΧΝΟΛΟΓΙΚΩΝ ΕΦΑΡΜΟΓΩΝ ΤΜΗΜΑ ΜΗΧΑΝΙΚΩΝ ΠΛΗΡΟΦΟΡΙΚΗΣ Τ**Ε

#### ΠΡΟΓΡΑΜΜΑΤΙΣΜΟΣ ΔΙΑΔΙΚΤΥΟΥ ΚΑΙ SOCIAL MEDIA INTEGRATION ΥΛΟΠΟΙΗΣΗ ΣΥΣΤΗΜΑΤΟΣ ΔΙΑΧΕΙΡΙΣΗΣ ΕΚΘΕΣΗΣ/ΔΙΑΓΩΝΙΣΜΟΥ ΚΑΛΛΙΤΕΧΝΙΚΗΣ ΔΗΜΙΟΥΡΓΙΑΣ *ΠΤΥΧΙΑΚΗ ΕΡΓΑΣΙΑ* ΔΗΜΗΤΡΗΣ ΦΑΡΓΚΑΝΗΣ

*Η παρούσα εργασία έχει ως αντικείμενο την ενασχόληση με την τεχνολογία των συστημάτων διαχείρισης περιεχομένου στο διαδίκτυο με ταυτόχρονη διασύνδεση με τα κοινωνικά δίκτυα. Στο πλαίσιο αυτό, επιλέχθηκε ως εφαρμογή η υλοποίηση διαδικτυακής πύλης και συστήματος διαχείρισης περιεχομένου ενός συστήματος προβολής και έκθεσης καλλιτεχνικής δημιουργίας με δυνατότητες διοργάνωσης διαγωνισμών και ψηφοφορίας με την εκμετάλλευση διασύνδεσης με τα μέσα κοινωνικής δικτύωσης. Στο σύστημα αυτό αναγνωρίζονται τρεις βασικοί ρόλοι χρηστών: ο καλλιτέχνης/εκθέτης, ο επισκέπτης/κριτής και ο ανώ-*

*νυμος επισκέπτης/περιηγητής. Στις δύο πρώτες περιπτώσεις, η συμμετοχή στο σύστημα απαιτεί σύνδεση και ταυτοποίηση του χρήστη μέσω κοινωνικού δικτύου. Στην τρίτη περίπτωση ο χρήστης είναι ανώνυμος αλλά δεν έχει δικαιώματα πέρα της απλής περιήγησης στο σύστημα (δεν έχει δικαίωμα συμμετοχής σε έκθεση/διαγωνισμό ούτε δικαίωμα ψήφου). Το σύστημα υλοποιήθηκε βασισμένο σε WordPress, το οποίο είναι ένα από τα πλέον διαδεδομένα συστήματα διαχείρισης περιεχομένου στο διαδίκτυο, είναι ανοικτό και ελεύθερο και έχει εξαιρετική τεκμηρίωση και ιδιαίτερα μεγάλη κοινότητα χρηστών και προγραμματιστών που συνεχώς το εμπλουτίζουν με νέες λειτουργικότητες. Το κοινωνικό δίκτυο που επιλέχθηκε για την κοινωνική δικτύωση ήταν το Facebook. Το αποτέλεσμα της εργασίας είναι πλέον online και πλήρως λειτουργικό στον ιστότοπο http://votetheart.com και παρέχει ένα εύχρηστο και λειτουργικό περιβάλλον τόσο για τον εκθέτη όσο και τον επισκέπτη αλλά και τον απλό περιηγητή που έχει ενδιαφέρον στην καλλιτεχνική δημιουργία και ειδικότερα στις απεικονιστικές τέχνες*

### WEB PROGRAMMING AND SOCIAL MEDIA INTEGRATION DEVELOPMENT OF A MANAGEMENT SYSTEM FOR OΝLINE EXHIBI-TIONS/CONTESTS ON VISUAL ARTS

*THESIS*

#### DIMITRIS FARGANIS

*The objective of this work was to engage with the technology of content management systems on the Internet with simultaneous interfacing with the social media. In this context and as a case study, it was chosen to implement a web portal and content management system related with the virtual exhibition of works of visual arts with functionalities to organize artistic competitions and to provide voting by exploiting social media integration. The system recognizes three user roles: the artist/exhibitor, the visitor/critic and the anonymous visitor. In the first two cases, participation requires user authentication via* 

*social networks. In the third case the user is completely anonymous, but has no rights beyond mere browsing (not eligible for exhibition/competition or voting). The system was implemented based on WordPress, which is one of the most popular content management systems on the internet, is open and free and has excellent documentation and particularly large community of users and developers that constantly enriched it with new functionalities. The social network chosen for social networking was the Facebook. The resulting work is now the online and fully functional website http://votetheart.com, which provides a convenient and functional environment for both exhibitors and visitors, but also the casual visitor who has interest in artistic creation and in particular in visual arts.*